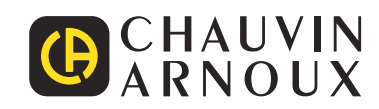

# **PEL 102 PEL 103 PEL 104**

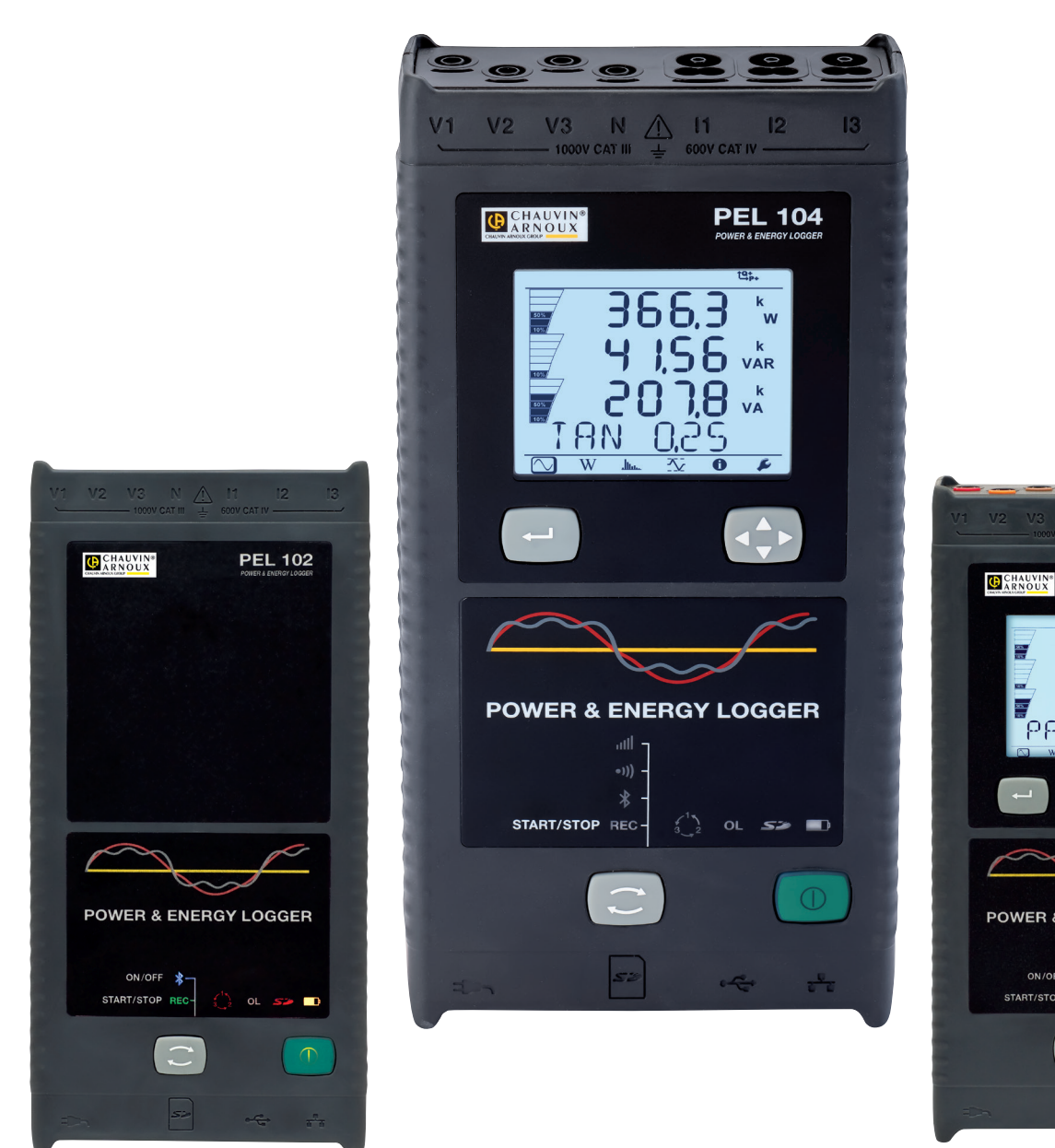

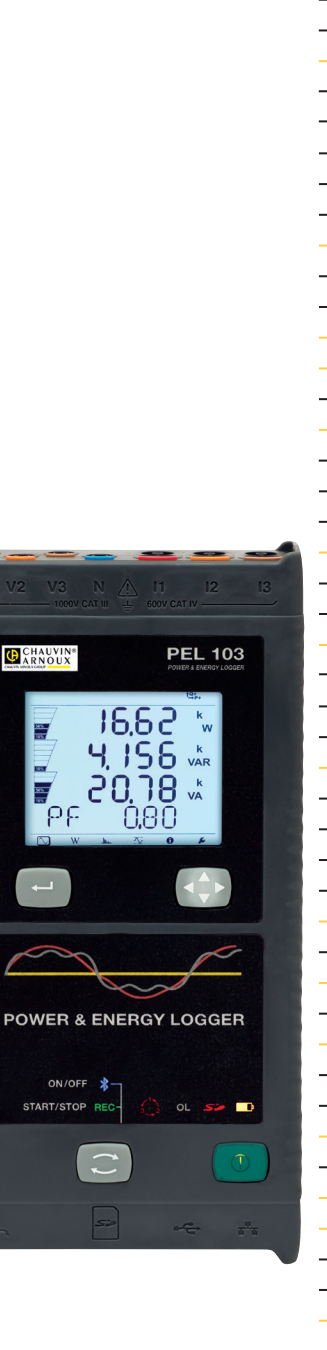

# **Rejestrator mocy i energii**

Measure up

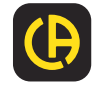

Zakupili Państwo rejestrator mocy i energii **PEL102, PEL103** lub **PEL104** Dziękujemy za okazane nam zaufanie. Aby zapewnić jak najskuteczniejsze wykorzystanie urządzenia:

- **prosimy**, aby uważnie przeczytać instrukcję obsługi
- **przestrzegać** zaleceń dotyczących obsługi.

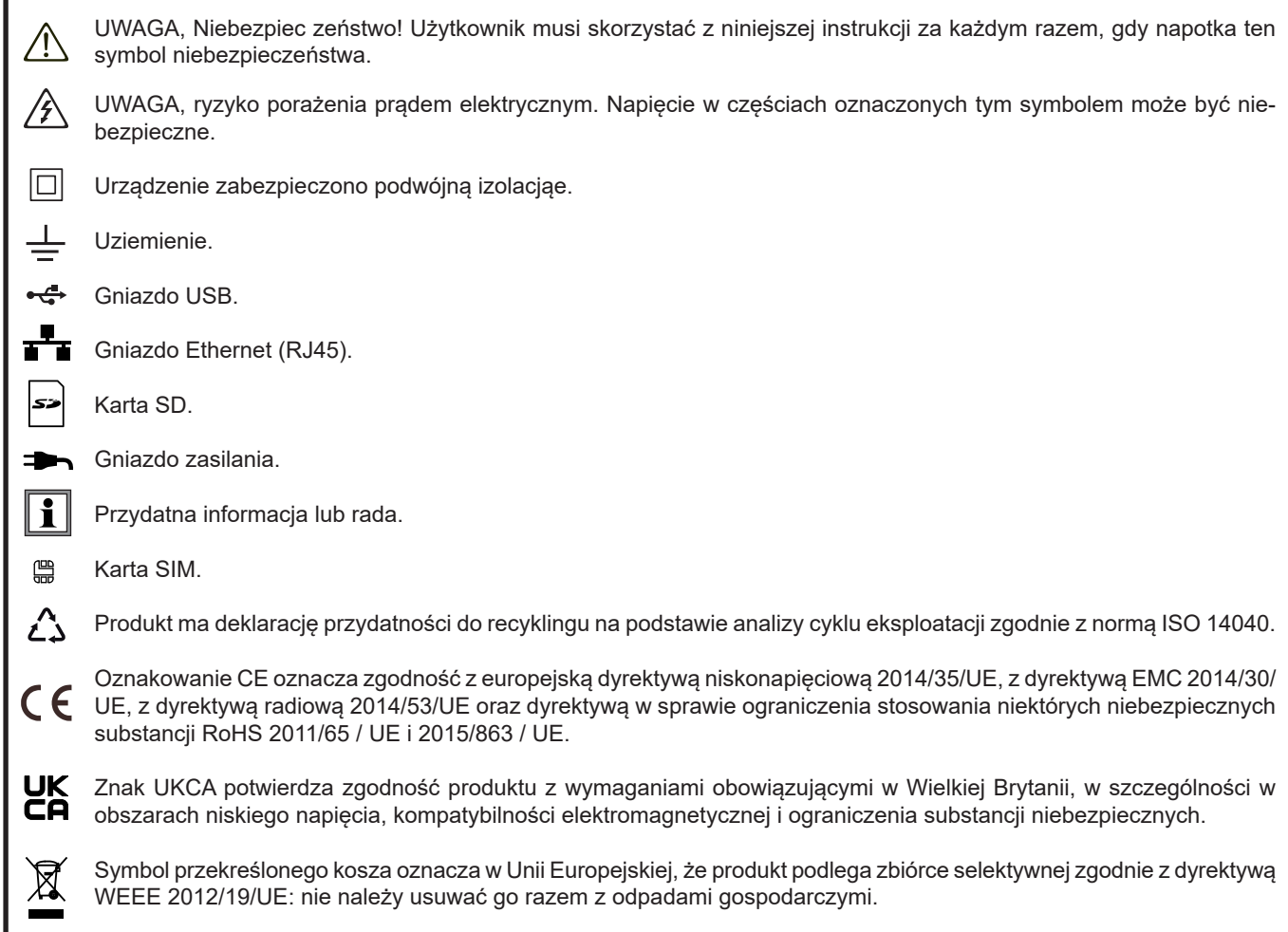

## **Definicja kategorii pomiarowej**

- Kategoria pomiarowa IV odpowiada pomiarom wykonywanym na źródle instalacji niskonapięciowej. Przykład: doprowadzenie energii, liczniki i urządzenia zabezpieczające.
- Kategoria pomiarowa III odpowiada pomiarom wykonywanym na instalacji w budynkach. Przykład: tablica rozdzielcza, wyłączniki, stacjonarne maszyny lub urządzenia przemysłowe.
- Kategoria pomiarowa II odpowiada pomiarom wykonywanym na obwodach bezpośrednio podłączonych do instalacji niskiego napięcia.

Przykład: zasilanie urządzeń AGD i narzędzi ręcznych.

To urządzenie jest zgodne z normą bezpieczeństwa IEC/EN 61010-2-030 lub BS EN 61010-2-030, przewody są zgodne z IEC/ EN 61010-031 lub BS EN 61010-031, czujniki prądowe są zgodne z IEC/EN 61010-2-032 lub BS EN 61010-2-032, dla napięć do 1000 V w kategorii III lub 600 V w kategorii IV.

Nieprzestrzeganie zaleceń bezpieczeństwa może prowadzić do ryzyka porażenia prądem, pożaru, wybuchu, zniszczenia urządzenia i instalacji.

- Operator i/lub kierownik musi przeczytać uważnie i prawidłowo zrozumieć zalecenia dotyczące obsługi. Dobra znajomość i pełna świadomość ryzyka związanego z energią elektryczną jest niezbędna przy każdym użyciu tego przyrządu.
- Należy stosować wyłącznie dostarczone lub określone akcesoria (przewody napięciowe, czujniki prądowe, zasilacz sieciowy itp.).
	- W przypadku montażu urządzenia z przewodami, zaciskami krokodylkowymi lub zasilaczem sieciowym, napięcie znamionowe dla pojedynczej kategorii pomiarowej jest najniższym z napięć znamionowych przypisanych do poszczególnych urządzeń.
	- Przy podłączaniu czujnika prądu do urządzenia pomiarowego należy uwzględnić ewentualne sprzężenie zwrotne napięcia z urządzenia pomiarowego do czujnika prądu, a tym samym dopuszczalne napięcie trybu wspólnego i kategorię pomiarową na wtórniku czujnika prądu.
- Przed każdym użyciem, należy sprawdzić stan izolacji przewodów, obudowy i akcesoriów. Każdy element, którego izolacja jest uszkodzona (nawet częściowo) należy oznakować i wycofać z eksploatacji.
- Nie należy używać urządzenia w sieciach o napięciu lub kategorii wyższych niż wymienione.
- Nie używać urządzenia, jeżeli ma ślady uszkodzenia, nie jest kompletne lub nieprawidłowo zamknięte.
- Używać tylko zasilacza sieciowego dostarczonego przez producenta.
- Przy wyjmowaniu i wkładaniu karty pamięci SD, należy sprawdzić, czy urządzenie odłączono i wyłączono.
- Należy za każdym razem używać indywidualnych środków bezpieczeństwa.
- W czasie używania przewodów, końcówek pomiarowych, zacisków krokodylkowych nie należy przesuwać palców poza osłonę zabezpieczającą.
- Jeżeli urządzenie jest wilgotne, należy je wysuszyć przed podłączeniem.
- Każda procedura naprawy lub kontroli metrologicznej wymaga wykonania przez kompetentny i upoważniony personel.

# **SPIS TREŚCI**

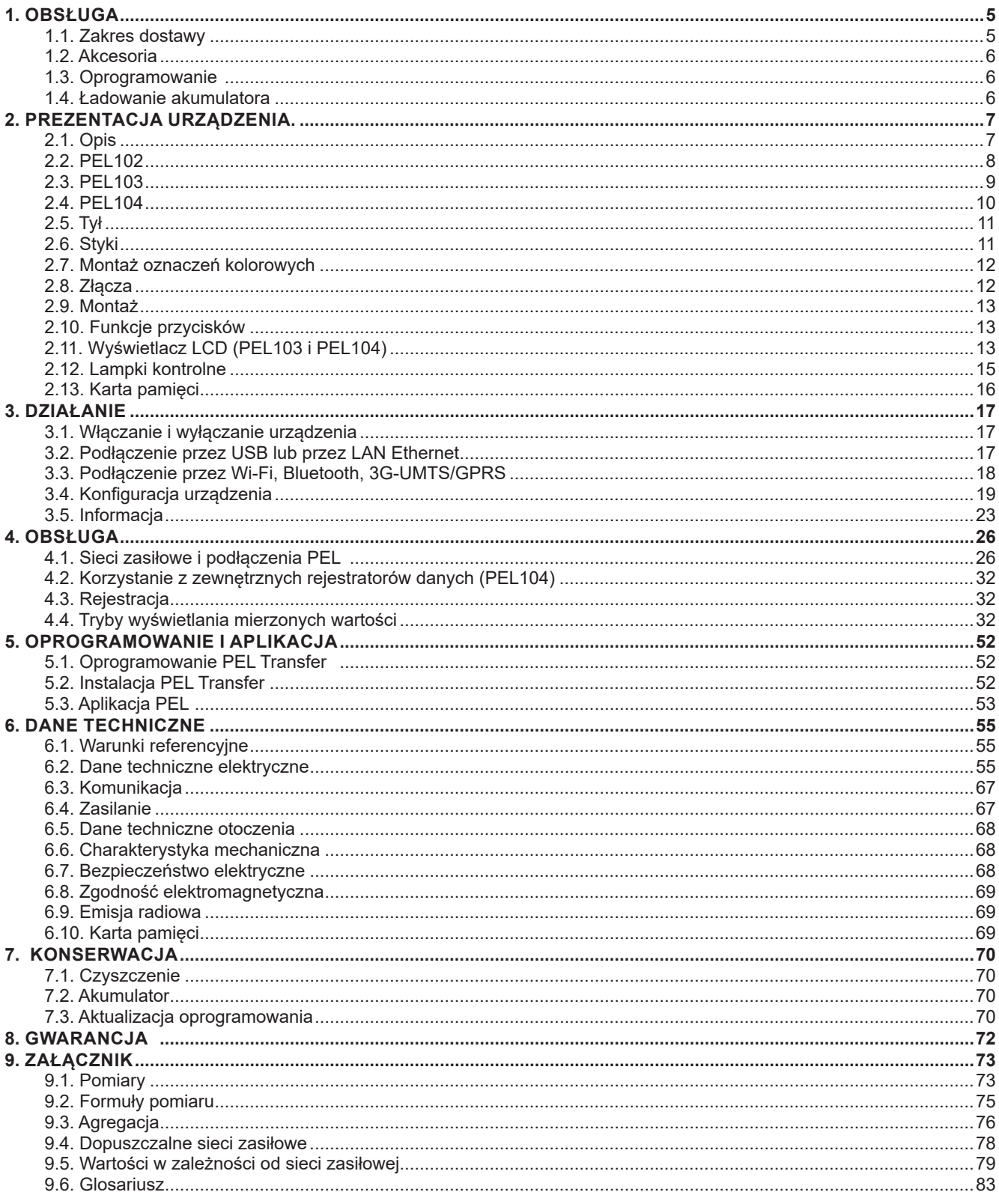

## **1.1. ZAKRES DOSTAWY**

<span id="page-4-0"></span>m.

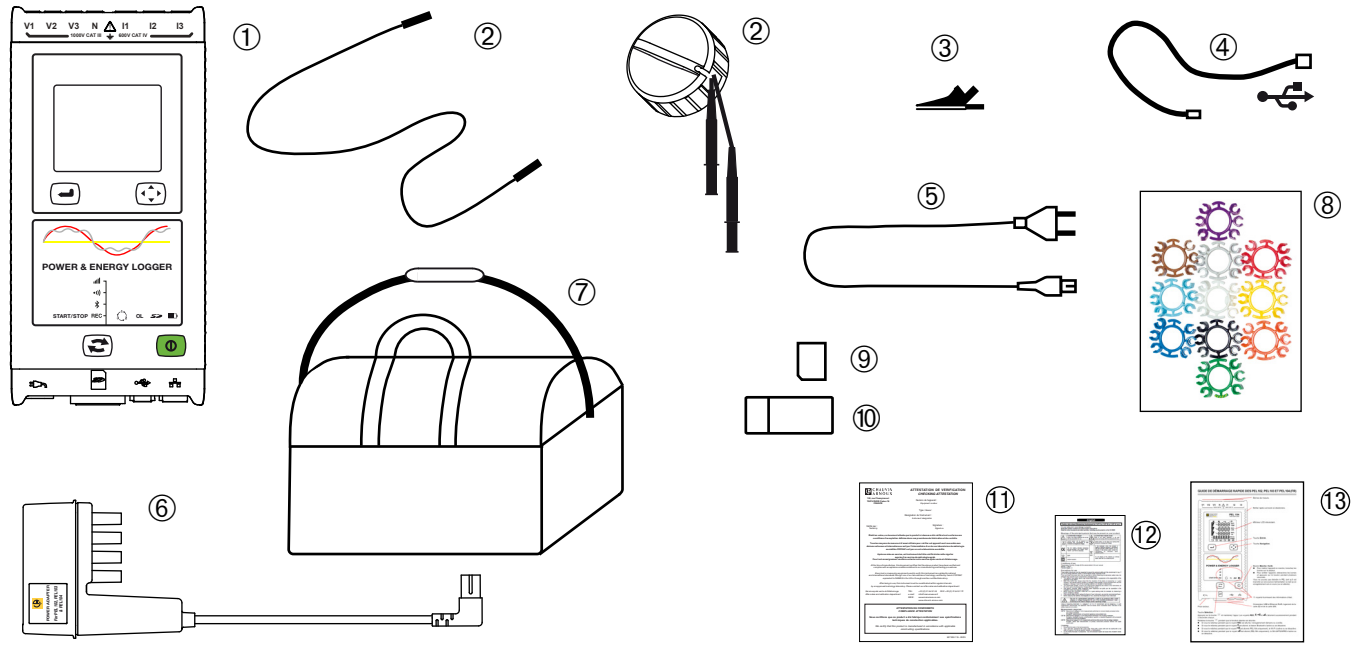

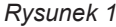

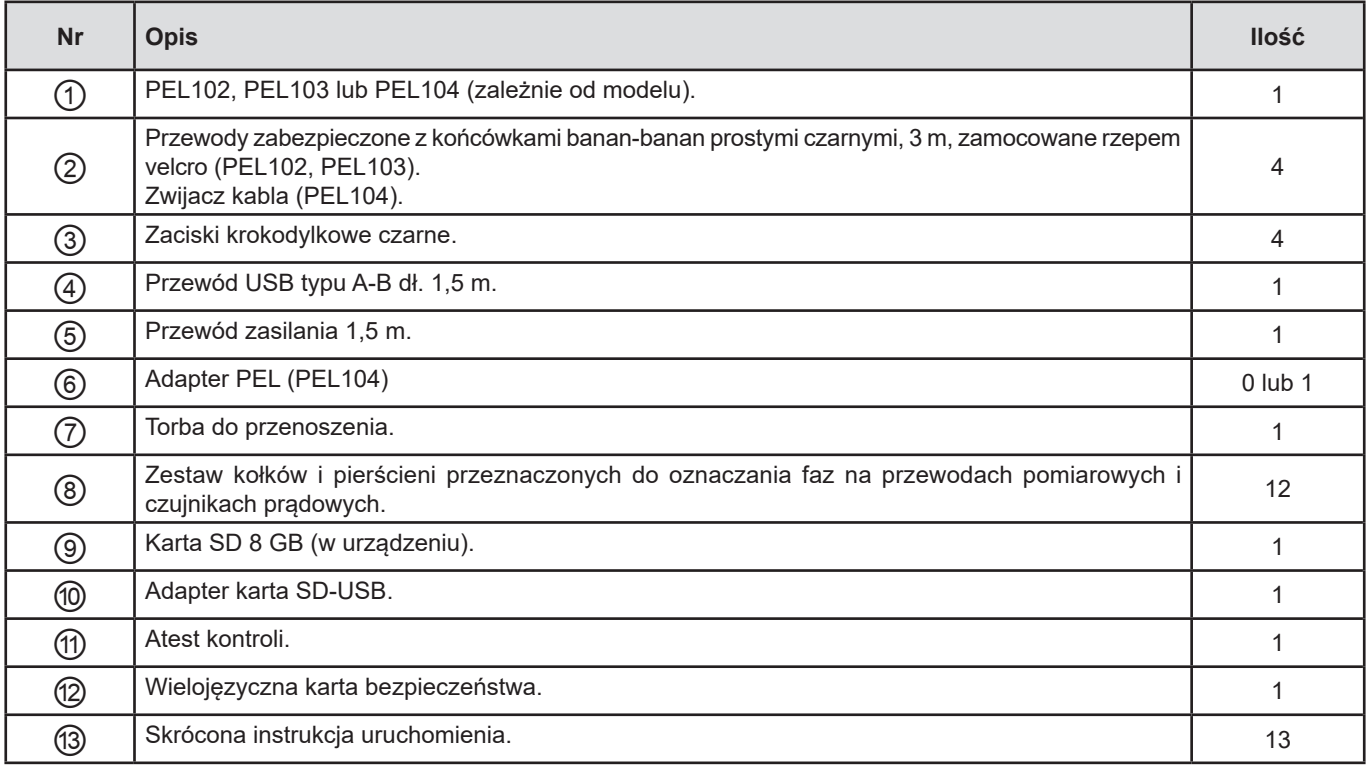

## <span id="page-5-0"></span>**1.2. AKCESORIA**

- MiniFlex<sup>®</sup> MA193 250 mm
- MiniFlex<sup>®</sup> MA193 350 mm
- MiniFlex<sup>®</sup> MA194 250 mm
- MiniFlex<sup>®</sup> MA194 350 mm
- MiniFlex® MA194 1000 mm
- Miernik cęgowy MN93
- Miernik cęgowy MN93A
- Miernik cegowy MINI94
- Miernik cęgowy C193
- AmpFlex<sup>®</sup> A193 450 mm ■ AmpFlex<sup>®</sup> A193 800 mm
- Miernik cęgowy PAC93
- **Miernik cegowy E27**
- **Miernik cegowy E3N**
- Adapter BNC do miernika cegowego E3N/E27
- Miernik cęgowy J93
- 
- Adapter 5 A (trójfazowy)<br>■ Adapter 5 A Essailec<sup>®</sup> ■ Adapter 5 A Essailec<sup>®</sup><br>■ Zasilacz + miernik ceo
- Zasilacz + miernik cęgowy E3N
- Oprogramowanie Dataview<br>■ Adapter PEL
- Adapter PEL

 $\| \cdot \|$ 

Rejestrator danych L452 (PEL104)

## **1.3. OPROGRAMOWANIE**

- Przewód USB-A USB-B<br>■ Przewód zasilania 1.5 m
- Przewód zasilania 1,5 m<br>■ Torba do przenoszenia n
- Torba do przenoszenia nr 23
- Zestaw 4 przewodów zabezpieczonych czarnych z końcówkami prostymi banan-banan, z 4 zaciskami krokodylkowymi i 12 kołkami i pierścieniami do identyfikacji faz, przewodów i czujników prądowych

Akcesoria i części zamienne są dostępne na naszej stronie internetowej: [www.chauvin-arnoux.com](http://www.chauvin-arnoux.com)

## **1.4. ŁADOWANIE AKUMULATORA**

Przed pierwszym użyciem należy całkowicie naładować akumulator w temperaturze między 0 a 40°C.

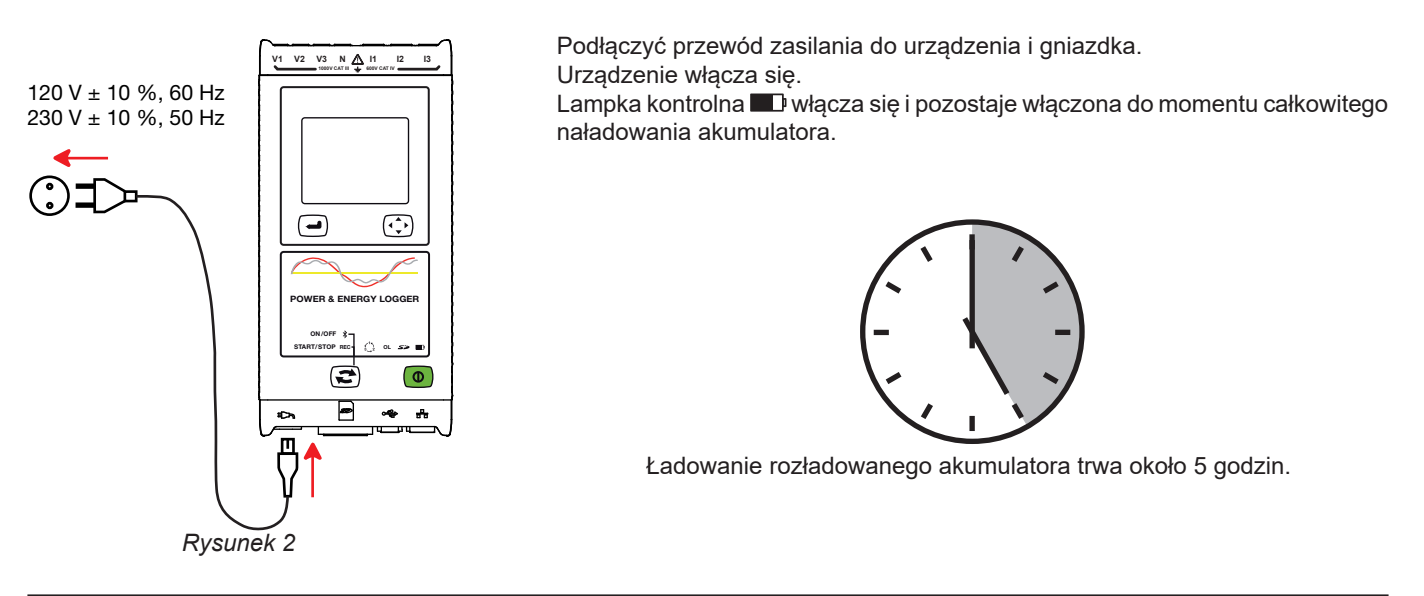

Po długotrwałym przechowywaniu, akumulator może rozładować się całkowicie. W takim przypadku, lampka kontrolna miga dwa razy na sekundę. W takim wypadku należy wykonać pięć pełnych cykli ładowania i rozładowania urządzenia, aby przywrócić pojemność akumulatora do 95% jego pojemności.

# **2. PREZENTACJA URZĄDZENIA.**

## <span id="page-6-0"></span>**2.1. OPIS**

### **PEL: P**ower & **E**nergy **L**ogger (rejestrator mocy i energii)

PEL102, PEL103 i PEL104 to łatwe w obsłudze rejestratory mocy i energii w sieciach jednofazowych, dwufazowych i trójfazowych (Y i ∆) fazowych.

PEL wyposażono we wszystkie funkcje rejestracji mocy/energii niezbędne w większości sieci zasiłowych 50 Hz, 60 Hz, 400 Hz i DC na świecie, z licznymi możliwościami podłączania dostosowanymi do danej instalacji. Zaprojektowano go do działania w środowisku 1000 V KAT III i 600 V KAT IV.

Dzięki zwartej budowie umożliwia montaż w większości tablic rozdzielczych.

Umożliwia wykonywanie następujących pomiarów i obliczeń:

- Pomiary bezpośrednie napięcia do 1000 V KAT III i 600 V KAT IV
- Pomiary bezpośrednie natężenia 200 mA przy 10 000 A za pomocą czujników prądowych MA194
- Pomiar mocy czynnej (W), biernej (VAR) i pozornej (VA)
- Pomiary energii czynnej u źródła i obciążenia (Wh), biernej 4 kwadrantów (varh) i pozornej (VAH)
- Współczynnik mocy (PF), cos  $\varphi$  i tan  $\Phi$
- Współczynnik szczytu
- Współczynnik zniekształcenia harmonicznych (THD) napięć i natężeń
- Harmoniczne napięcia i natężenia do 50 rzędu przy 50/60 Hz
- Harmoniczne napięcia i natężenia do 7 rzędu przy 400 Hz
- **Pomiar częstotliwości**
- Pomiary RMS i DC z 128 próbkami/cykl równocześnie na każdej fazie
- Potrójny wyświetlacz LCD z podświetleniem, biały w PEL103 i PEL104 (równoczesne wyświetlanie 3 faz)
- Zapis wartości zmierzonych i wyliczonych na karcie SD lub SDHC
- Automatyczne rozpoznawanie różnych typów czujników prądowych
- Konfiguracja przekładni transformatorowych dla natężeń i napięć dla czujników prądowych
- Obsługa 17 typów podłączeń lub elektrycznych sieci zasiłowych
- Komunikacja USB, LAN (sieć Ethernet) i Bluetooth
- Oprogramowanie PEL Transfer do pobierania danych, konfiguracji i komunikacji w czasie rzeczywistym z komputerem PC
- Aplikacia na system Android do komunikacii w czasie rzeczywistym i konfiguracii PEL za pośrednictwem smartfona lub tabletu.

Tylko PEL104:

- Komunikacja Wi-Fi i 3G-UMTS/GPRS
- Komunikacja z rejestratorami danych, 4 maksymalnie, Data Logger L452 (w opcji), do rejestracji napięć, natężeń, zdarzeń).
- **Pomiary mocy czynnych podstawowych.**
- 32 alarmy programowane dla pomiarów lub wejść analogowych z Data Logger L452 (w opcji) podłączonego przez Bluetooth.
- Serwer IRD do komunikacii z prywatnymi adresami IP.
- Wysyłanie raportów okresowych we wiadomości e-mail.

<span id="page-7-0"></span>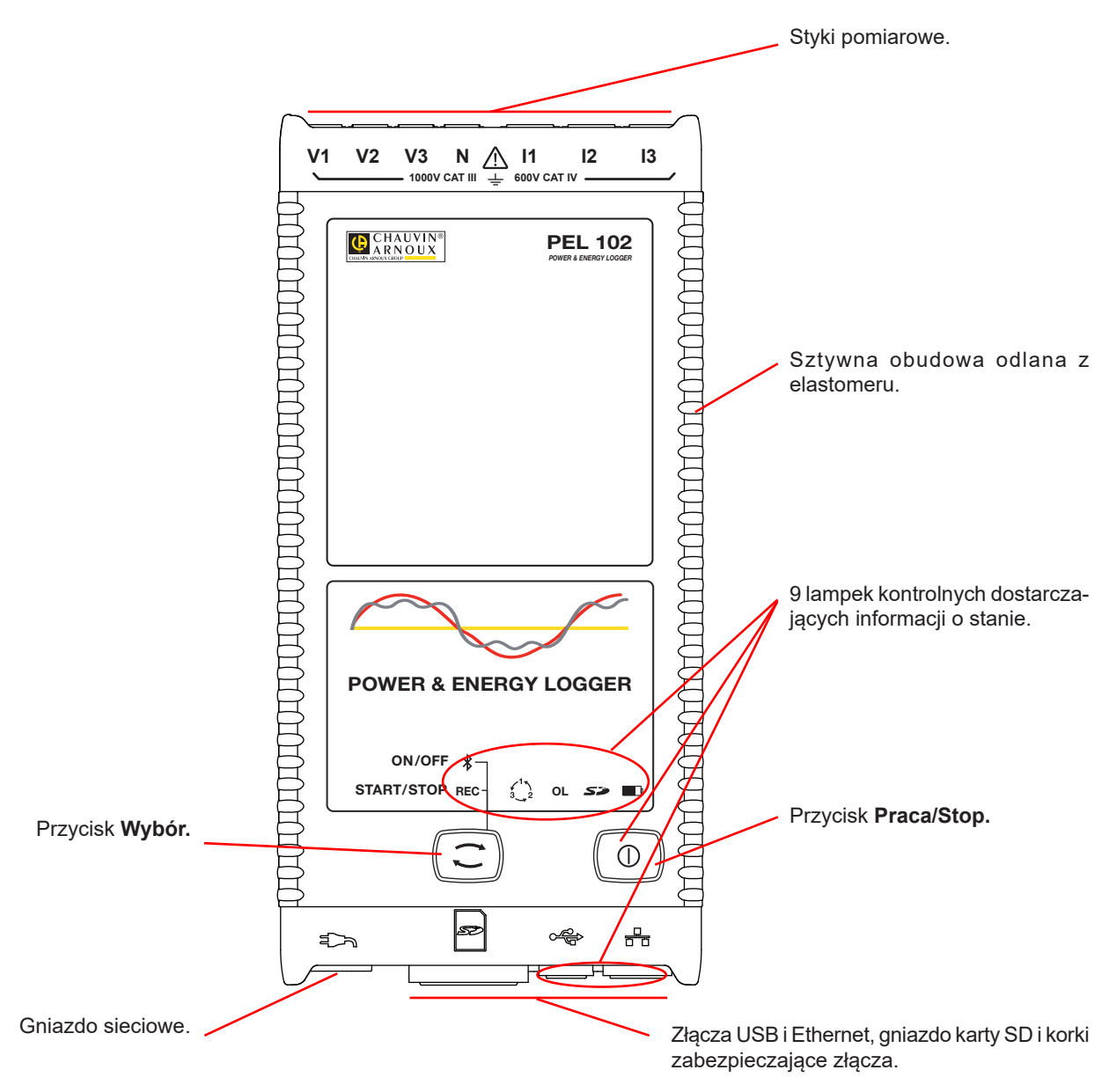

*Rysunek 3*

<span id="page-8-0"></span>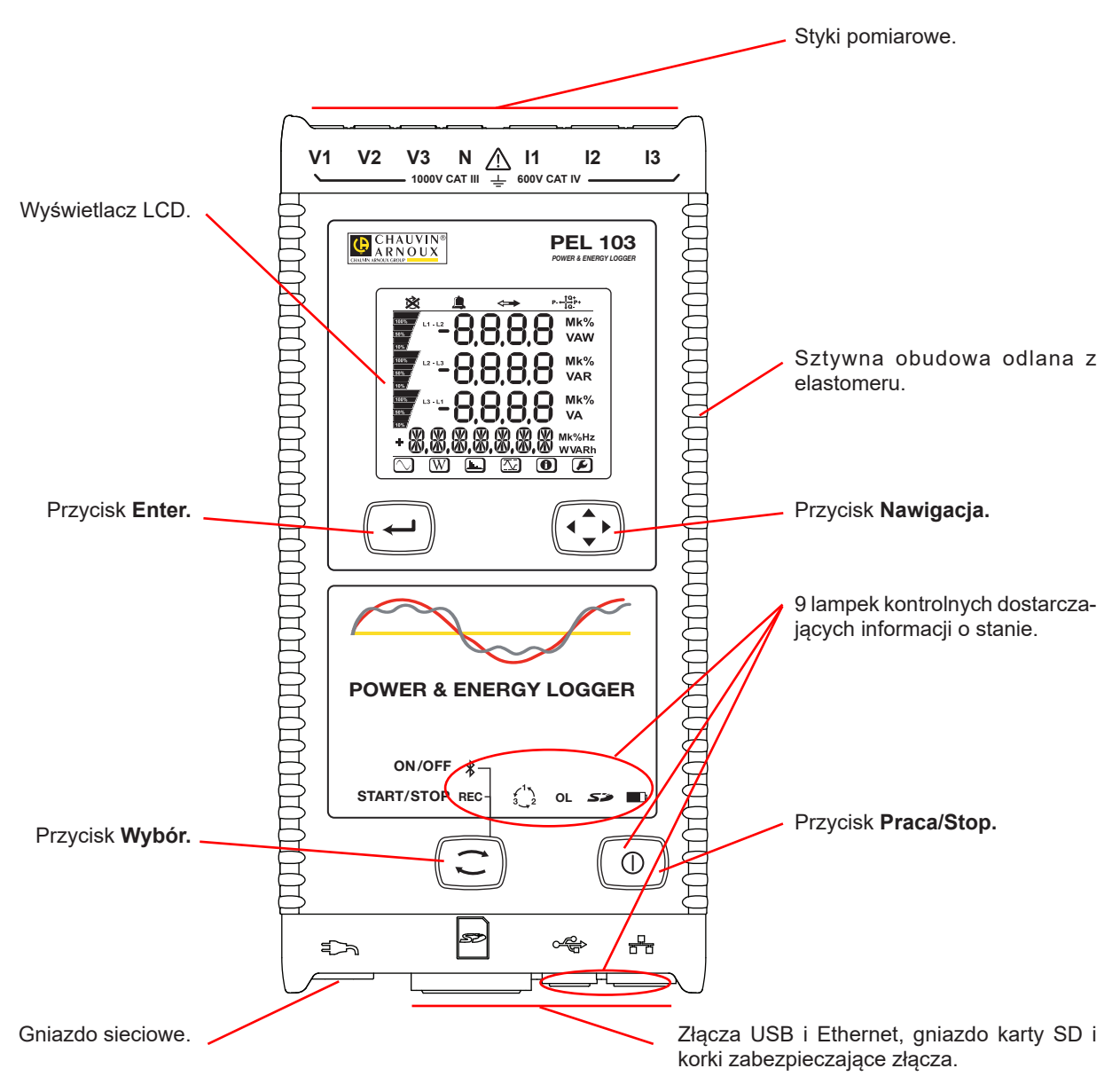

*Rysunek 4*

<span id="page-9-0"></span>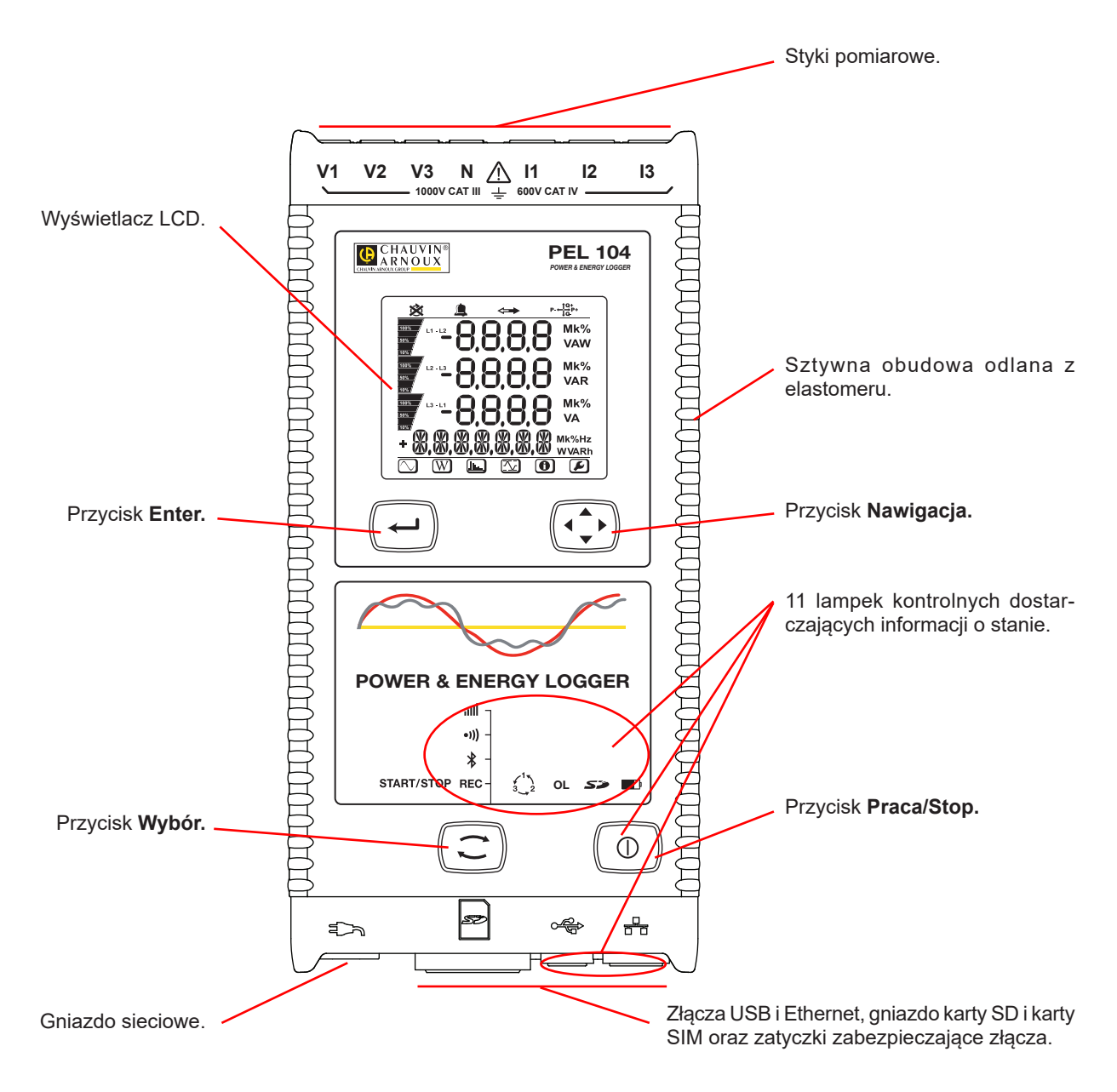

*Rysunek 5*

 $\mathbf i$ 

<span id="page-10-0"></span>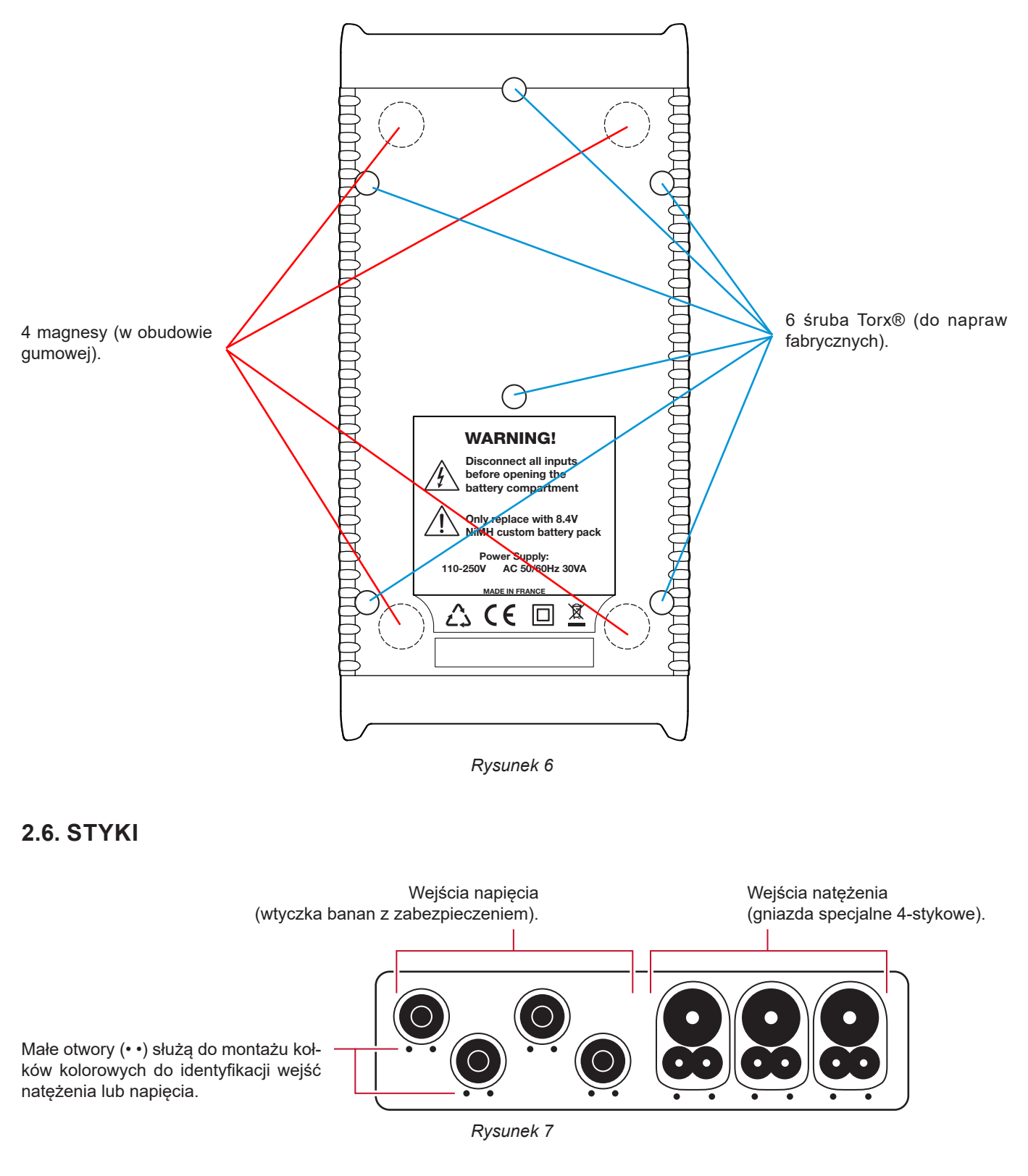

Przed podłączeniem czujnika prądowego należy przeczytać jego instrukcję obsługi.

## <span id="page-11-0"></span>**2.7. MONTAŻ OZNACZEŃ KOLOROWYCH**

Z urządzeniem dostarczono dwanaście zestawów pierścieni i kolorowych kołków. Należy ich używać do identyfikacji czujników prądowych, przewodów i styków wejścia.

- Odczepić odpowiednie kołki i umieścić je w otworach pod stykami (duże dla styków natężenia, małe dla styków napięcia).
- Zaczepić pierścień w takim samym kolorze na każdym końcu przewodu podłączonego do styku.

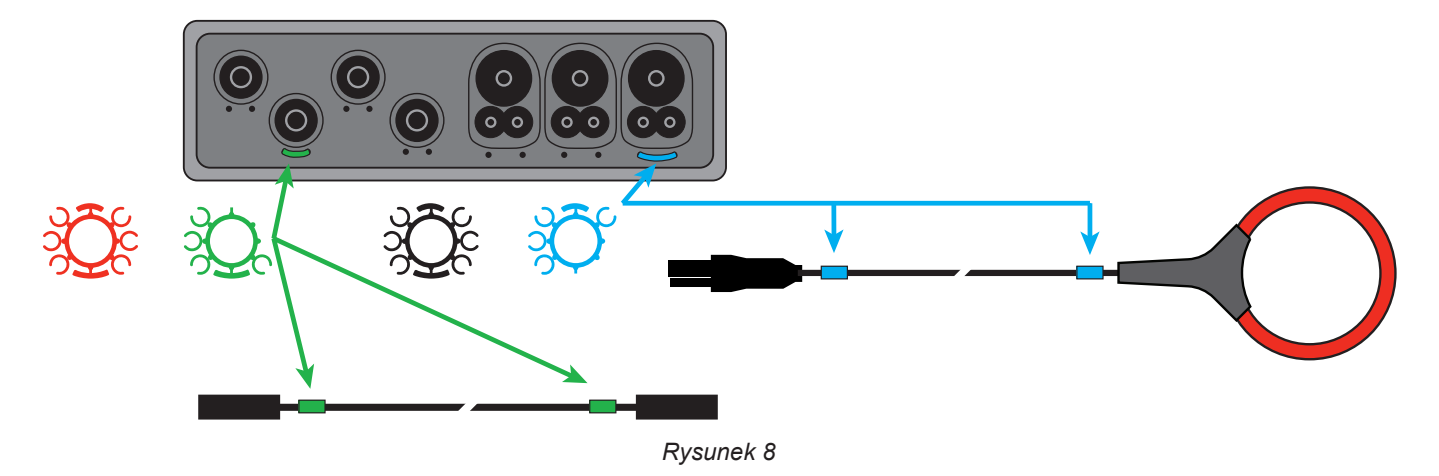

**2.8. ZŁĄCZA**

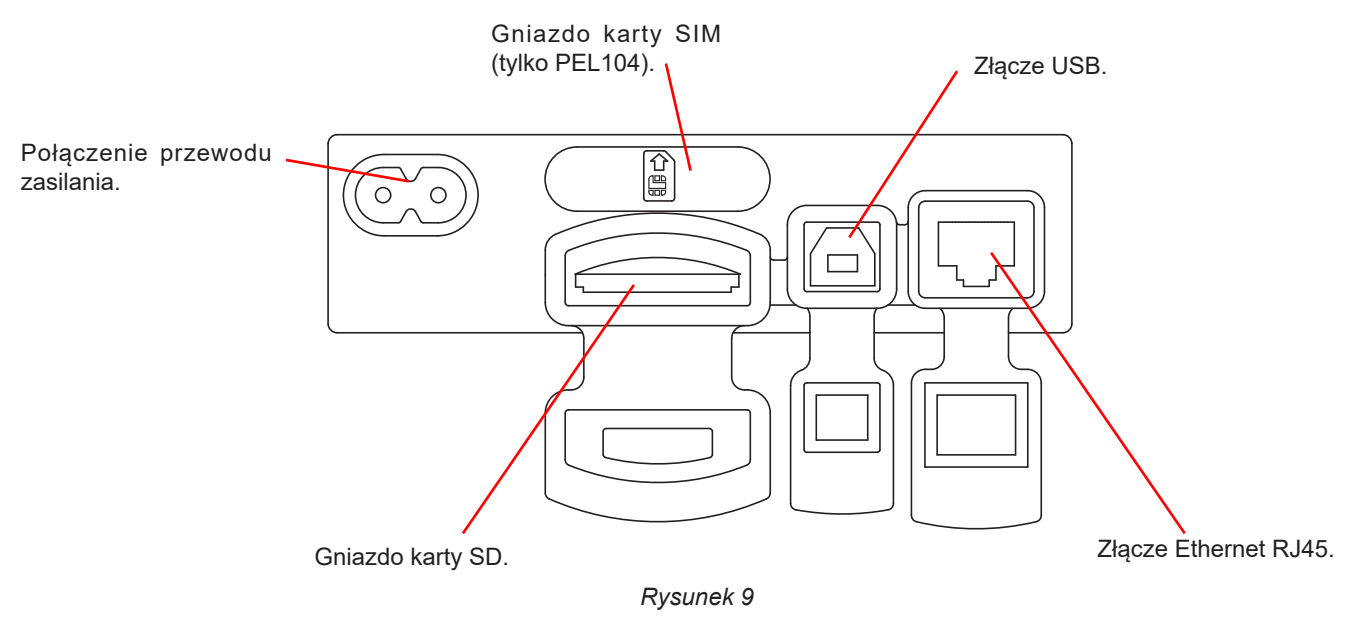

## <span id="page-12-0"></span>**2.9. MONTAŻ**

⁄ก

Jako rejestrator PEL jest przeznaczony do montażu przez dłuższy okres czasu w pomieszczeniu technicznym.

PEL należy umieścić w miejscu z dobrą wentylacją, którego temperatura nie może przekraczać wartości określonych w § [6.5.](#page-67-1)

PEL można zamontować na pionowej metalowej powierzchni za pomocą wbudowanych magnesów.

Silne pole magnetyczne może uszkodzić dyski twarde lub urządzenia medyczne.

## **2.10. FUNKCJE PRZYCISKÓW**

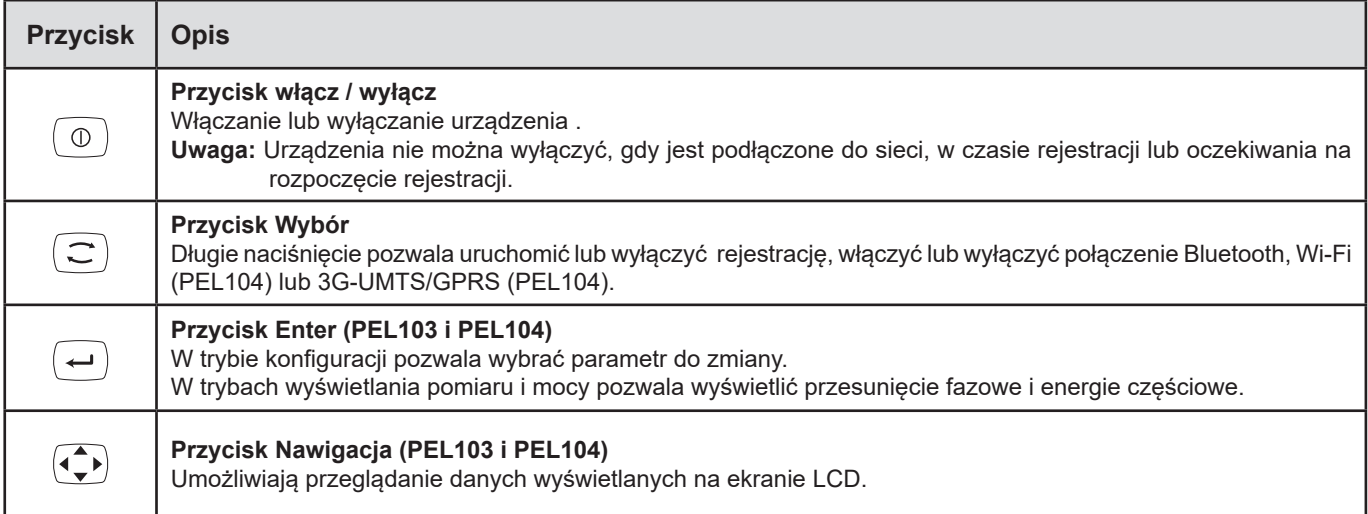

*Tabela 2*

## **2.11. WYŚWIETLACZ LCD (PEL103 I PEL104)**

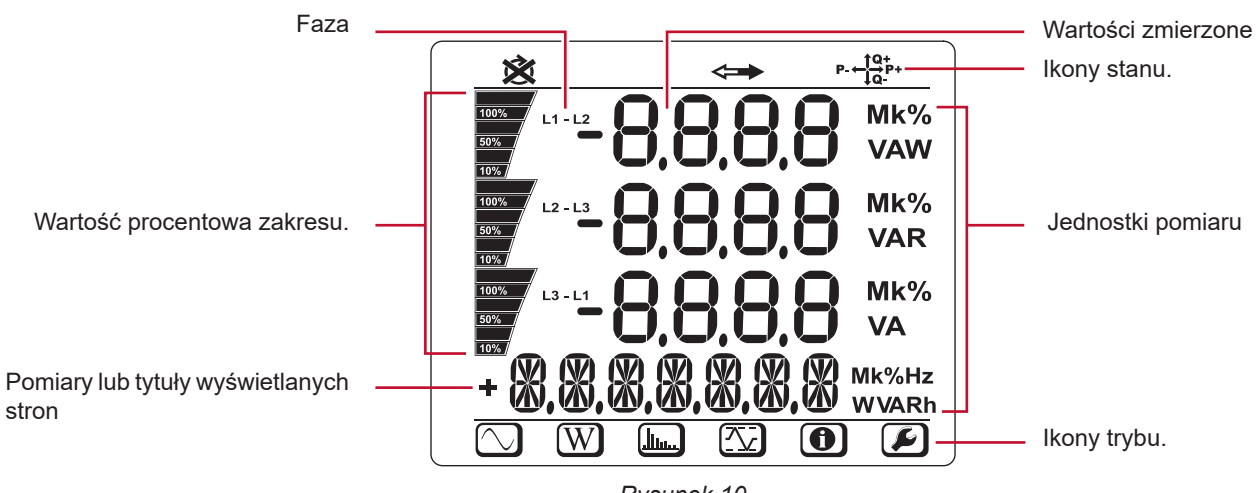

*Rysunek 10*

Pasek dolny i pasek górny dostarczają następujących informacji:

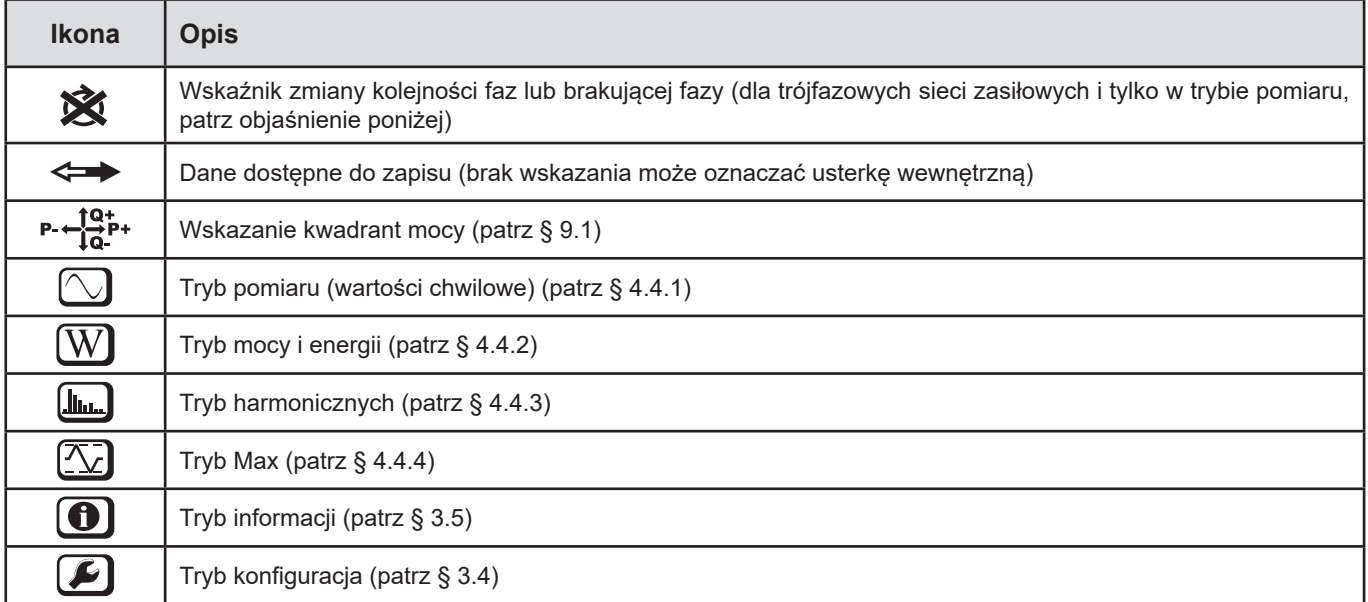

## *Tabela 3*

#### **Kolejność faz**

Ikona kolejności faz wyświetla się tylko, gdy wybrano tryb pomiaru.

Kolejność faz jest sprawdzana co sekundę. Jeżeli nie jest prawidłowa, wyświetla się symbol  $\hat{\mathbf{X}}$ .

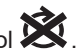

- Kolejność faz dla wejść napięcia jest wyświetlana tylko, gdy napięcia wyświetlają się na ekranie pomiaru.
- Kolejność faz dla wejść natężenia jest wyświetlana tylko, gdy natężenia wyświetlają się na ekranie pomiaru.
- Kolejność faz dla wejść napięcia i natężenia wyświetla się tylko, gdy wyświetlają się inne ekrany pomiaru.<br>■ Źródło i obciażenie wymagają ustawienia parametrów za pomoca PEL Transfer, aby zdefiniować kieruneł
- Źródło i obciążenie wymagają ustawienia parametrów za pomocą PEL Transfer, aby zdefiniować kierunek przepływu energii (import lub eksport).

## <span id="page-14-0"></span>**2.12. LAMPKI KONTROLNE**

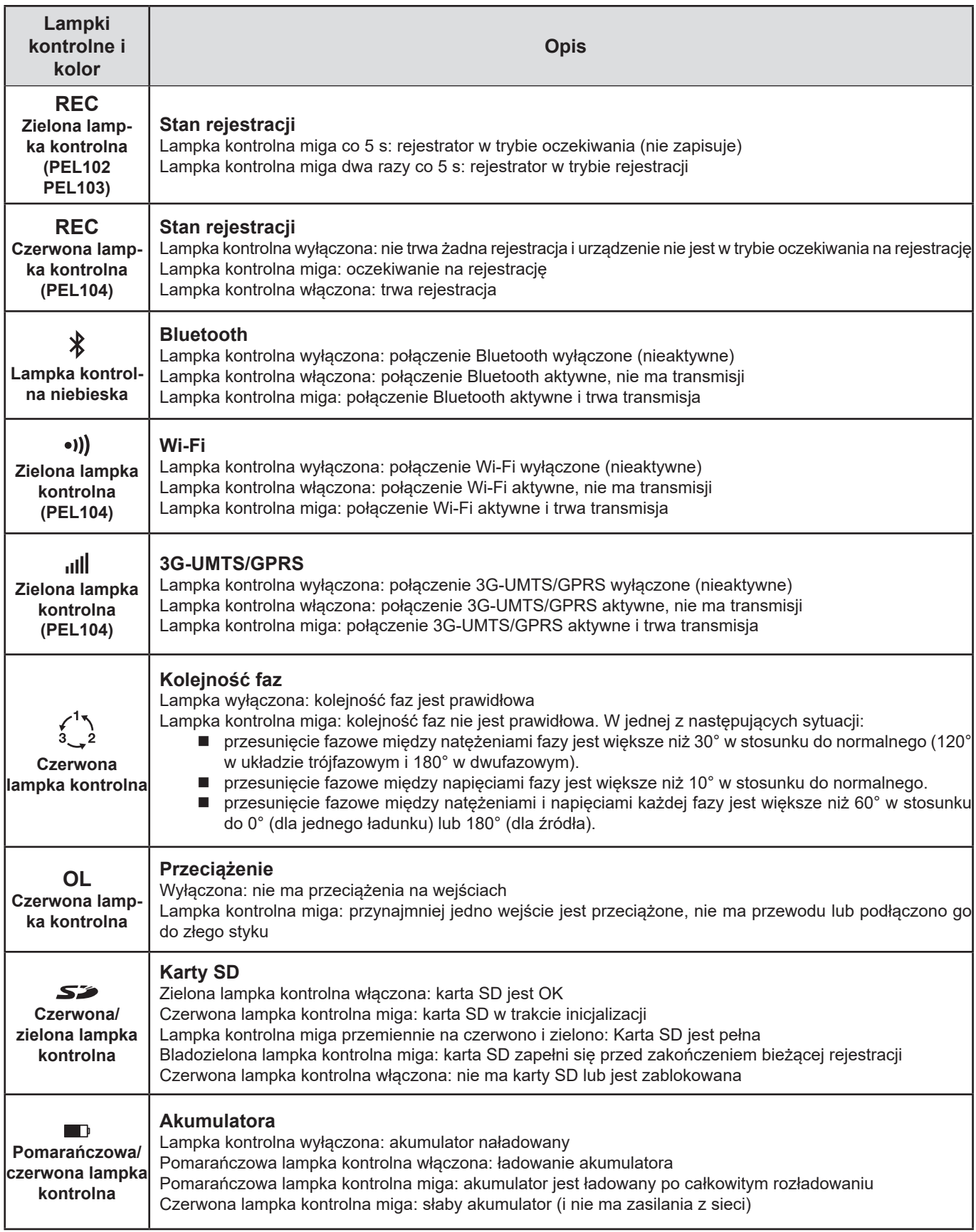

<span id="page-15-0"></span>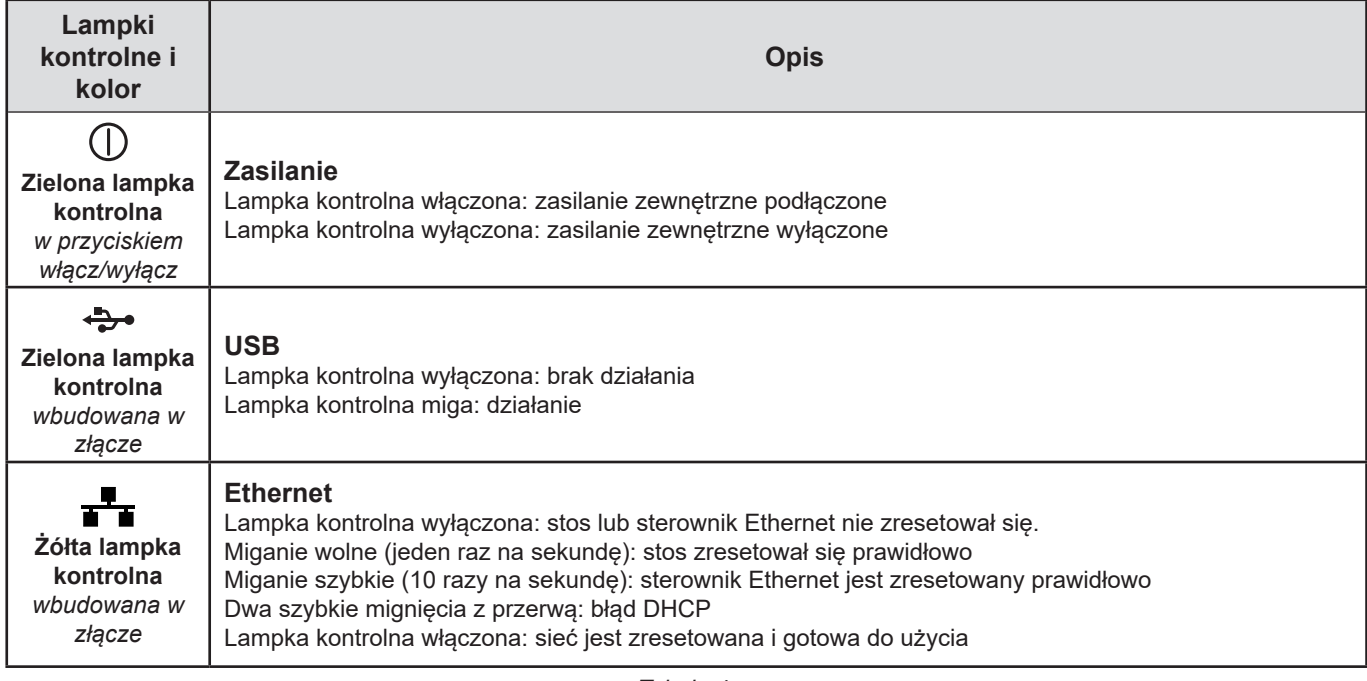

*Tabela 4*

## **2.13. KARTA PAMIĘCI**

PEL obsługuje karty SD, SDHC i SDXC, sformatowane w systemie FAT32, o pojemności do 32 GB.

PEL jest dostarczany ze sformatowaną kartą SD. Montaż nowej karty SD:

- Ótworzyć oznaczoną **S2** nasadkę z elastomeru.
- Nacisnąć kartę SD w urządzeniu i wyjąć ją.

 $\bf{ii}$ 

Uwaga: nie wyjmować karty SD jeżeli trwa zapis.

- Sprawdzić, czy nowa karta SD nie jest zablokowana.<br>■ Należy preferować formatowanie karty SD za pomoca o
- Należy preferować formatowanie karty SD za pomocą oprogramowania PEL Transfer, w innym wypadku należy ją sformatować za pomocą PC.
- Włożyć nową kartę SD i wcisnąć do oporu.
- Założyć na miejsce zatyczkę elastomerową.

<span id="page-16-0"></span>PEL należy skonfigurować przed rejestracją. Etapy konfiguracji:

- Nawiązanie połączenia Wi-Fi (PEL104), połączenia Bluetooth, połączenia USB, połączenia Ethernet lub 3G-UMTS/GPRS (PEL104).
- Wybrać podłączenie odpowiednio do typu sieci zasiłowej.
- Podłączyć czujniki prądowe.
- Ustawić napięcia nominalne obwodu pierwotnego i wtórnego, jeżeli to konieczne.
- Ustawić optymalne natężenie nominalne pierwotne i natężenie nominalne pierwotne zera, jeżeli to konieczne.
- Wybrać okres agregacii.

Ta konfiguracja odbywa się w trybie Konfiguracji (patrz [§3.4\)](#page-18-1) lub za pomocą oprogramowania PEL Transfer (patrz §[5\)](#page-51-1). Aby zapobiec przypadkowym zmianom, nie można zmieniać konfiguracji PEL w czasie rejestracji lub gdy jest rejestracja oczekująca.

## **3.1. WŁĄCZANIE I WYŁĄCZANIE URZĄDZENIA**

#### **3.1.1. WŁĄCZANIE**

 $\vert \mathbf{f} \vert$ 

i

- Podłączyć PEL do gniazda zasilania za pomocą przewodu zasilania, włączenie urządzenia następuje automatycznie. W innym wypadku, należy nacisnąć przycisk **włącz/wyłącz** przez 2 sekundy.
- Zielona lampka kontrolna pod przyciskiem **włącz/wyłącz** włącza się po podłączeniu PEL do źródła zasilania.

Akumulator zaczyna ładować się automatycznie, gdy PEL podłączono do zasilania. Czas pracy na akumulatorze wynosi około pół godziny po całkowitym naładowaniu akumulatora. Urządzenie może dzięki temu działać bez przerw w przypadku krótkotrwałych usterek zasilania lub przerw w dostawie prądu.

#### **3.1.2. WYŁĄCZANIE ZASILANIA PEL**

Nie można wyłączyć PEL, gdy jest podłączony do źródła zasilania lub gdy trwa rejestracja (lub w trybie oczekiwania). Taki sposób działania zapobiega przypadkowemu lub niezamierzonemu wyłączeniu w czasie rejestracji.

Wyłączanie PEL :

- Odłączyć przewód zasilania od gniazda zasilania.
- Nacisnąć przycisk **włącz/wyłącz** przez ponad 2 sekundy do momentu włączenia wszystkich lampek kontrolnych. Zwolnić przycisk **włącz / wyłącz**.
- PEL wyłącza się; wszystkie lampki kontrolne na wyświetlaczu wyłączają się.
- Jeżeli dostępne jest źródło zasilania urządzenie nie wyłącza się.
- Jeżeli jest rejestracja w trybie oczekiwania lub trwa rejestracja, urządzenie nie wyłącza się.

## **3.2. PODŁĄCZENIE PRZEZ USB LUB PRZEZ LAN ETHERNET**

Podłączenia USB i Ethernet pozwalają konfigurować urządzenie za pomocą oprogramowania PEL Transfer, wyświetlić zapisane pomiary i pobierać zarejestrowane dane na komputer PC.

- Wyjąć zatyczkę z elastomeru, która chroni złącze.
- Podłączyć dostarczony kabel USB lub kabel Ethernet (niedostarczony) między urządzeniem a komputerem PC.

Przed podłączeniem kabla USB, zainstalować sterowniki dostarczone z oprogramowaniem PEL Transfer (patrz § [5\)](#page-51-1).

<span id="page-17-0"></span>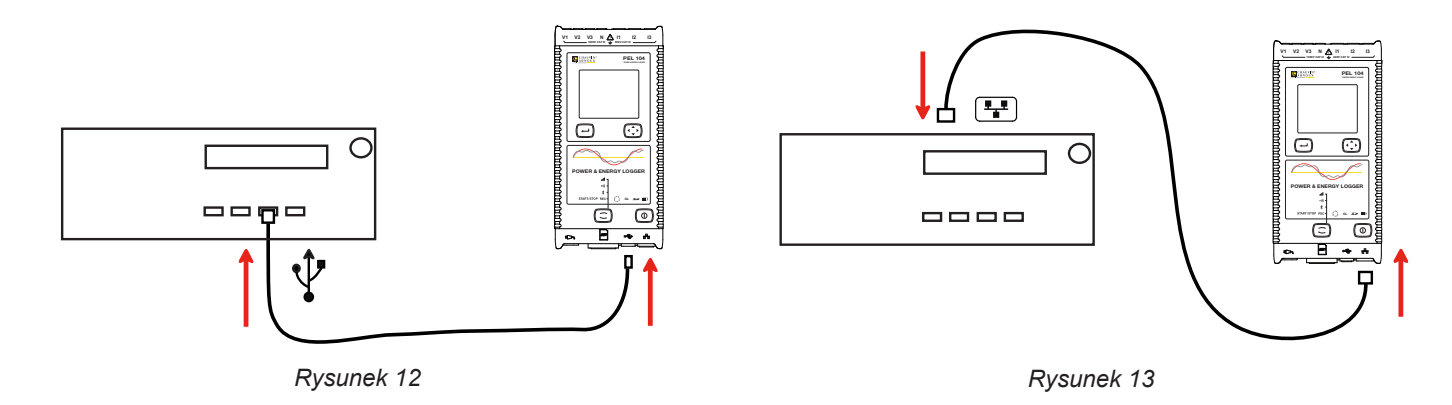

Bez względu na wybrany typ połączenia, należy uruchomić oprogramowanie PEL Transfer (patrz [§5](#page-51-1)), aby podłączyć urządzenie do komputera PC.

Podłączenie kabli USB lub Ethernet nie włącza urządzenia i nie ładuje akumulatora.

Dla podłączenia Ethernet, PEL ma własny adres IP.

i

 $\mathbf i$ 

W czasie konfiguracji urządzenia za pomocą oprogramowania PEL Transfer, jeżeli pole "Włącz DHCP" (dynamiczny adres IP) jest zaznaczone, urządzenie zapytania serwera DHCP żądanie automatycznego przydzielenia adresu IP. Używanym protokołem internetowym jest TCP. Domyślny port to 3041. Można go zmienić w PEL Transfer, aby umożliwić podłączenie komputera do kilku urządzeń za routerem.

Tryb automatycznego adresowania IP jest również dostępny, gdy wybrano DHCP i nie wykryto serwera DHPC w ciągu 60 sekund. PEL używa domyślnie adres 169.254.0.100. Ten tryb automatycznego adresowania IP jest zgodny z APIPA. Konieczne może być użycie kabla skrosowanego.

Można zmieniać ustawienia sieci podczas ustanowionego połączenia LAN Ethernet, ale po zmianie ustawień nastąpi utrata połączenia. Do tego celu najlepiej należy wybierać połączenie przez USB.

## **3.3. PODŁĄCZENIE PRZEZ WI-FI, BLUETOOTH, 3G-UMTS/GPRS**

Połączenia pozwalają konfigurować urządzenie za pomocą oprogramowania PEL Transfer, wyświetlać zapisane pomiary i pobierać zarejestrowane dane na komputer PC, smartfon lub tablet.

W przypadku PEL104, aby uzyskać połączenie 3G-UMTS/GPRS, zdjąć zatyczkę z elastomeru, która zabezpiecza gniazdo karty SIM. Aby zapobiegać zgubieniu, zatyczka jest na stałe połączona z urządzeniem. Włożyć kartę SIM w gniazdo i założyć zatyczkę na miejsce.

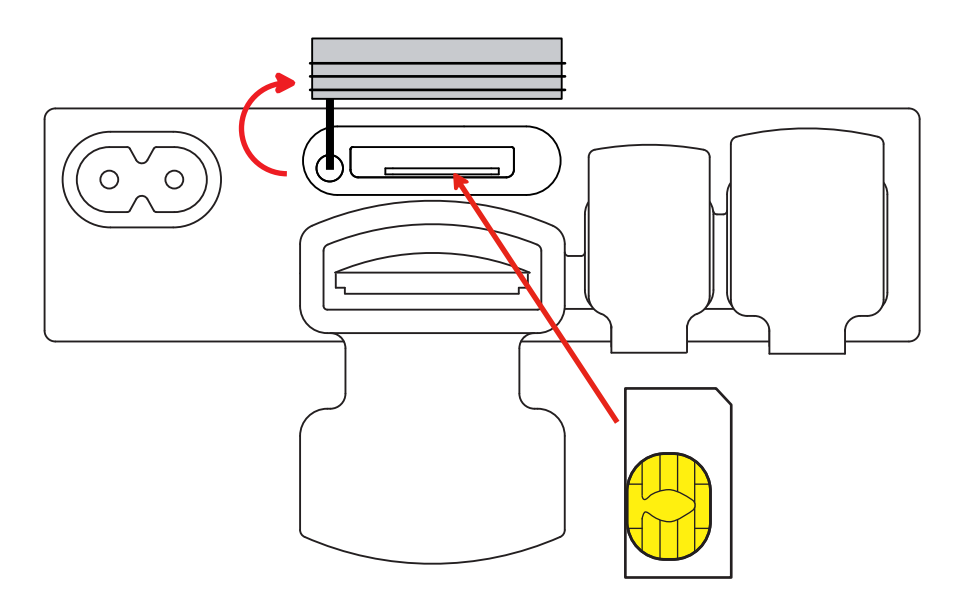

*Rysunek 14*

<span id="page-18-0"></span>Należy również wpisać nazwę APN (Access Point Name) i kod PIN karty SIM za pomocą oprogramowania PEL Transfer w menu Konfiguracja/Komunikacja/3G. Serwer IRD uruchamia się automatycznie..

- Nacisnąć przycisk **Wybór** i przytrzymać. Lampki kontrolne **REC**, , i włączają się kolejno na 3 sekundy każda.
- Zwolnić przycisk **Wybór**  $\boxed{\subset}$  gdy włączy się wybrana funkcja.
	- Po zwolnieniu przycisku przy podświetlonej lampce kontrolnej REC, rejestracja włącza się lub wyłącza się.
	- Po zwolnieniu przycisku, gdy włączyła się lampka  $\frac{\ast}{\ast}$  kontrolna, połączenie Bluetooth włącza się lub wyłącza.
	- Po zwolnieniu, gdy włączyła się lampka  $\bullet$ **))** (tylko PEL104), Wi-Fi włącza się lub wyłącza.
	- Po zwolnieniu, gdy włączyła się lampka **(tylko PEL104), 3G-UMTS/GPRS włącza się lub wyłącza**.

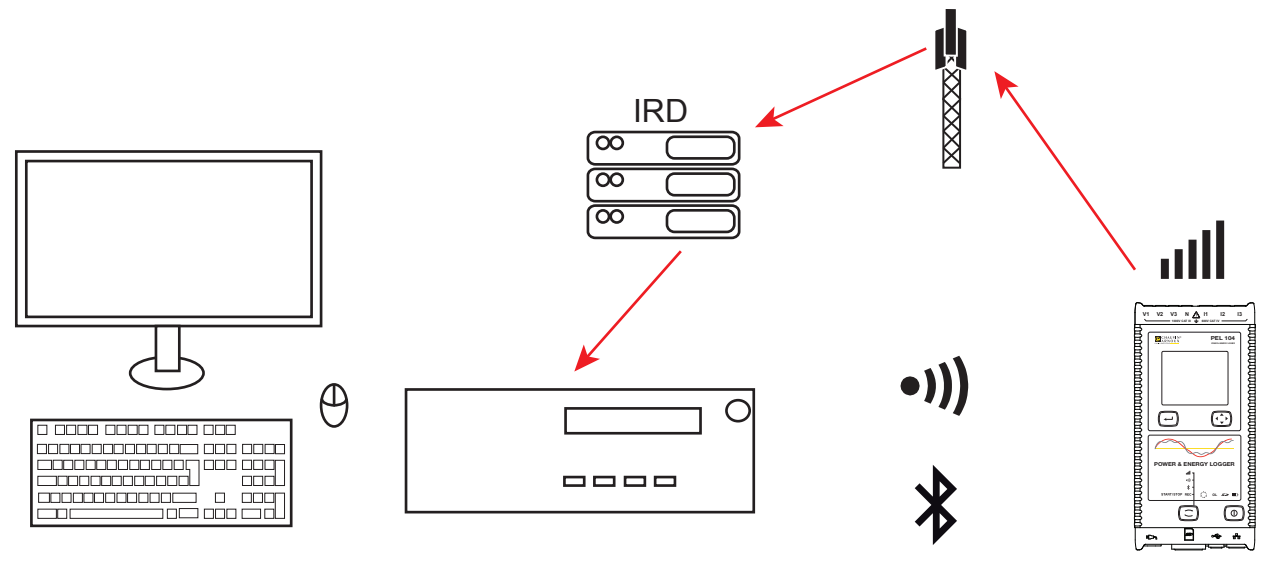

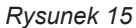

Jeżeli komputer nie obsługuje Bluetooth, należy użyć odpowiedniej karty USB-Bluetooth. Jeżeli nie ma sterowników do tego urządzenia peryferyjnego, Windows zainstaluje go automatycznie.

Procedura parowania zależy od systemu operacyjnego, wyposażenia Bluetooth i sterownika. Jeżeli jest wymagany, kod parowania to 0000. Kodu nie można zmienić w PEL Transfer.

W przypadku połączenia 3G-UMTS/GPRS, dane wysyłane przez urządzenie przechodzą przez serwer IRD prowadzony przez Chauvin Arnoux. Aby je odebrać na komputerze PC, należy włączyć serwer IRD w PEL Transfer.

## <span id="page-18-1"></span>**3.4. KONFIGURACJA URZĄDZENIA**

Kilka podstawowych funkcji można skonfigurować bezpośrednio w urządzeniu. Kompletną konfigurację umożliwia oprogramowanie PEL Transfer (patrz § [5](#page-51-1)).

Aby przejść do trybu Konfiguracji w urządzeniu, należy nacisnąć przyciski ◄ lub ► do momentu zaznaczenia symbolu .

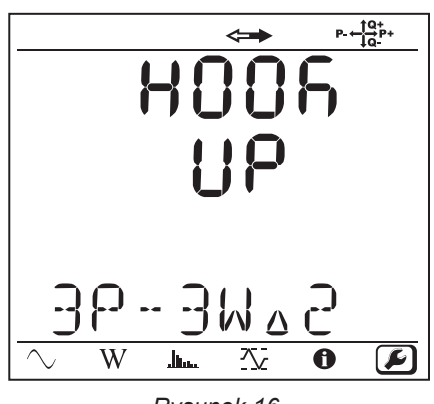

*Rysunek 16*

Jeżeli PEL jest już w trakcie konfiguracji za pomocą oprogramowania PEL Transfer, nie można włączyć trybu Konfiguracji  $\boxed{\mathbf{i}}$ na urządzeniu. W takim przypadku, w razie podjęcia próby konfiguracji, urządzenie wyświetla komunikat LOCK.

#### **3.4.1. TYP SIECI**

Aby zmienić sieć, należy nacisnąć przycisk **Enter** . Nazwa sieci miga. Użyć przycisków ▲ i ▼ aby wybrać inną sieć z listy poniżej.

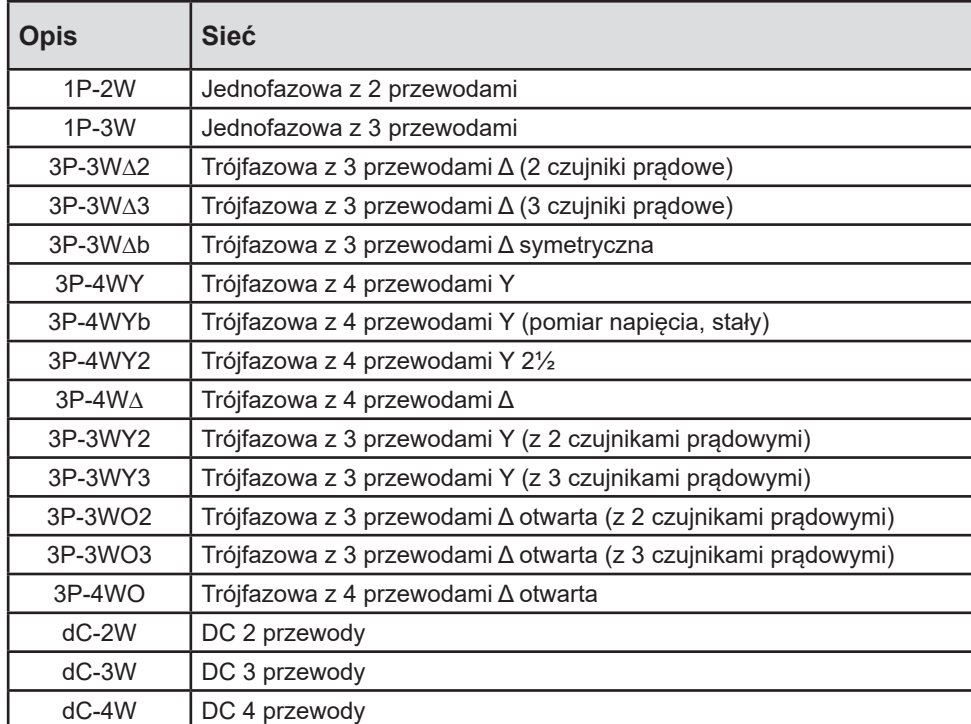

*Tabela 5*

Zatwierdzić wybór przez naciśnięcie przycisku **Enter** .

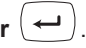

## **3.4.2. CZUJNIKI PRĄDOWE**

 $\overline{\mathbf{h}}$ 

Podłączyć czujniki prądowe do urządzenia.

Czujniki prądowe są automatycznie wykrywane przez urządzenie. Urządzenie kontroluje styk I1. Jeżeli niczego nie wykrywa, sprawdza styk I2 lub styk I3.

Po rozpoznaniu czujników, urządzenie wyświetla raport.

Czujniki prądowe muszą być identyczne. W innym wypadku, urządzenie korzysta tylko z czujnika podłączonego do styku I1.

## **3.4.3. ZNAMIONOWE NAPIĘCIE PIERWOTNE**

Nacisnąć przycisk ▼, aby przejść do ekranu.

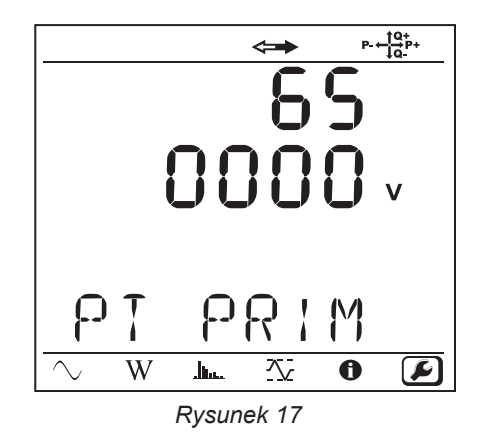

Aby zmienić wartość napięcia znamionowego pierwotnego, należy nacisnąć przycisk **Enter** . Użyć przycisków ▲, ▼, ◄ i ►, aby wybrać napięcie między 50 a 650 000 V. Zatwierdzić przyciskiem **Enter** .

#### **3.4.4. ZNAMIONOWE NAPIĘCIE WTÓRNE**

Nacisnąć przycisk ▼ aby przejść do ekranu.

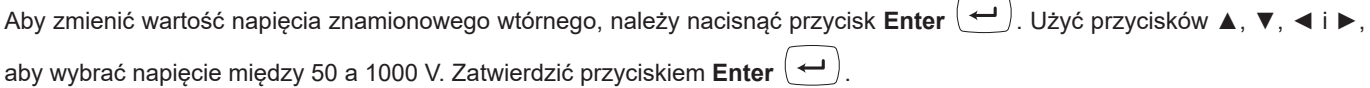

## **3.4.5. NATĘŻENIE NOMINALNE PIERWOTNE**

Nacisnąć przycisk ▼, aby przejść do ekranu.

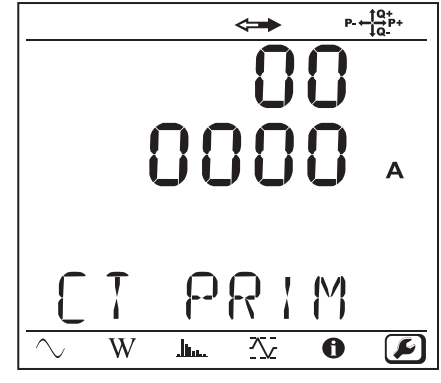

*Rysunek 18*

Zależnie od typu czujnika prądowego MiniFlex®/AmpFlex®, miernika cęgowego MN lub modułu adaptera, ustawić natężenie nomi-

nalne pierwotne. W tym celu należy użyć przycisku **Enter** (←). Użyć przycisków ▲, ▼, ◀ i ▶, aby ustawić wartość natężenia.

- AmpFlex® A193 i MiniFlex® MA193 lub MA194: 100, 400, 2000 lub 10 000 A (zależnie od czujnika)
- Miernik cęgowy PAC93 i miernik cęgowy C193 : automatycznie 1000 A
- Miernik cęgowy MN93A z zakresem 5 A, adapter 5 A: 5 do 25 000 A
- Miernik cęgowy MN93A z zakresem 100 A: automatycznie 100 A
- Miernik cęgowy MN93 i miernik cęgowy MINI94 : automatycznie 200 A
- Miernik cęgowy E3N lub miernik cęgowy E27 z adapter BNC: 1 do 25 000 A
- Miernik cęgowy J93 : automatycznie 3500 A

Zatwierdzić wartość, naciskając przycisk **Enter**  $($  ↔

## **3.4.6. OKRES AGREGACJI**

Nacisnąć przycisk ▼, aby przejść do ekranu.

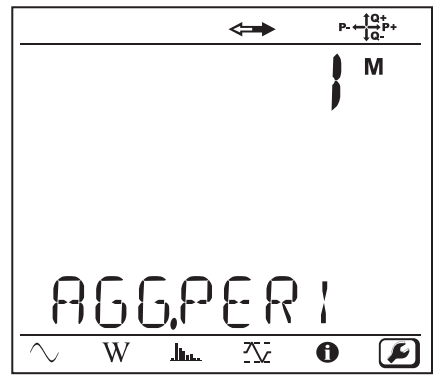

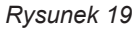

Aby zmienić okres agregacji, należy nacisnąć przycisk **Enter** (←), następnie użyć przycisków ▲ i ▼ aby ustawić wartość (1 do 6, 10, 12, 15, 20, 30 lub 60 minut).

Zatwierdzić wartość, naciskając przycisk **Enter** .

## <span id="page-22-1"></span><span id="page-22-0"></span>**3.5. INFORMACJA**

Aby przejść do trybu Informacje, należy nacisnąć przyciski ◀ lub ▶ do momentu zaznaczenia symbolu  $\bigcirc$ .

Za pomocą przycisków ▲ i ▼, można przewijać informacje:

**Typ sieci** 

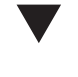

 $\blacktriangledown$ 

■ Znamionowe napięcie pierwotne

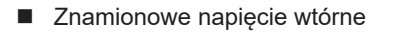

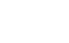

 $\blacktriangledown$ 

 $\blacktriangledown$ 

■ Natężenie nominalne pierwotne

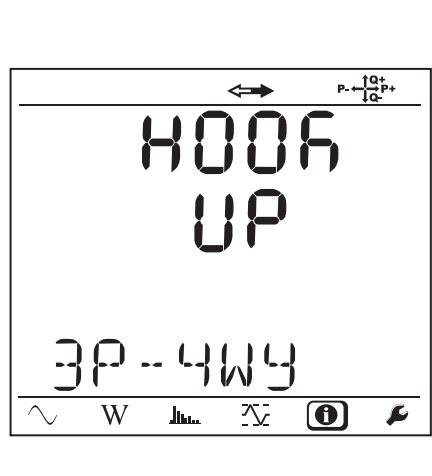

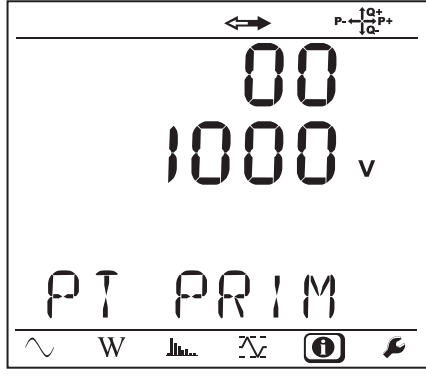

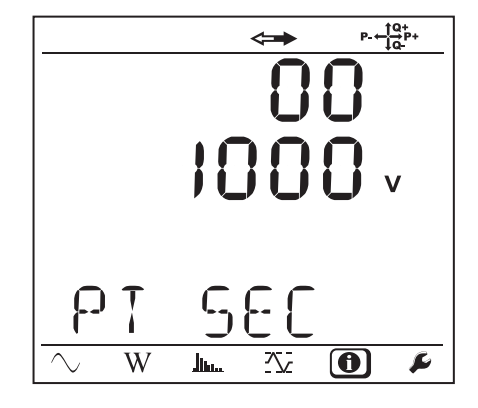

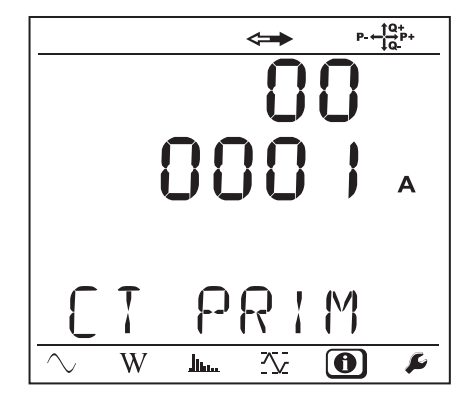

■ Okres agregacji

 $\blacktriangledown$ 

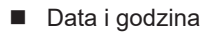

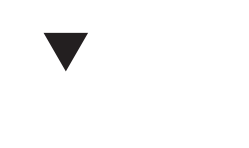

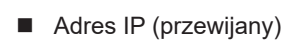

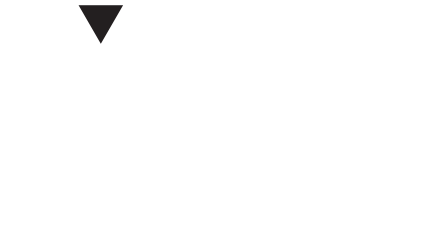

Adres Wi-Fi (przewijany) PEL104

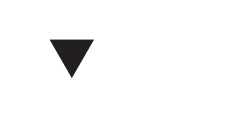

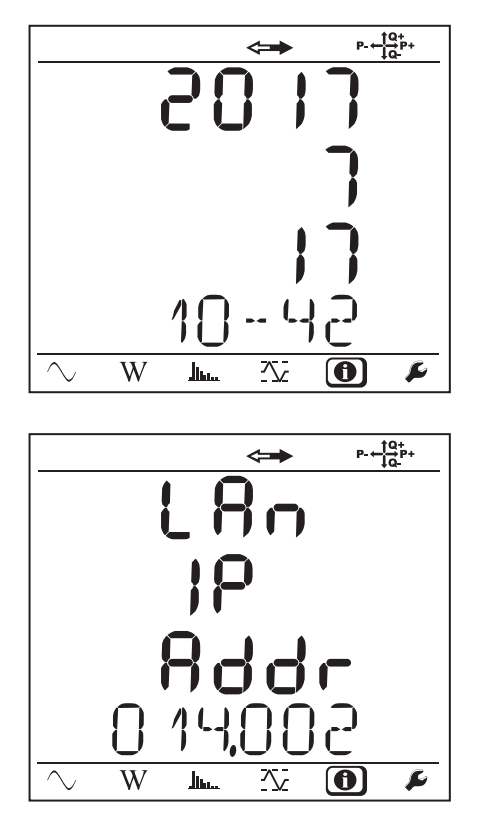

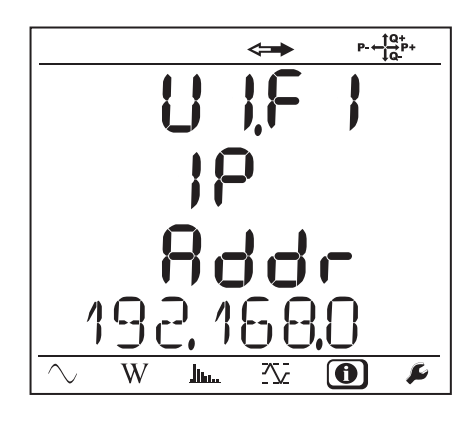

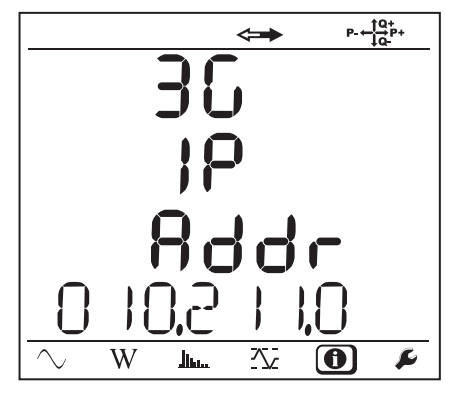

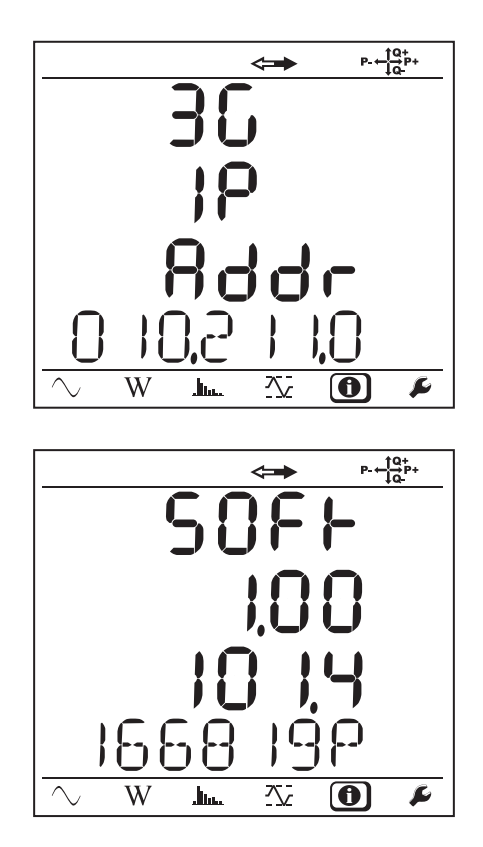

■ Wersja oprogramowania

 $\blacktriangledown$ 

- $\blacksquare$  liczba = wersja oprogramowania DSP
- $\blacksquare$  liczba = wersja oprogramowania mikroprocesora
- Numer seryjny przewijany (również na etykiecie z kodem QR przyklejonej wewnątrz pokrywy PEL)

Po 3 minutach bez naciśnięcia przycisku **Enter** lub **Nawigacja**, wyświetlacz powraca do ekranu pomiaru .

# **4. OBSŁUGA**

<span id="page-25-0"></span>Po skonfigurowaniu urządzenia można rozpocząć jego eksploatację.

## **4.1. SIECI ZASIŁOWE I PODŁĄCZENIA PEL**

Należy rozpocząć od podłączenia czujników prądowych i przewodów pomiarowych do instalacji w zależności od rodzaju sieci zasiłowej. PEL wymaga odpowiedniego skonfigurowania (patrz § [3.4](#page-18-1)) dla danej sieci zasiłowej.

Źródło  $\bigcirc$  **Obciążenie** 

Należy zawsze sprawdzać, czy strzałka na czujniku prądowym jest skierowana w stronę obciążenia. Pozwala to upewnić się, że kąt fazowy jest prawidłowy dla pomiaru mocy i innych pomiarów zależnych od fazy.

Po zakończeniu rejestracji i pobraniu danych na komputer PC można zmienić kierunek prądu (I1, I2 lub I3) za pomocą oprogramowania PEL Transfer. Pozwala to zmienić wyliczenia mocy.

## **4.1.1. SIEĆ JEDNOFAZOWA Z 2 PRZEWODAMI: 1P-2W**

Pomiary jednofazowe z 2 przewodami:

i

i

- Podłączyć przewód pomiarowy N do przewodu zera
- Podłączyć przewód pomiarowy V1 do przewodu fazy L1
- Podłączyć czujnik prądowy I1 do przewodu fazy L1.

Na czujniku prądowym należy sprawdzić, czy strzałka jest skierowana w stronę obciążenia. Pozwala to upewnić się, że kąt fazowy jest prawidłowy dla pomiaru mocy i innych pomiarów zależnych od fazy.

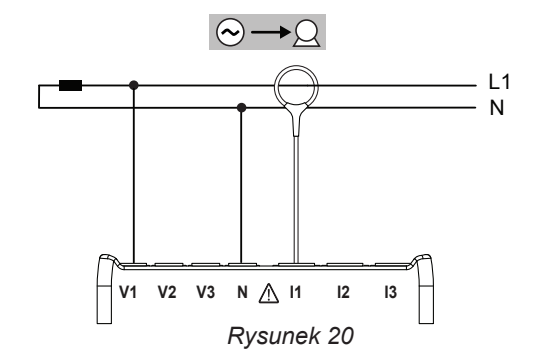

## **4.1.2. DWUFAZOWE Z 3 PRZEWODAMI (DWUFAZOWE Z TRANSFORMATORA Z WYPROWADZENIEM ŚRODKOWYM): 1P-3W**

Pomiary dwufazowe z 3 przewodami:

- Podłączyć przewód pomiarowy N do przewodu zera
- Podłączyć przewód pomiarowy V1 do przewodu fazy L1
- Podłączyć przewód pomiarowy V2 do przewodu fazy L2
- Podłączyć czujnik prądowy I1 do przewodu fazy L1.
- Podłączyć czujnik prądowy I2 do przewodu fazy L2.

Na czujniku prądowym należy sprawdzić, czy strzałka jest skierowana w stronę obciążenia. Pozwala to upewnić się, że kąt fazowy jest prawidłowy dla pomiaru mocy i innych pomiarów zależnych od fazy.

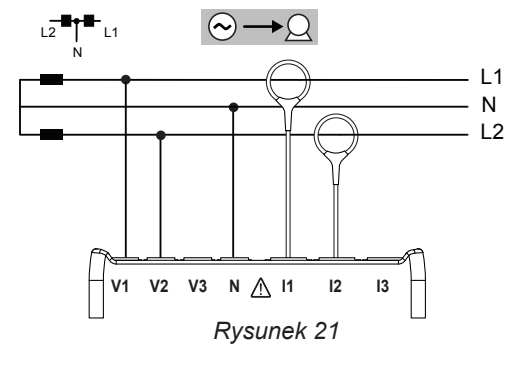

#### **4.1.3. SIECI ZASIŁOWE TRÓJFAZOWE Z 3 PRZEWODAMI**

#### **4.1.3.1. Trójfazowe z 3 przewodami ∆ (z 2 czujnikami prądowymi): 3P-3W∆2**

Pomiary trójfazowe z 3 przewodami w układzie trójkąt z dwoma czujnikami prądowymi:

- Podłączyć przewód pomiarowy V1 na do przewodu fazy L1
- Podłączyć przewód pomiarowy V2 do przewodu fazy L2
- Podłączyć przewód pomiarowy V3 do przewodu fazy L3
- Podłączyć czujnik prądowy I1 do przewodu fazy L1.
- Podłączyć czujnik prądowy I3 do przewodu fazy L3.

 $\mathbf i$ 

 $\mathbf i$ 

i

Na czujniku prądowym należy sprawdzić, czy strzałka jest skierowana w stronę obciążenia. Pozwala to upewnić się, że kąt fazowy jest prawidłowy dla pomiaru mocy i innych pomiarów zależnych od fazy.

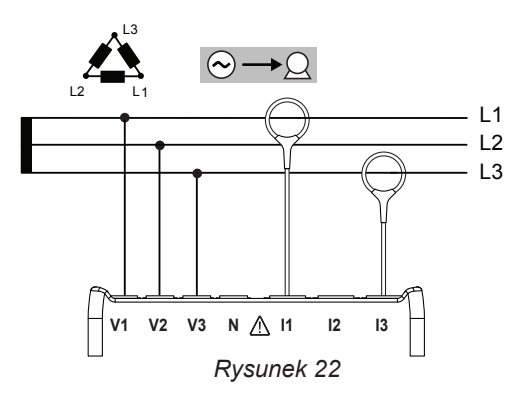

 $\overline{1}$ L2  $\overline{1}$ 3

#### **4.1.3.2. Trójfazowe z 3 przewodami ∆ (z 3 czujnikami prądowymi): 3P-3W∆3**

Pomiary trójfazowe z 3 przewodami w układzie trójkąt z trzema czujnikami prądowymi:

- Podłączyć przewód pomiarowy V1 na do przewodu fazy L1
- Podłączyć przewód pomiarowy V2 do przewodu fazy L2
- Podłączyć przewód pomiarowy V3 do przewodu fazy L3
- Podłączyć czujnik prądowy I1 do przewodu fazy L1.
- Podłączyć czujnik prądowy I2 do przewodu fazy L2.
- Podłączyć czujnik prądowy I3 do przewodu fazy L3.

Na czujniku prądowym należy sprawdzić, czy strzałka jest skierowana w stronę obciążenia. Pozwala to upewnić się, że kąt fazowy jest prawidłowy dla pomiaru mocy i innych pomiarów zależnych od fazy.

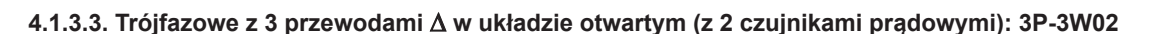

Pomiary trójfazowe z 3 przewodami w układzie trójkąt otwartym z dwoma czujnikami prądowymi:

- Podłączyć przewód pomiarowy V1 na do przewodu fazy L1
- Podłączyć przewód pomiarowy V2 do przewodu fazy L2
- Podłączyć przewód pomiarowy V3 do przewodu fazy L3
- Podłączyć czujnik prądowy I1 do przewodu fazy L1.
- Podłączyć czujnik prądowy I3 do przewodu fazy L3.

Na czujniku prądowym należy sprawdzić, czy strzałka jest skierowana w stronę obciążenia. Pozwala to upewnić się, że kąt fazowy jest prawidłowy dla pomiaru mocy i innych pomiarów zależnych od fazy.

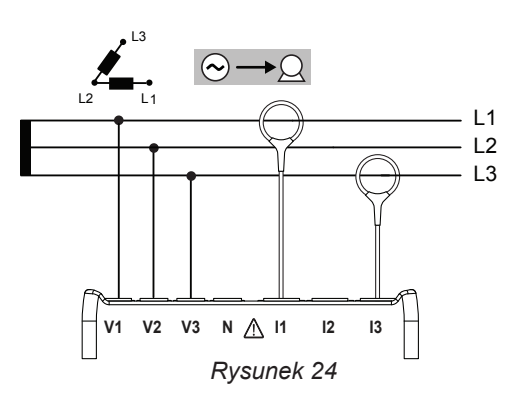

**V1 V2 V3 N I1 I2 I3**

 $\Omega$ .

*Rysunek 23*

L2 L1

L3

#### **4.1.3.4. Trójfazowe z 3 przewodami ∆ w układzie otwartym (z 3 czujnikami prądowymi): 3P-3W03**

Pomiary trójfazowe z 3 przewodami w układzie trójkąt otwartym z trzema czujnikami prądowymi:

- Podłączyć przewód pomiarowy V1 na do przewodu fazy L1
- Podłaczyć przewód pomiarowy V2 do przewodu fazy L2
- Podłączyć przewód pomiarowy V3 do przewodu fazy L3
- Podłączyć czujnik prądowy I1 do przewodu fazy L1.
- Podłączyć czujnik prądowy I2 do przewodu fazy L2.
- Podłączyć czujnik prądowy I3 do przewodu fazy L3.

i

i

 $\mathbf i$ 

Na czujniku prądowym należy sprawdzić, czy strzałka jest skierowana w stronę obciążenia. Pozwala to upewnić się, że kąt fazowy jest prawidłowy dla pomiaru mocy i innych pomiarów zależnych od fazy.

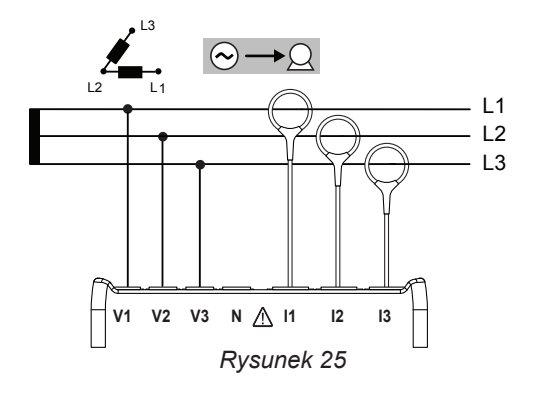

### **4.1.3.5. Trójfazowe z 3 przewodami w układzie Y (z 2 czujnikami prądowymi): 3P-3WY2**

Pomiary trójfazowe z 3 przewodami w układzie gwiazda z dwoma czujnikami prądowymi:

- Podłaczyć przewód pomiarowy V1 do przewodu fazy L1
- Podłączyć przewód pomiarowy V2 do przewodu fazy L2
- Podłączyć przewód pomiarowy V3 do przewodu fazy L3
- Podłączyć czujnik prądowy I1 do przewodu fazy L1.
- Podłączyć czujnik prądowy I3 do przewodu fazy L3.

Na czujniku prądowym należy sprawdzić, czy strzałka jest skierowana w stronę obciążenia. Pozwala to upewnić się, że kąt fazowy jest prawidłowy dla pomiaru mocy i innych pomiarów zależnych od fazy.

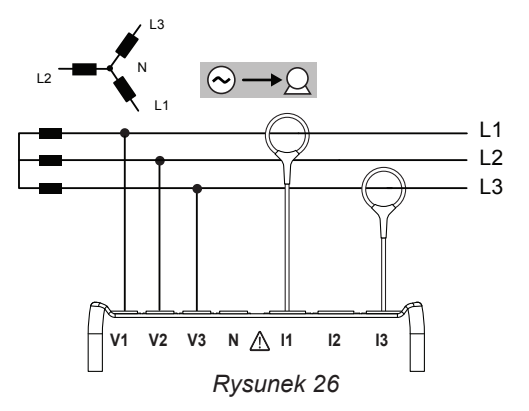

#### **4.1.3.6. Trójfazowe z 3 przewodami w układzie Y (z 3 czujnikami prądowymi): 3P-3WY**

Pomiary trójfazowe z 3 przewodami w układzie gwiazda z trzema czujnikami prądowymi:

- Podłączyć przewód pomiarowy V1 do przewodu fazy L1
- Podłączyć przewód pomiarowy V2 do przewodu fazy L2
- Podłączyć przewód pomiarowy V3 do przewodu fazy L3
- Podłączyć czujnik prądowy I1 do przewodu fazy L1.
- Podłączyć czujnik prądowy I2 do przewodu fazy L2.
- Podłaczyć czujnik pradowy I3 do przewodu fazy L3.

Na czujniku prądowym należy sprawdzić, czy strzałka jest skierowana w stronę obciążenia. Pozwala to upewnić się, że kąt fazowy jest praw stronę obciążenia. Pozwala to upewnić się, że kąt fazowy jest pra-**przesz przeszławca zależnych od fazy.** *Rysunek 27*<br>widłowy dla pomiaru mocy i innych pomiarów zależnych od fazy.

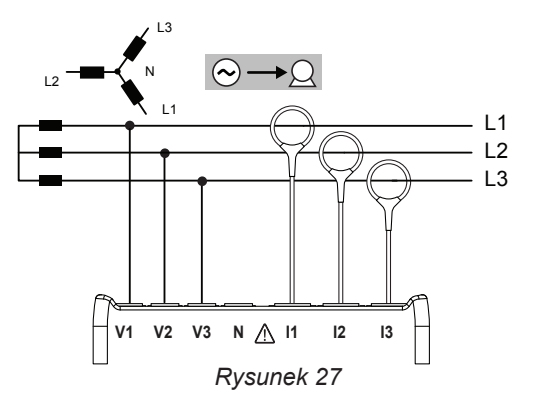

#### **4.1.3.7. Trójfazowe z 3 przewodami ∆ w układzie symetrycznym (z 1 czujnikiem prądowym): 3P-3W**∆**B**

Pomiary trójfazowe z 3 przewodami w układzie trójkąt symetryczny z trzema czujnikami prądowymi:

- Podłączyć przewód pomiarowy V1 do przewodu fazy L1
- Podłączyć przewód pomiarowy V2 do przewodu fazy L2
- Podłączyć czujnik prądowy I3 do przewodu fazy L3.

 $\mathbf i$ 

 $\mathbf i$ 

 $\mathbf i$ 

Na czujniku prądowym należy sprawdzić, czy strzałka jest skierowana w stronę obciążenia. Pozwala to upewnić się, że kąt fazowy jest prawidłowy dla pomiaru mocy i innych pomiarów zależnych od fazy.

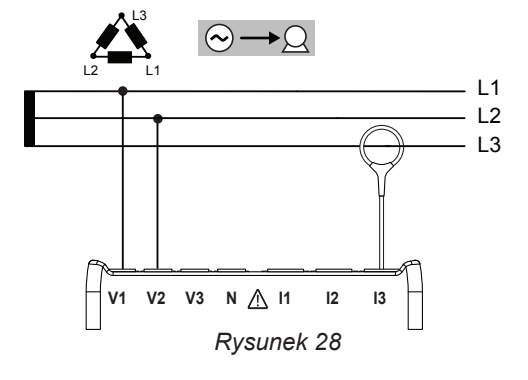

 $\overline{1}$  1 L2 L3 N

## **4.1.4. SIECI ZASIŁOWE TRÓJFAZOWE Z 4 PRZEWODAMI W UKŁADZIE Y**

#### **4.1.4.1. Trójfazowe z 4 przewodami w układzie Y (z 3 czujnikami prądowymi): 3P-4WY**

Pomiary trójfazowe z 4 przewodami w układzie gwiazda z trzema czujnikami prądowymi:

- Podłączyć przewód pomiarowy N do przewodu zera
- Podłączyć przewód pomiarowy V1 do przewodu fazy L1
- Podłączyć przewód pomiarowy V2 do przewodu fazy L2
- Podłączyć przewód pomiarowy V3 do przewodu fazy L3
- Podłączyć czujnik prądowy I1 do przewodu fazy L1.
- Podłączyć czujnik prądowy I2 do przewodu fazy L2.
- Podłączyć czujnik prądowy I3 do przewodu fazy L3.

Na czujniku prądowym należy sprawdzić, czy strzałka jest skierowana w stronę obciążenia. Pozwala to upewnić się, że kąt fazowy jest prawidłowy dla pomiaru mocy i innych pomiarów zależnych od fazy.

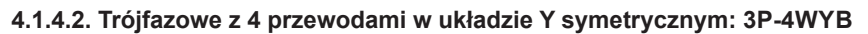

Pomiary trójfazowe z 3 przewodami w układzie gwiazda symetryczna z jednym czujnikiem prądowym:

- Podłączyć przewód pomiarowy V1 do przewodu fazy L1
- Podłączyć przewód pomiarowy N do przewodu zera
- Podłączyć czujnik prądowy I1 do przewodu fazy L1.

Na czujniku prądowym należy sprawdzić, czy strzałka jest skierowana w stronę obciążenia. Pozwala to upewnić się, że kąt fazowy jest prawidłowy dla pomiaru mocy i innych pomiarów zależnych od fazy.

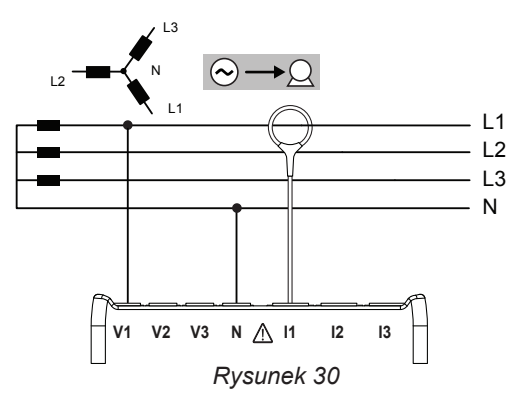

**V1 V2 V3 N I1 I2 I3**

 $\Theta \rightarrow \Omega$ 

*Rysunek 29*

L2

L3

L1 N

#### **4.1.4.3. Trójfazowe z 4 przewodami Y na 2 elementach: 3P-4WY2**

Pomiary trójfazowe z 4 przewodami w układzie gwiazda na 2 elementach z trzema czujnikami prądowymi:

- Podłączyć przewód pomiarowy N do przewodu zera
- Podłączyć przewód pomiarowy V1 do przewodu fazy L1
- Podłaczyć przewód pomiarowy V3 do przewodu fazy L3
- Podłączyć czujnik prądowy I1 do przewodu fazy L1.
- Podłączyć czujnik prądowy I2 do przewodu fazy L2.
- Podłączyć czujnik prądowy I3 do przewodu fazy L3.

Na czujniku prądowym należy sprawdzić, czy strzałka jest skierowana w strone obciążenia. Pozwala to upewnić się, że kat fazowy jest prawidłowy dla pomiaru mocy i innych pomiarów zależnych od fazy.

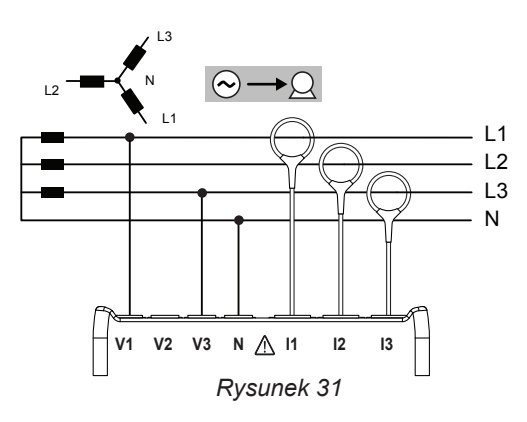

## **4.1.5. TRÓJFAZOWE Z 4 PRZEWODAMI ∆**

 $\mathbf i$ 

i

 $\overline{\mathbf{i}}$ 

Konfiguracja trójfazowa z 4 przewodami w układzie ∆ (High Leg). Nie ma podłączonego transformatora napięcia: zakłada się, że instalacia, w której odbywa się pomiar jest siecią zasiłową NN (niskiego napięcia).

#### **4.1.5.1. Trójfazowe z 4 przewodami ∆: 3P-4W∆**

Pomiary trójfazowe z 4 przewodami w układzie trójkąt z trzema czujnikami prądowymi:

- Podłaczyć przewód pomiarowy N do przewodu zera
- Podłączyć przewód pomiarowy V1 do przewodu fazy L1
- Podłączyć przewód pomiarowy V2 do przewodu fazy L2
- Podłączyć przewód pomiarowy V3 do przewodu fazy L3
- Podłączyć czujnik prądowy I1 do przewodu fazy L1.
- Podłączyć czujnik prądowy I2 do przewodu fazy L2.
- Podłączyć czujnik prądowy I3 do przewodu fazy L3.

Na czujniku prądowym należy sprawdzić, czy strzałka jest skierowana w stronę obciążenia. Pozwala to upewnić się, że kąt fazowy jest prawidłowy dla pomiaru mocy i innych pomiarów zależnych od fazy.

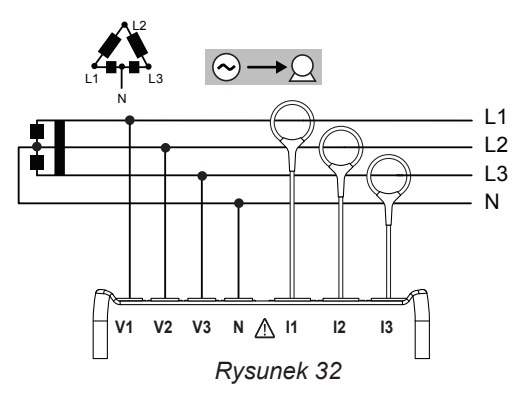

#### **4.1.5.2. Trójfazowa z 4 przewodami w układzie ∆ otwartym: 3P-4WO**

Pomiary trójfazowe z 4 przewodami w układzie trójkąt otwartym z trzema czujnikami prądowymi:

- Podłączyć przewód pomiarowy N do przewodu zera
- Podłączyć przewód pomiarowy V1 do przewodu fazy L1
- Podłączyć przewód pomiarowy V2 do przewodu fazy L2
- Podłączyć przewód pomiarowy V3 do przewodu fazy L3
- Podłączyć czujnik prądowy I1 do przewodu fazy L1.
- Podłączyć czujnik prądowy I2 do przewodu fazy L2.
- Podłączyć czujnik prądowy I3 do przewodu fazy L3.

Na czujniku prądowym należy sprawdzić, czy strzałka jest skierowana w stronę obciążenia. Pozwala to upewnić się, że kąt fazowy jest prawidłowy dla pomiaru mocy i innych pomiarów zależnych od fazy.

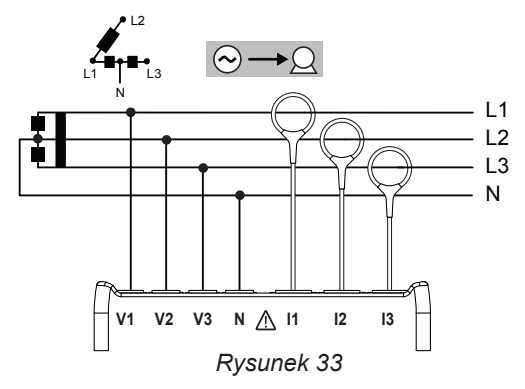

## **4.1.6. SIECI ZASIŁOWE PRĄDU STAŁEGO**

## **4.1.6.1. DC 2 przewody: DC-2W**

i

 $\mathbf i$ 

i

Pomiary w sieci DC z 2 przewodami:

- Podłączyć przewód pomiarowy N do przewodu ujemnego
- Podłączyć przewód pomiarowy V1 do przewodu dodatniego +1
- Podłączyć czujnik prądowy I1 do przewodu dodatniego +1

Na czujniku prądowym należy sprawdzić, czy strzałka jest skierowana w stronę obciążenia. Pozwala to upewnić się, że kąt fazowy jest prawidłowy dla pomiaru mocy i innych pomiarów zależnych od fazy.

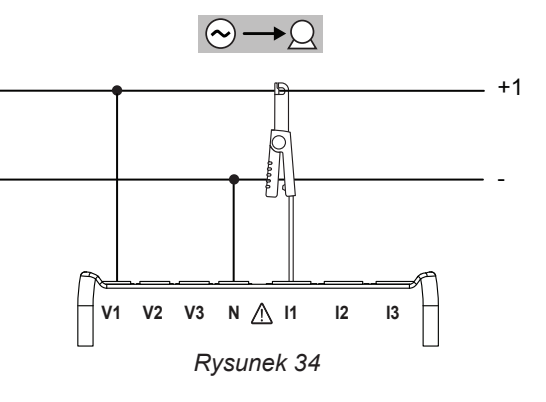

#### **4.1.6.2. DC 3 przewody: DC-3W**

Pomiary w sieci DC z 3 przewodami:

- Podłączyć przewód pomiarowy N do przewodu ujemnego
- Podłączyć przewód pomiarowy V1 do przewodu dodatniego +1
- Podłączyć przewód pomiarowy V2 do przewodu dodatniego +2
- Podłączyć czujnik prądowy I1 do przewodu dodatniego +1
- Podłączyć czujnik prądowy I2 do przewodu dodatniego +2

Na czujniku prądowym należy sprawdzić, czy strzałka jest skierowana w stronę obciążenia. Pozwala to upewnić się, że kąt fazowy jest prawidłowy dla pomiaru mocy i innych pomiarów zależnych od fazy.

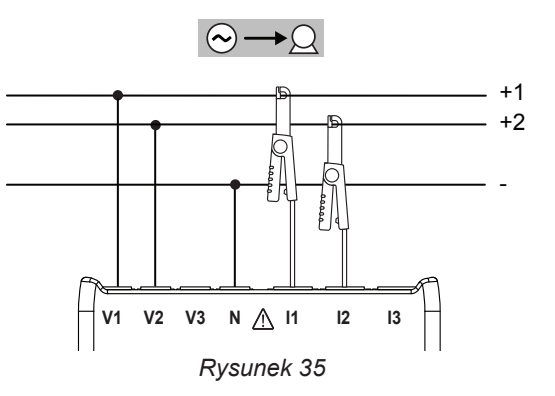

#### **4.1.6.3. DC 4 przewody: DC-4W**

Pomiary w sieci DC z 4 przewodami z trzema czujnikami prądowymi:

- Podłączyć przewód pomiarowy N do przewodu ujemnego
- Podłączyć przewód pomiarowy V1 do przewodu dodatniego +1
- Podłączyć przewód pomiarowy V2 do przewodu dodatniego +2
- Podłączyć przewód pomiarowy V3 do przewodu dodatniego +3
- Podłączyć czujnik prądowy I1 do przewodu dodatniego +1
- Podłączyć czujnik prądowy I2 do przewodu dodatniego +2
- Podłączyć czujnik prądowy I3 do przewodu dodatniego +3

Na czujniku prądowym należy sprawdzić, czy strzałka jest skierowana w stronę obciążenia. Pozwala to upewnić się, że kąt fazowy jest prawidłowy dla pomiaru mocy i innych pomiarów zależnych od fazy.

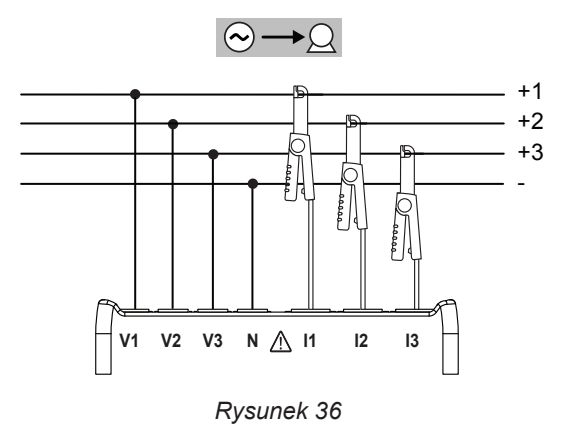

## <span id="page-31-0"></span>**4.2. KORZYSTANIE Z ZEWNĘTRZNYCH REJESTRATORÓW DANYCH (PEL104)**

PEL może łączyć się z maksymalnie 4 urządzeniami Data Logger L452. Podłączenie odbywa się za pomocą Bluetooth. Konfiguracja odbywa się za pomocą PEL Transfer.

Data Logger L452 umożliwiają:

- rejestrację napięć stałych do 10 V,
- rejestrację natężeń stałych od 4 do 20 mA,
- **zliczanie impulsów.**
- wykrywanie zdarzeń na wejściach dwustanowych (TOR).

Po podłączeniu do PEL, przesyłają swoje dane. Wartości wyświetlają się w danych w czasie rzeczywistym i są rejestrowane w wartościach rejestrowanych.

W celu użycia Data Logger L452 należy skorzystać z ich instrukcji obsługi.

## **4.3. REJESTRACJA**

Uruchomienie rejestracji:

- Sprawdzić, czy w PEL jest niezablokowana i niezapełniona karta SD.
- Nacisnąć przycisk **Wybór**  $\subset$ ) i przytrzymać. Lampki kontrolne **REC, •I)** (PEL104),  $\ast$ i ill (PEL104) włączają się kolejno na 3 sekundy każda.
- Zwolnić przycisk Wybór<sup>(</sup>こ), gdy świeci się lampka kontrolna **REC**. Rejestracja uruchamia się i lampka kontrolna **REC** miga dwa razy co 5 sekund.

Aby przerwać rejestrację, należy wykonać te same czynności. Lampka kontrolna **REC** miga jeden raz co 5 sekund.

Rejestracjami możne sterować z poziomu program PEL Transfer (patrz § [5\)](#page-51-1).

## **4.4. TRYBY WYŚWIETLANIA MIERZONYCH WARTOŚCI**

PEL ma 4 tryby wyświetlania symbolizowane ikonami w dolnej części wyświetlacza. Aby przejść od jednego trybu do innego należy użyć przycisków ◀ lub ▶.

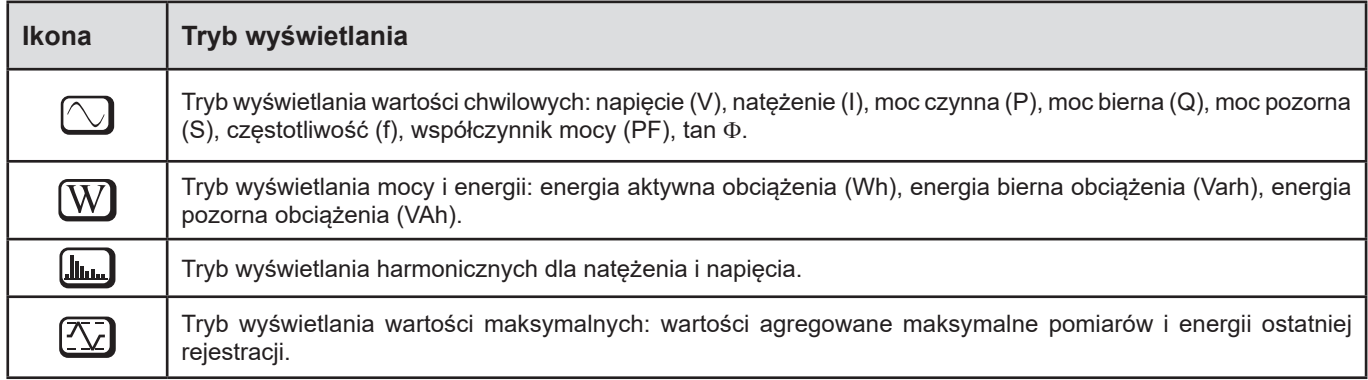

Wskazania są dostępne po włączeniu PEL , ale wartości wynoszą zero. Po wykryciu obecności napięcia lub natężenia na wejściach wartości aktualizują się.

## <span id="page-32-0"></span>**4.4.1. TRYB POMIARU**

Wskazania zależą od typu skonfigurowanej sieci. Nacisnąć przycisk v, aby przejść do następnego ekranu.

## **Sieć jednofazowa z 2 przewodami (1P-2W)**

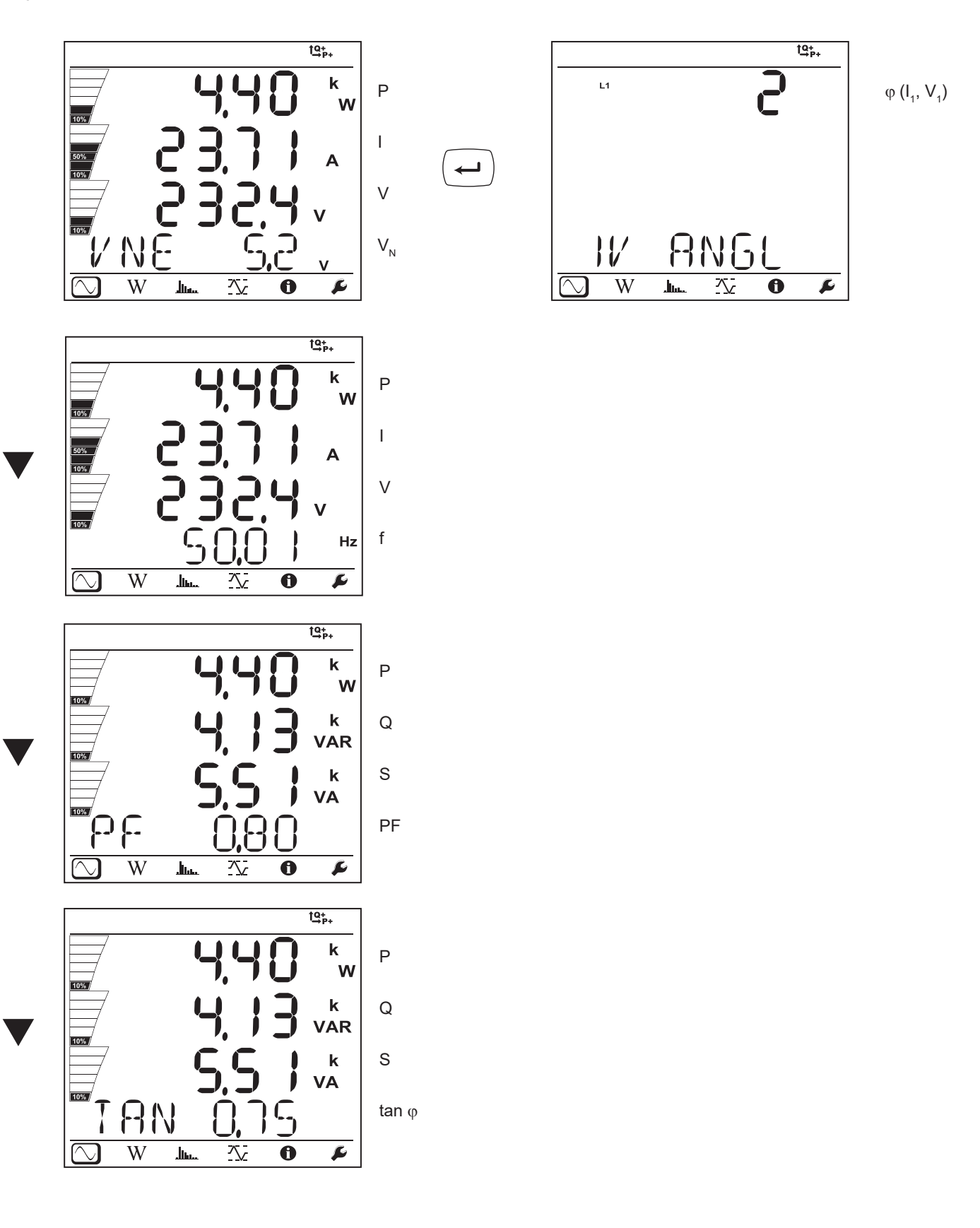

 $\blacktriangledown$ 

 $10%$ 

 $\frac{1}{10\%}$ 

**RN** 

.<br>Jiho

 $\overline{W}$ 

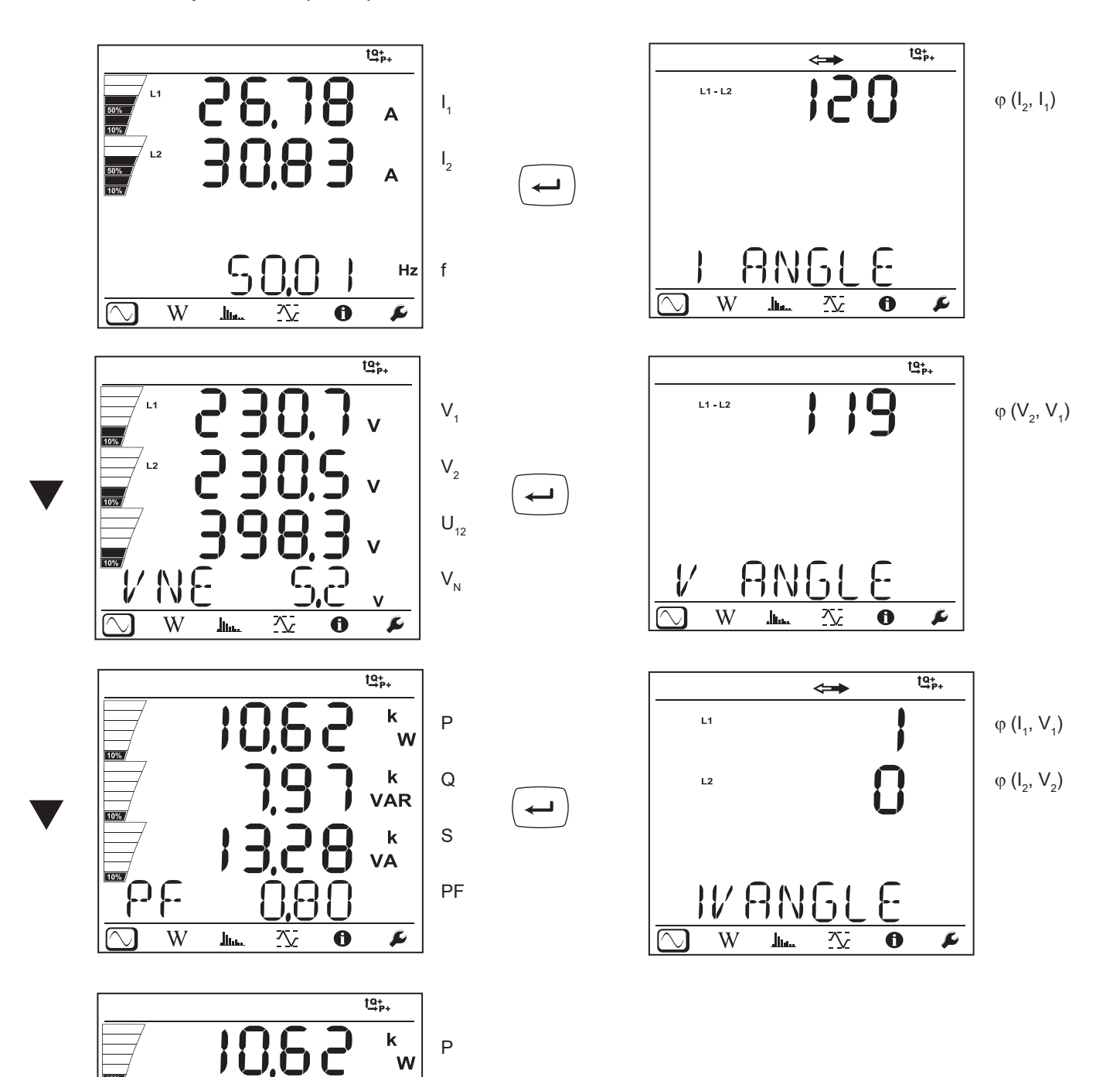

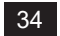

Q

k<br>VAR

 $\mathbf k$ VA

 $\overline{\mathbf{r}}$ 

h

 $\ddot{\mathbf{0}}$ 

公

S

tan φ

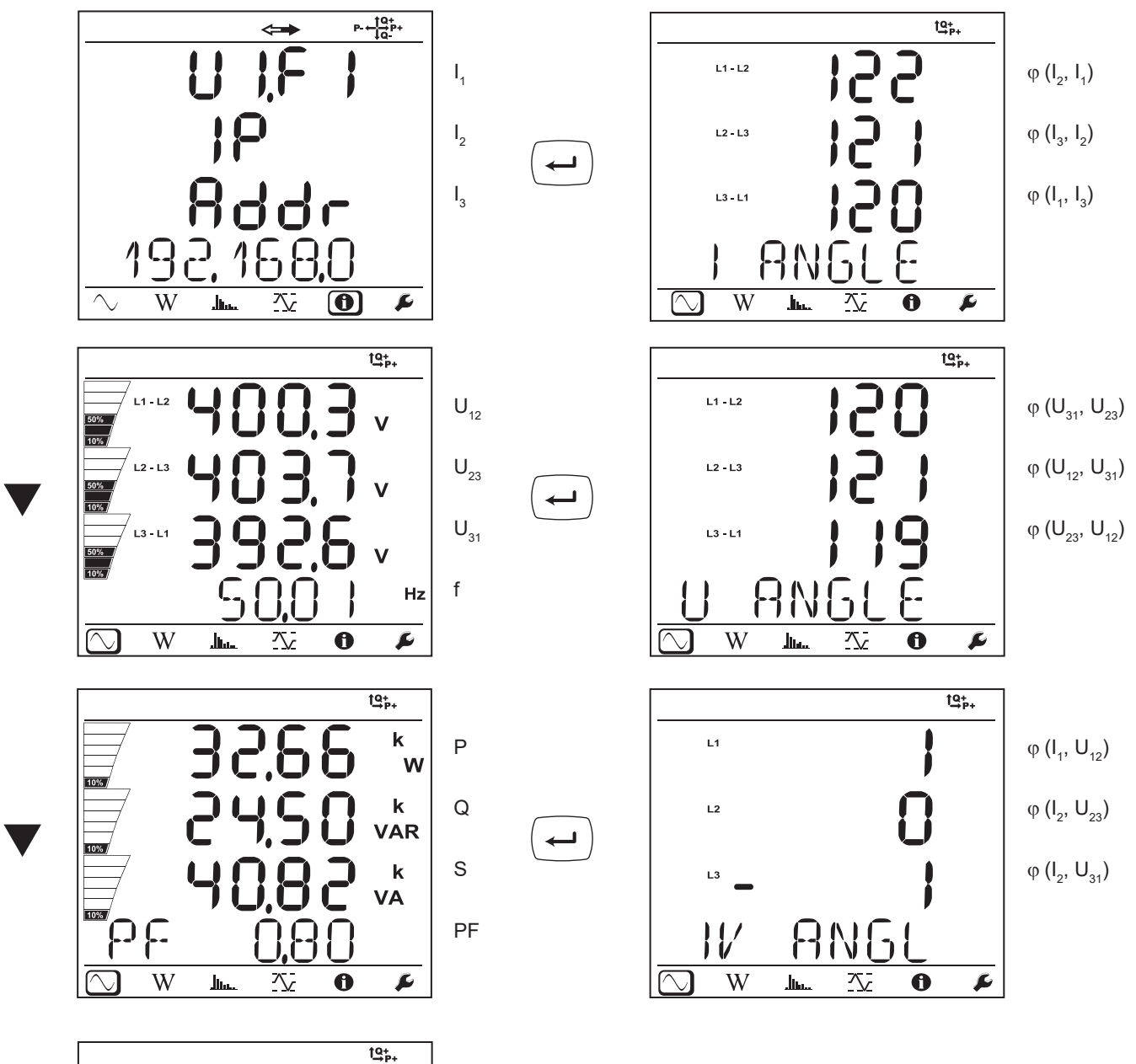

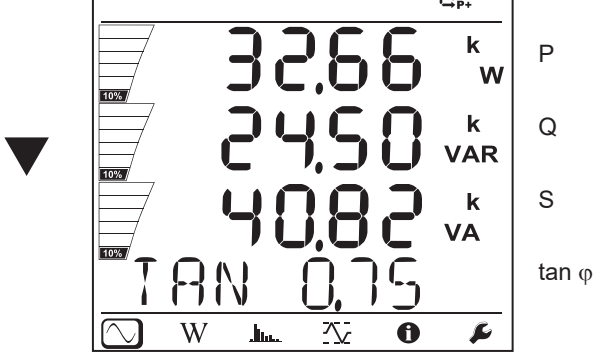

35

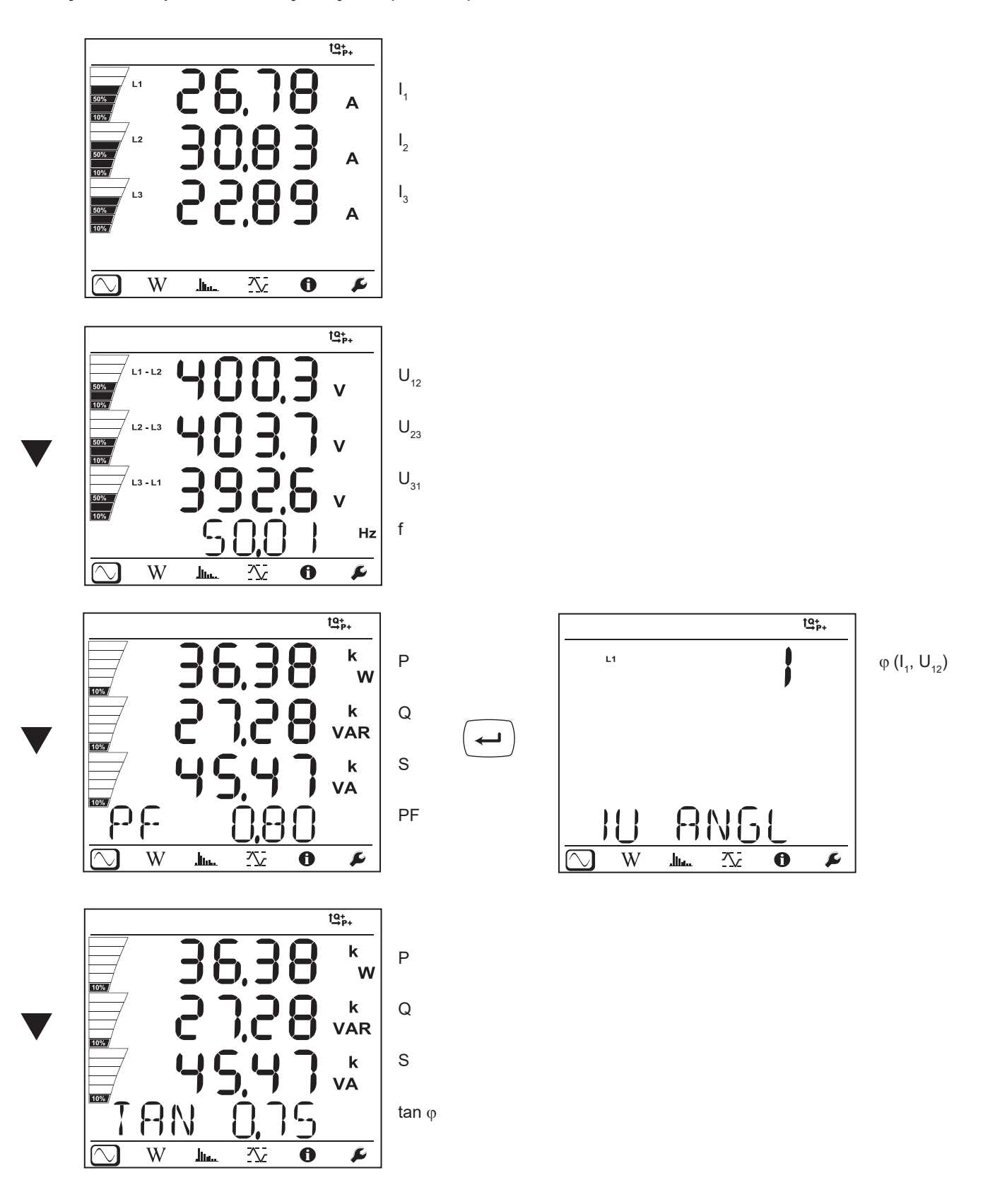
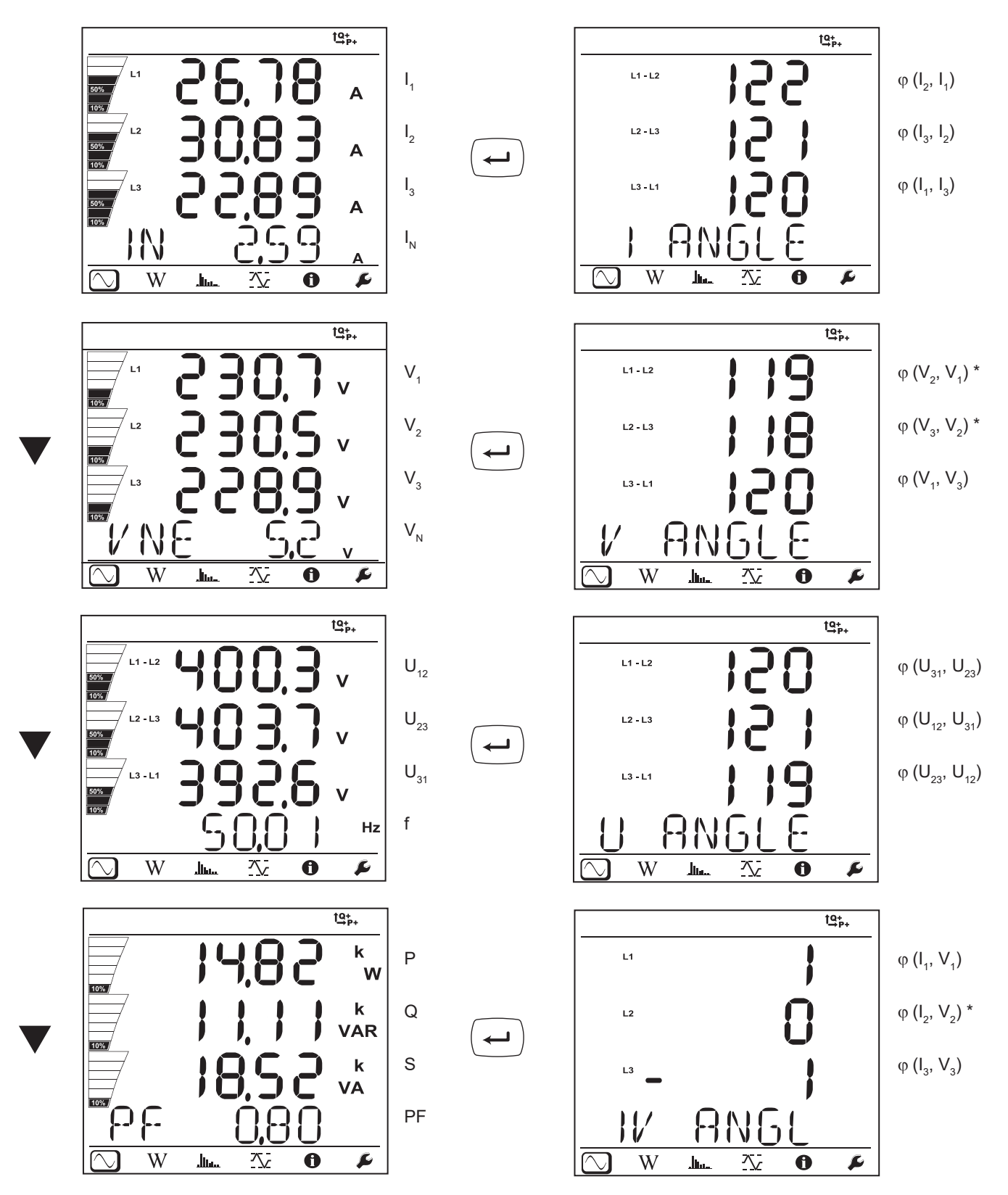

\* : Sieci 3P-4W∆ i 3P-4WO

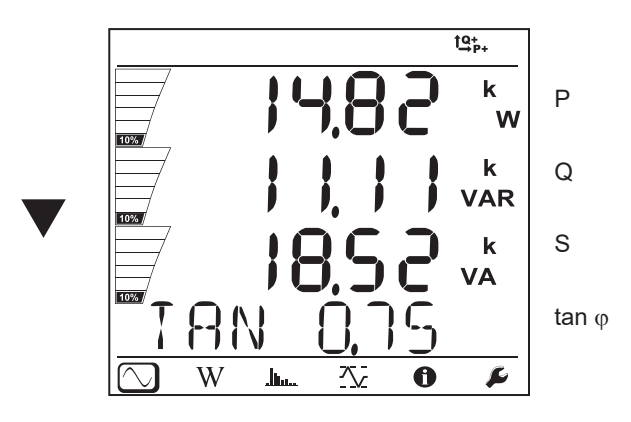

**Sieć trójfazowa z 4 przewodami Y symetryczna (3P-4WYb)**

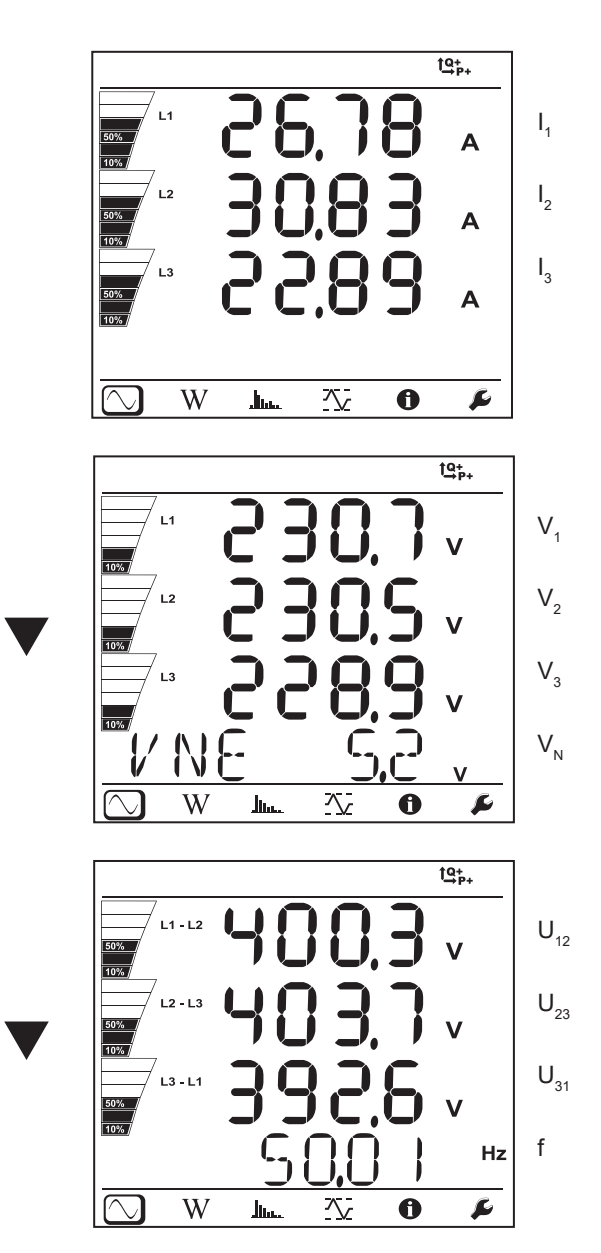

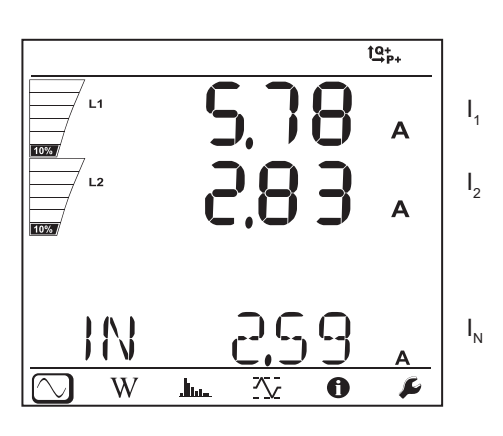

**DC 3 przewody (dC-3W)**

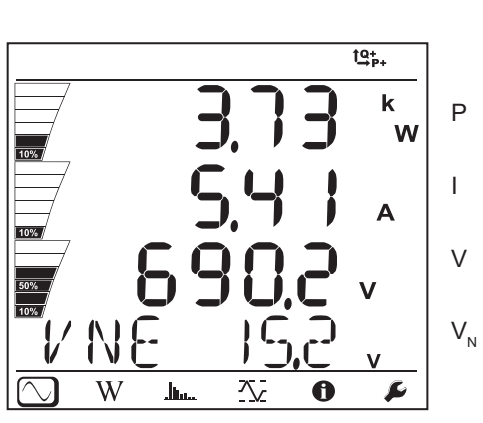

**DC 2 przewody (dC-2W)**

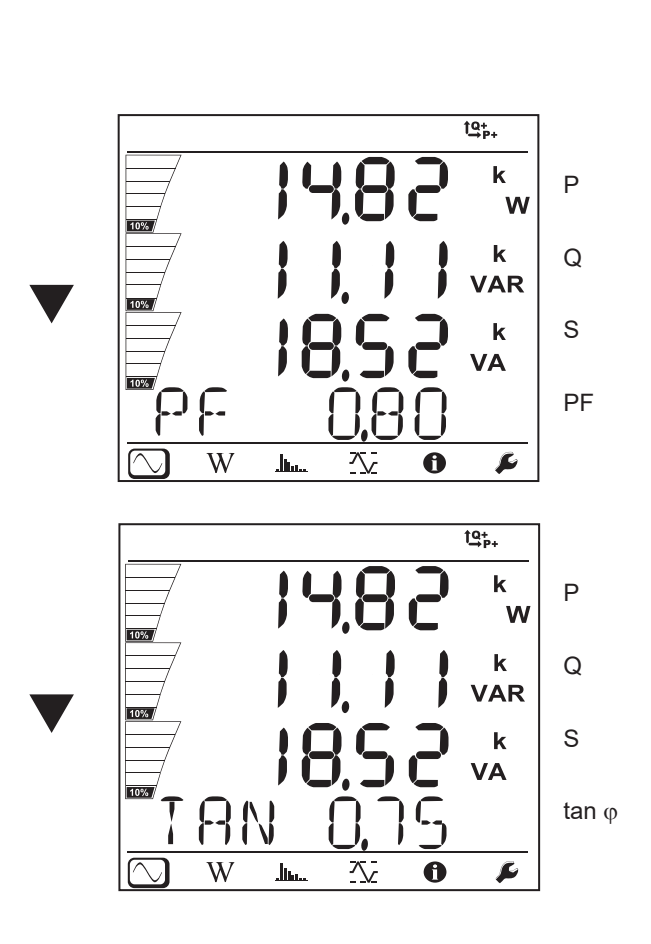

ϕ (I1 , V1 )

 $\longmapsto$ 

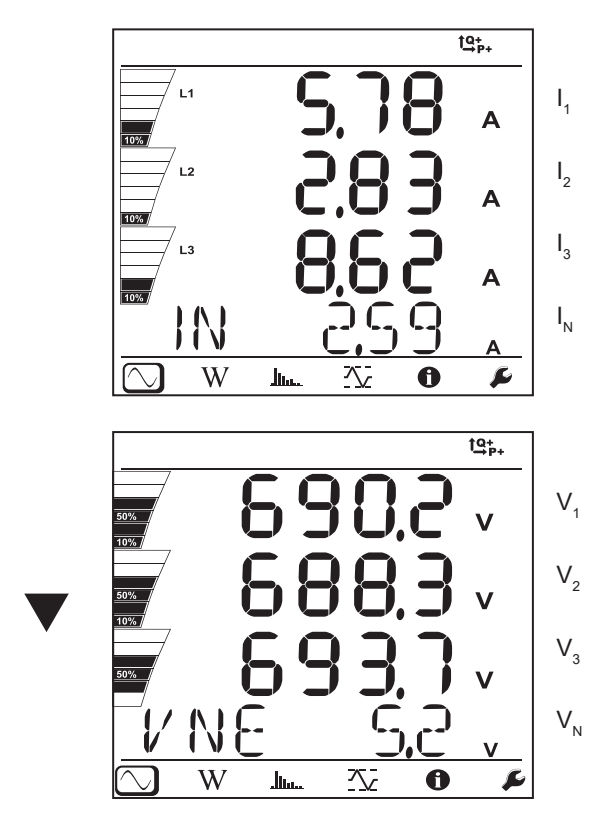

**DC 4 przewody (dC-4W)**

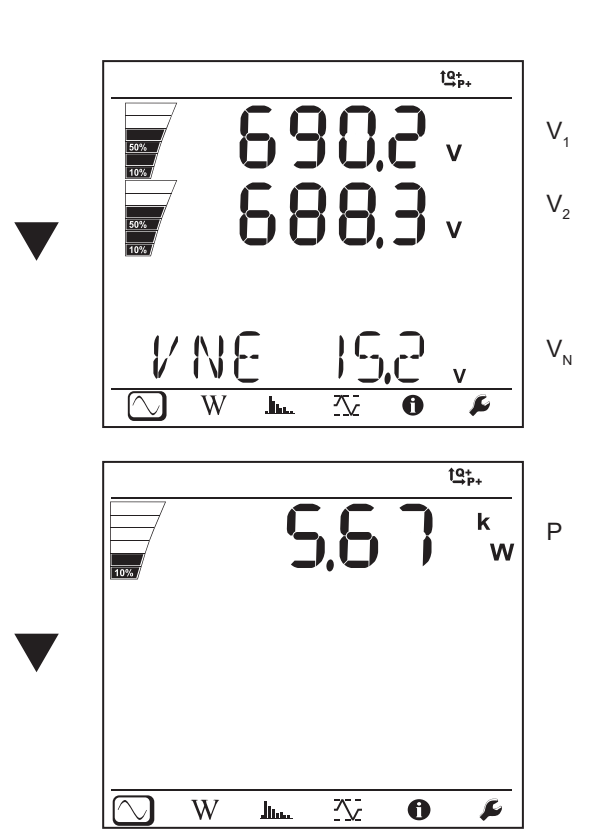

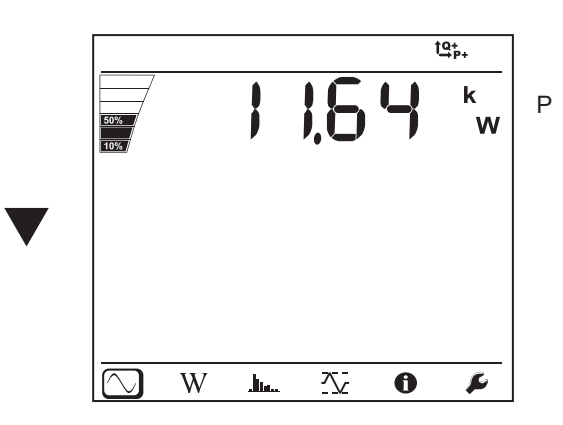

# **4.4.2. TRYB ENERGII**

Wartości mocy są wyświetlane dla mocy całkowitych. Wartość energii zależy od czasu trwania, zwykle jest dostępna po upływie od 10 do 15 minut lub upływie okresu agregacji.

Nacisnąć przycisk **Enter** przez ponad 2 sekundy, aby uzyskać wartości mocy według kwadrantów (IEC 62053-23). Wyświetlacz wskazuje **PArt**, informując, że są to wartości częściowe.

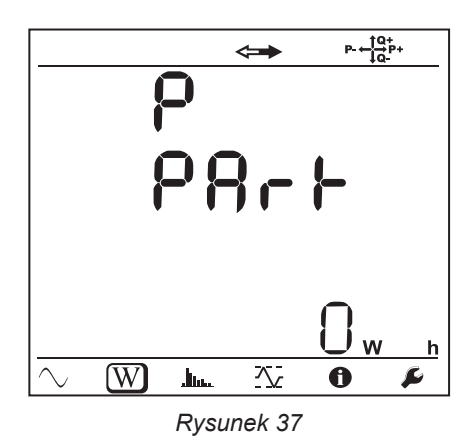

Nacisnąć przycisk ▼, aby powrócić do wskazania wartości mocy całkowitych.

Wyświetlane ekrany różnią się w zależności od rodzaju sieci: przemiennych lub stałych.

#### **Sieci przemienne**

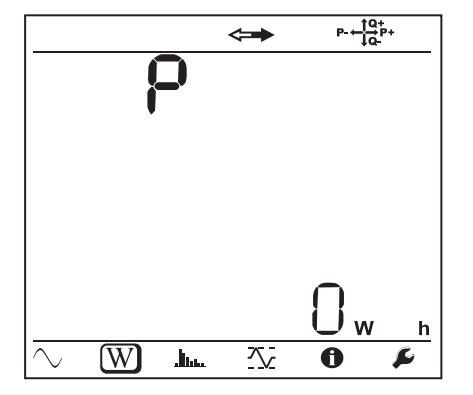

Ep+ : Energia czynna całkowita pobierana (przez obciążenie) w kWh

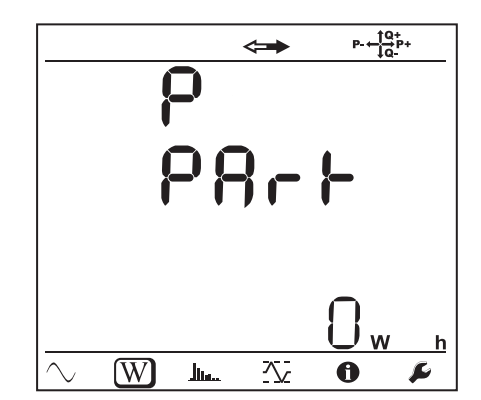

Ep- : Energia czynna całkowita dostarczona (przez źródło) w kWh

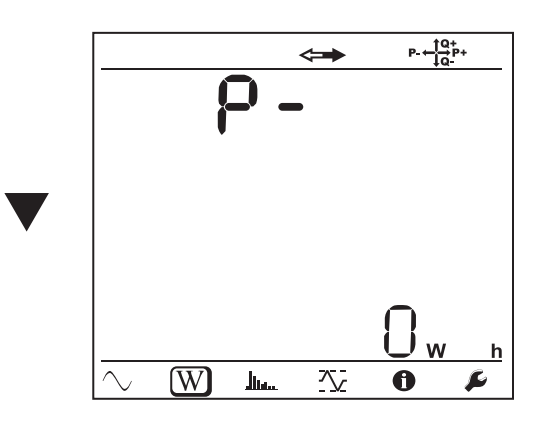

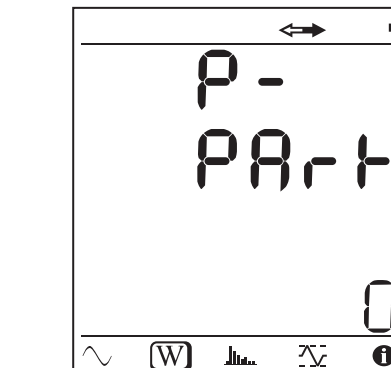

 $P = \frac{10}{10}P +$ 

W

 $\ddot{\mathbf{0}}$ 

 $\mathsf{h}$ 

 $\mathbf{r}$ 

Eq1 : Energia bierna pobierana (przez obciążenie) w kwadrancie indukcyjnym (kwadrant 1) w kvarh.

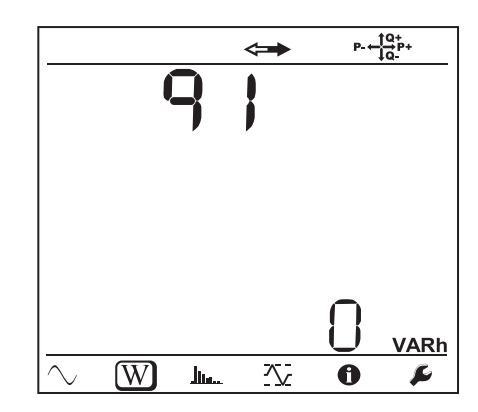

Eq2 : Energia bierna dostarczona (przez źródło) w kwadrancie pojemnościowym (kwadrant 2) w kvarh.

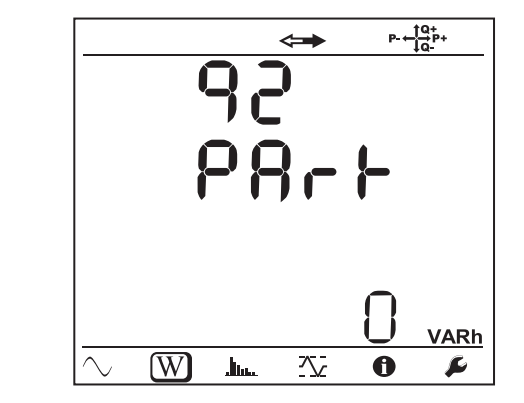

Eq3 : Energia bierna dostarczona (przez źródło) w kwadrancie indukcyjnym (kwadrant 3) w kvarh.

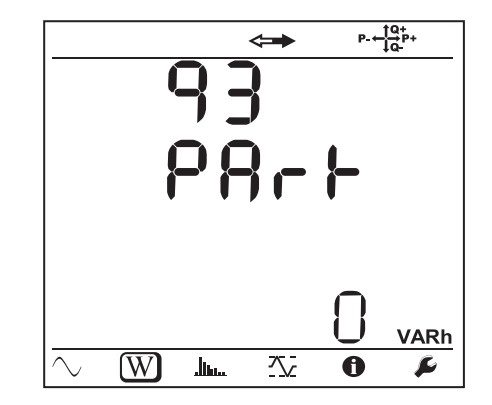

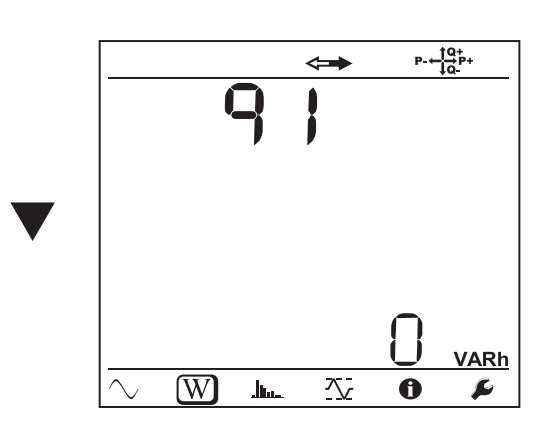

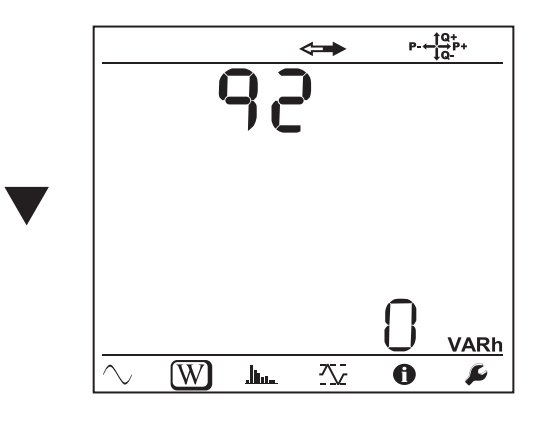

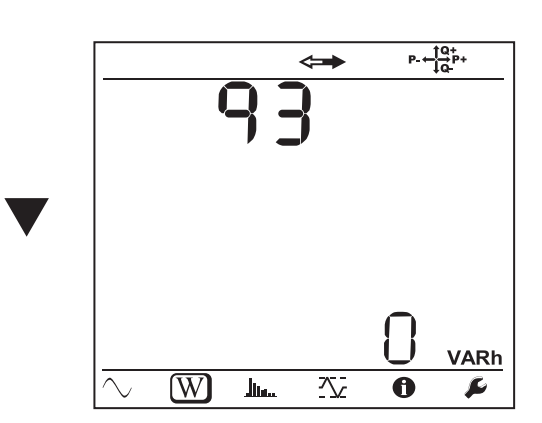

 $\overline{\phantom{0}}$ 

 $\overline{\phantom{0}}$ 

Eq4 : Energia bierna pobierana (przez obciążenie) w kwadrancie pojemnościowym (kwadrant 4) w kvarh.

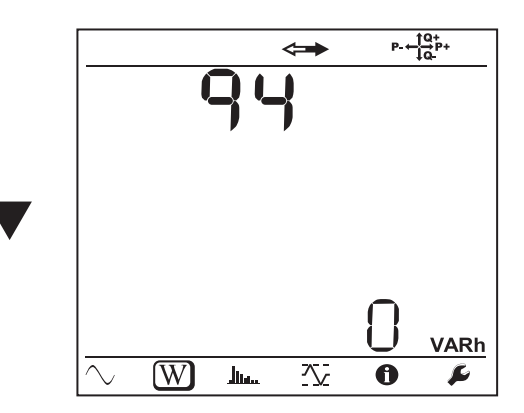

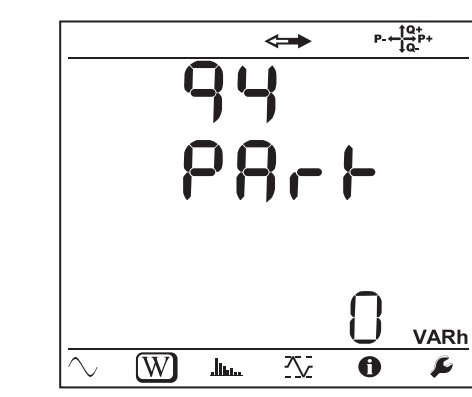

Es+ : Energia pozorna całkowita pobierana (przez obciążenie) w kVAh

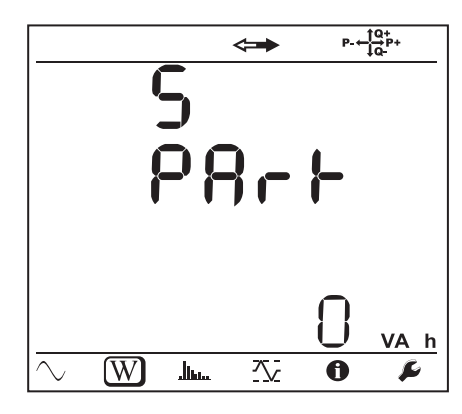

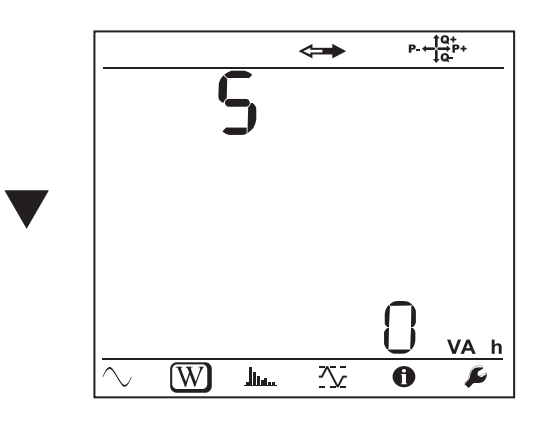

Es- : Energia pozorna całkowita dostarczona (przez źródło) w kVAh

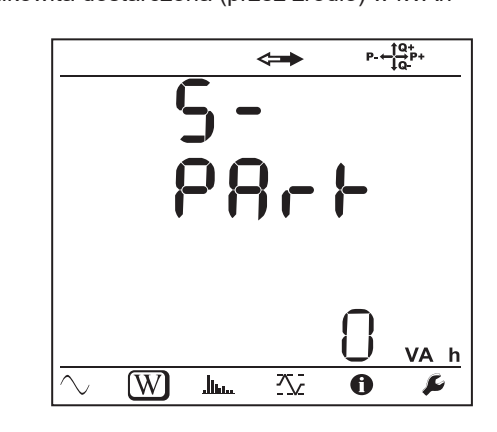

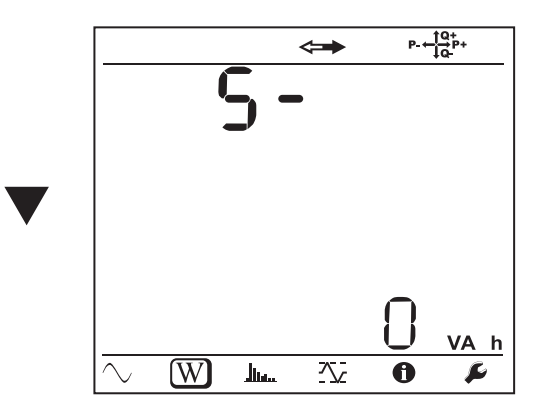

**Sieci stałe**

Ep+ : Energia czynna całkowita pobierana (przez obciążenie) w kWh

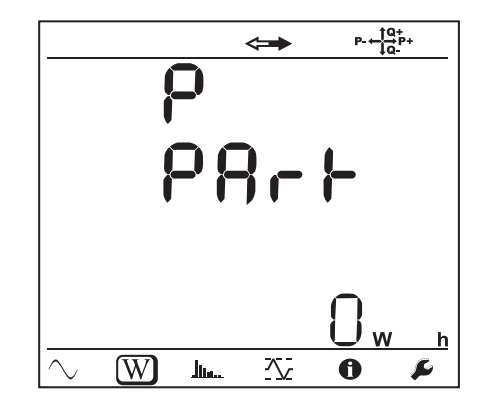

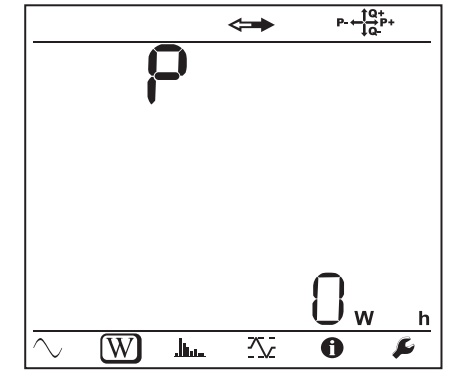

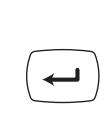

43

 $\leftarrow$ 

 $\leftarrow$ 

 $\overline{\phantom{0}}$ 

Ep- : Energia czynna całkowita dostarczona (przez źródło) w kWh

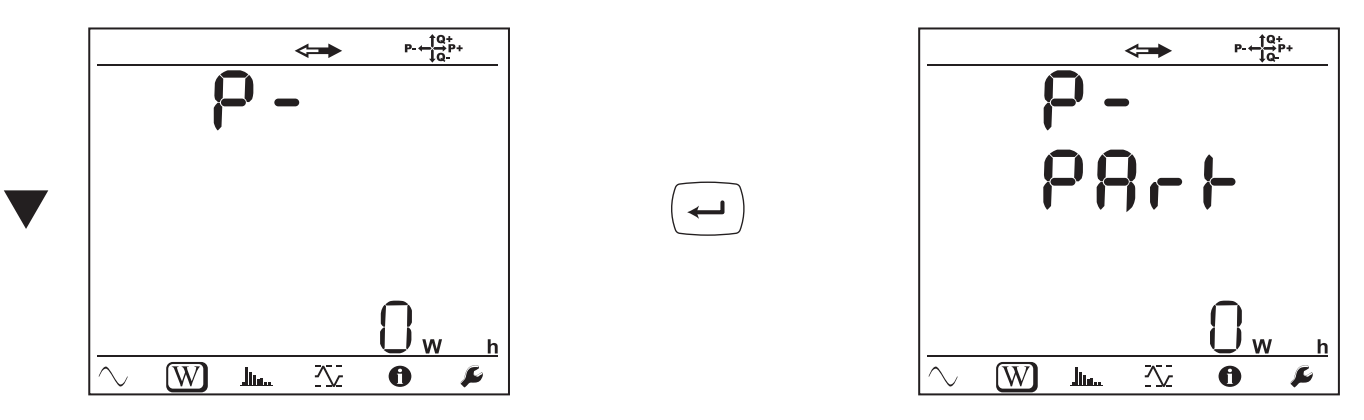

#### $\boxed{\text{lim}}$ **4.4.3. TRYB HARMONICZNYCH**

Wskazania zależą od typu skonfigurowanej sieci. Wyświetlanie harmonicznych nie jest dostępne dla sieci DC. Wyświetlacz wskazuje «No THD in DC Mode».

### **Sieć jednofazowa z 2 przewodami (1P-2W)**

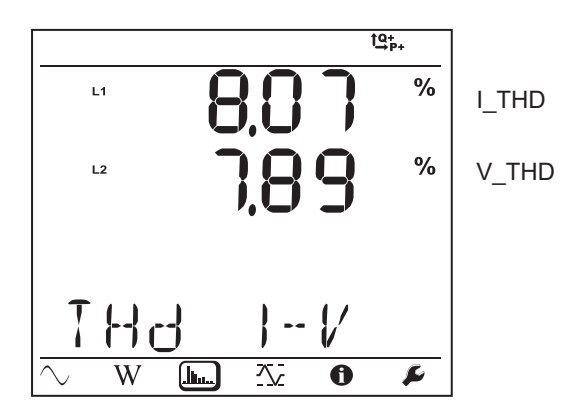

**Sieć dwufazowa z 3 przewodami (1P-3W)**

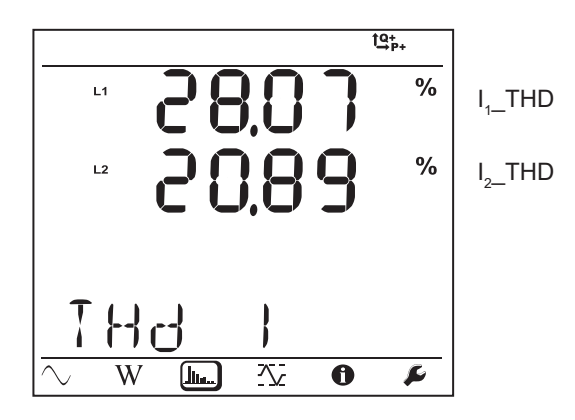

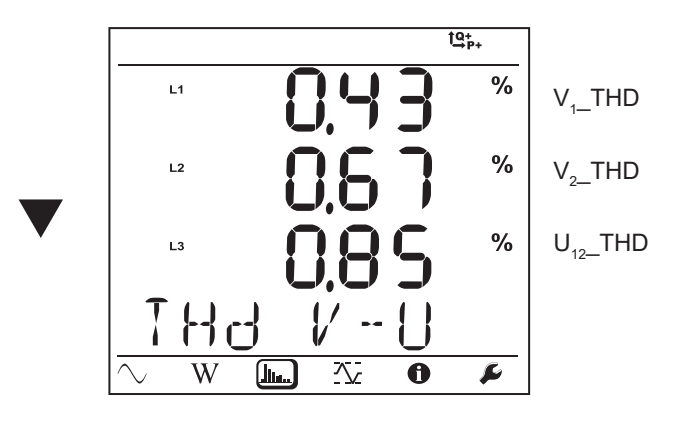

**Sieć trójfazowa z 3 przewodami niesymetryczna (3P-3W**∆**2, 3P-3W**∆**3, 3P-3WO2, 3P-3WO3, 3P-3WY2, 3P-3WY3)**

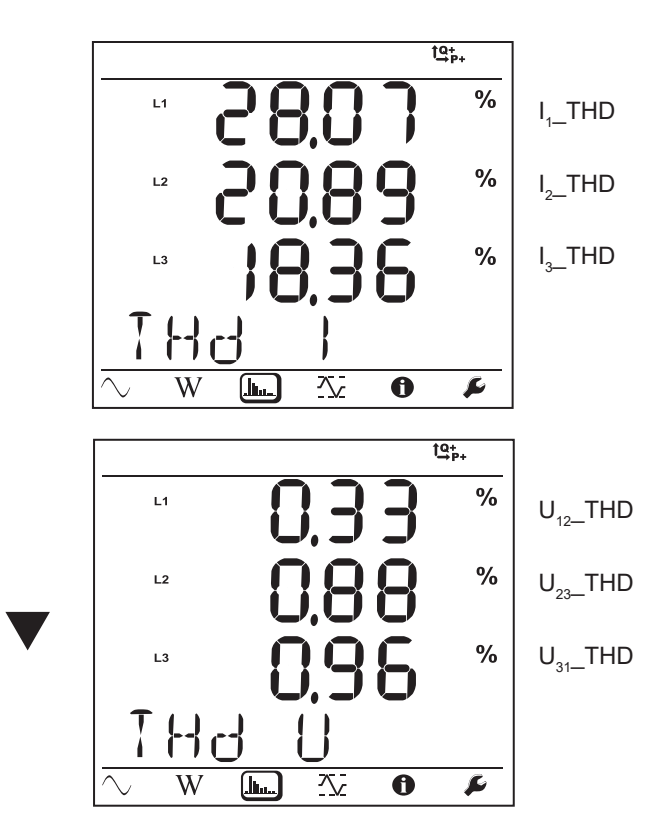

**Sieć trójfazowa z 3 przewodami** ∆ **symetryczna (3P-3W∆b)**

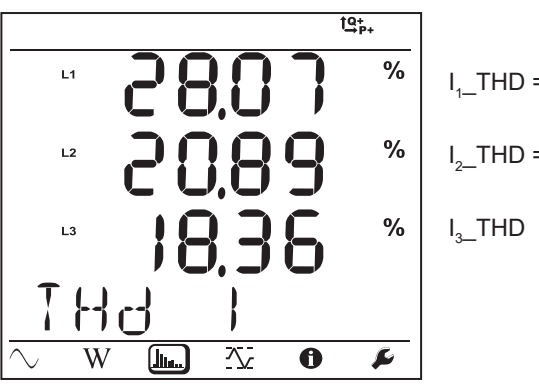

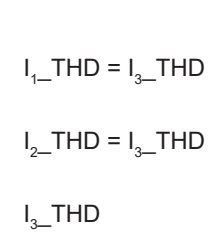

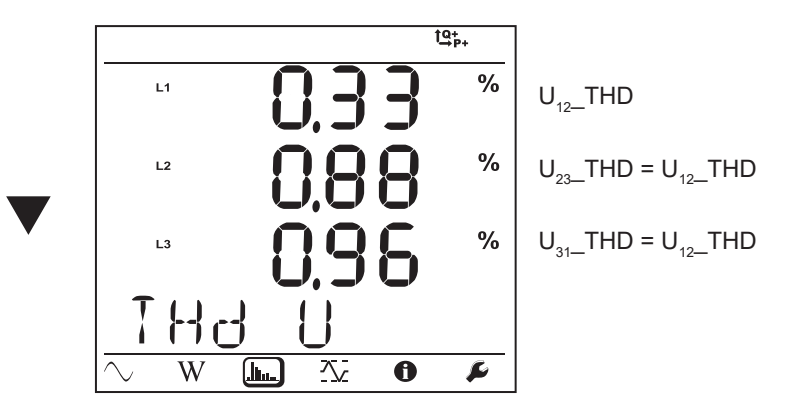

**Sieć trójfazowa z 4 przewodami niesymetryczna (3P-4WY, 3P-4WY2, 3P-4W**∆**, 3P-4WO)**

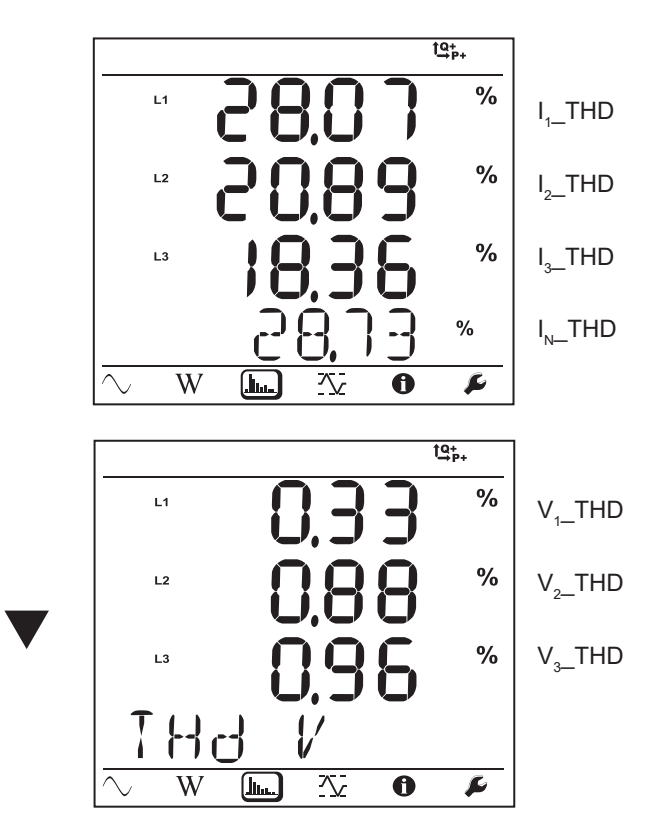

**Sieć trójfazowa z 4 przewodami Y symetryczna (3P-4WYb)**

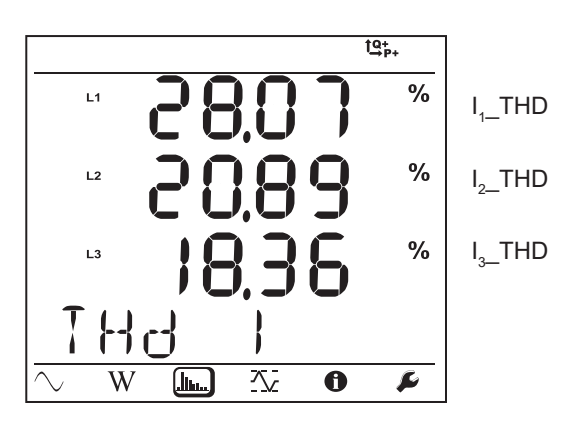

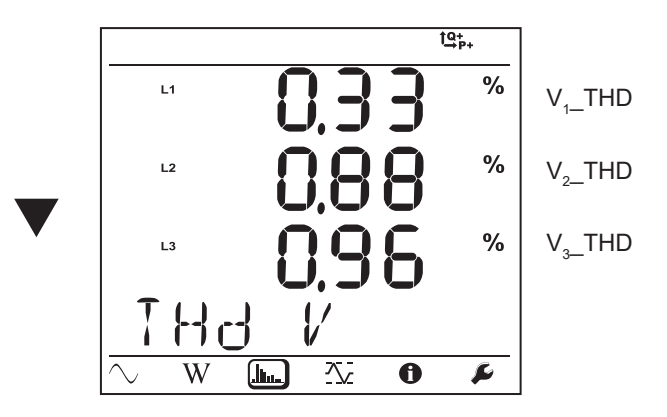

# **4.4.4. TRYB WARTOŚCI MAKSYMALNYCH**

Zależnie od opcji wybranej w PEL Transfer, mogą to być wartości agregowane maksymalne dla bieżącej rejestracji lub ostatniej rejestracji lub wartości agregowane maksymalne od ostatniego zerowania.

Wyświetlanie wartości maksymalnej nie jest dostępne dla sieci prądu stałego. Wyświetlacz wskazuje «No Max in DC Mode».

#### **Sieć jednofazowa z 2 przewodami (1P-2W)**

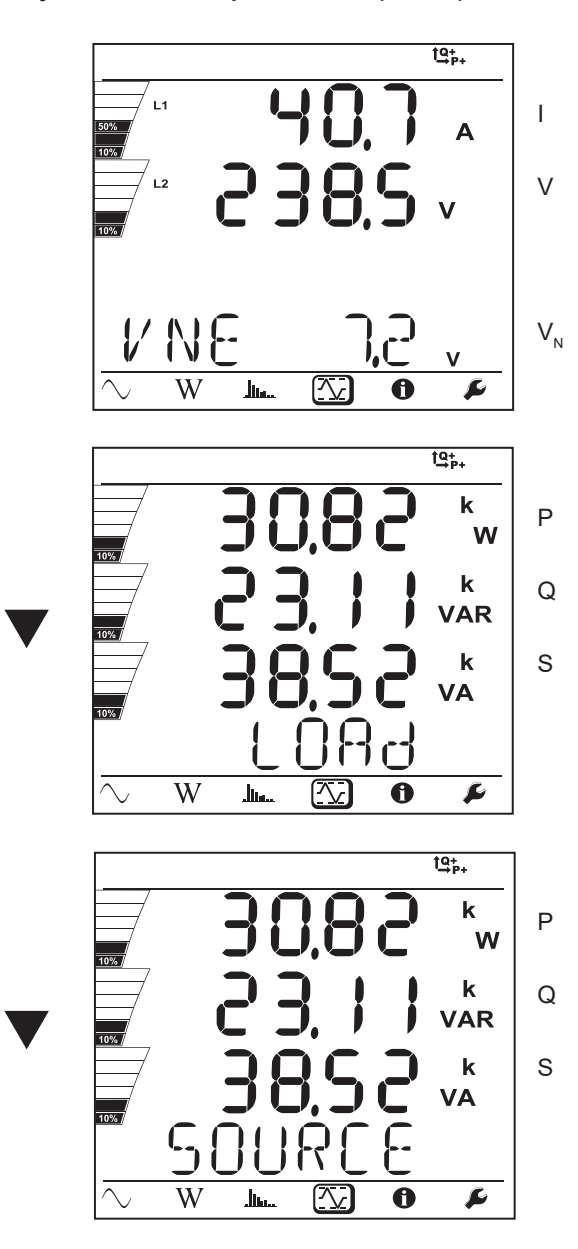

**Sieć dwufazowa z 3 przewodami (1P-3W)**

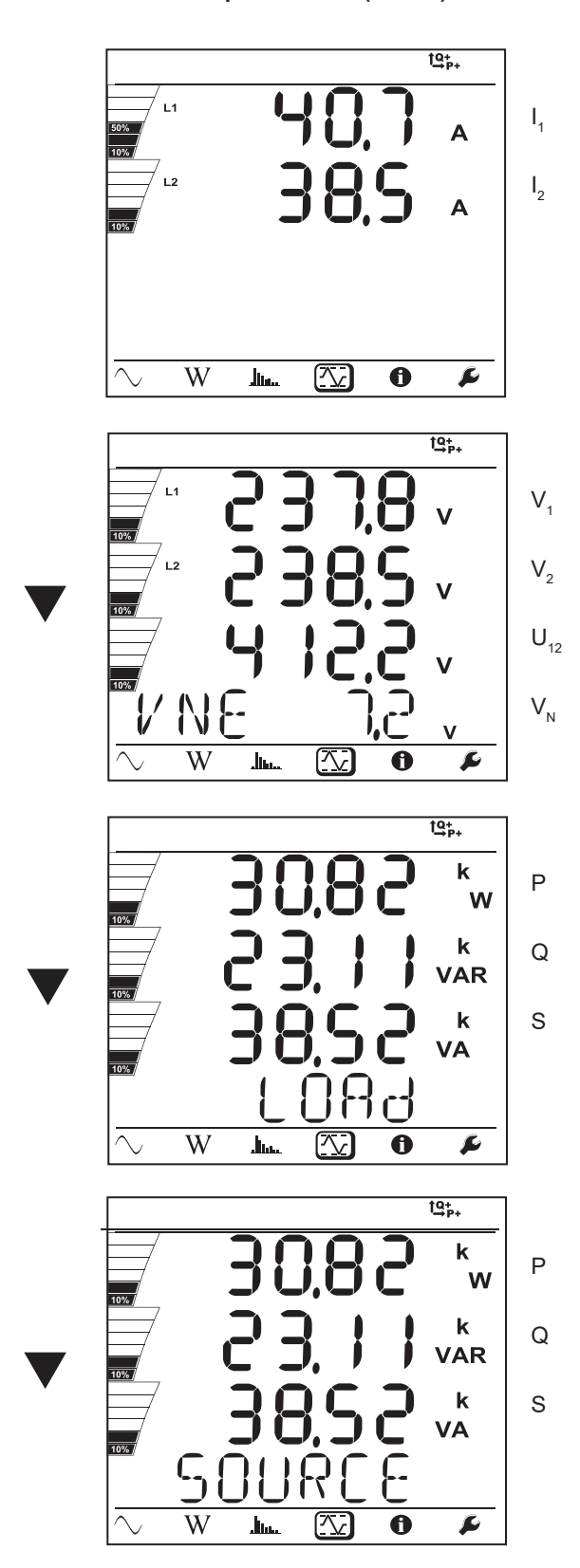

48

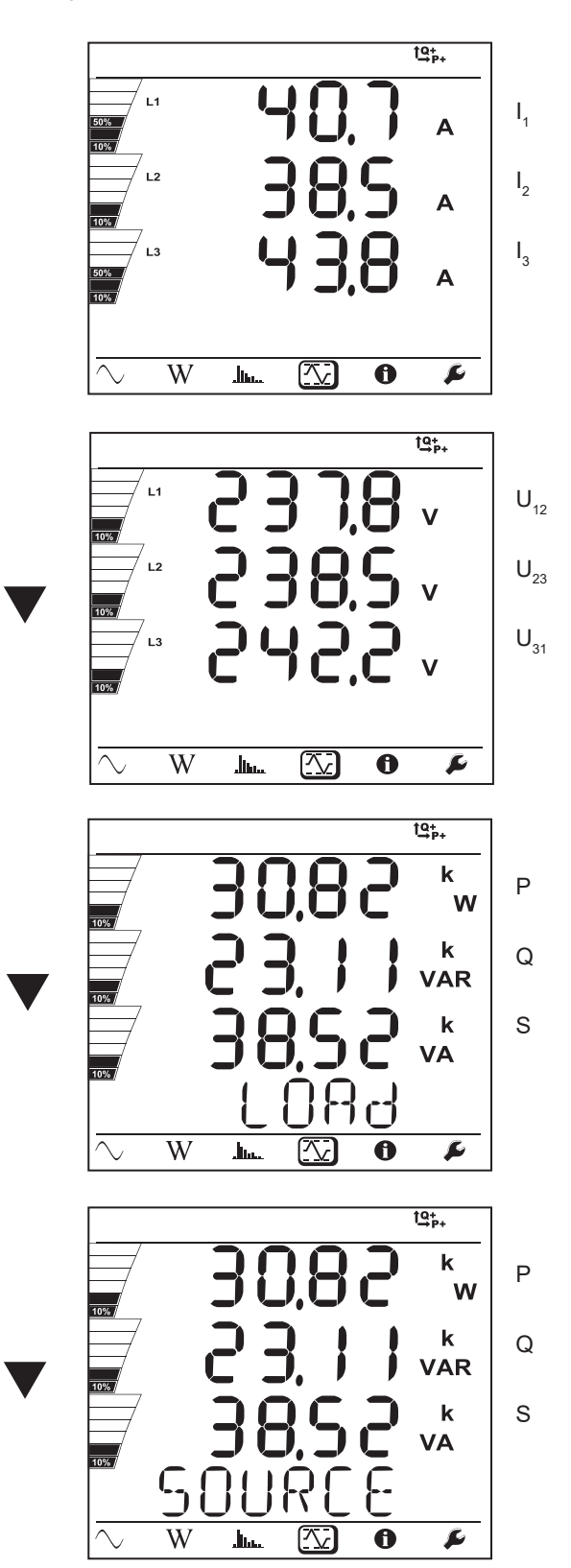

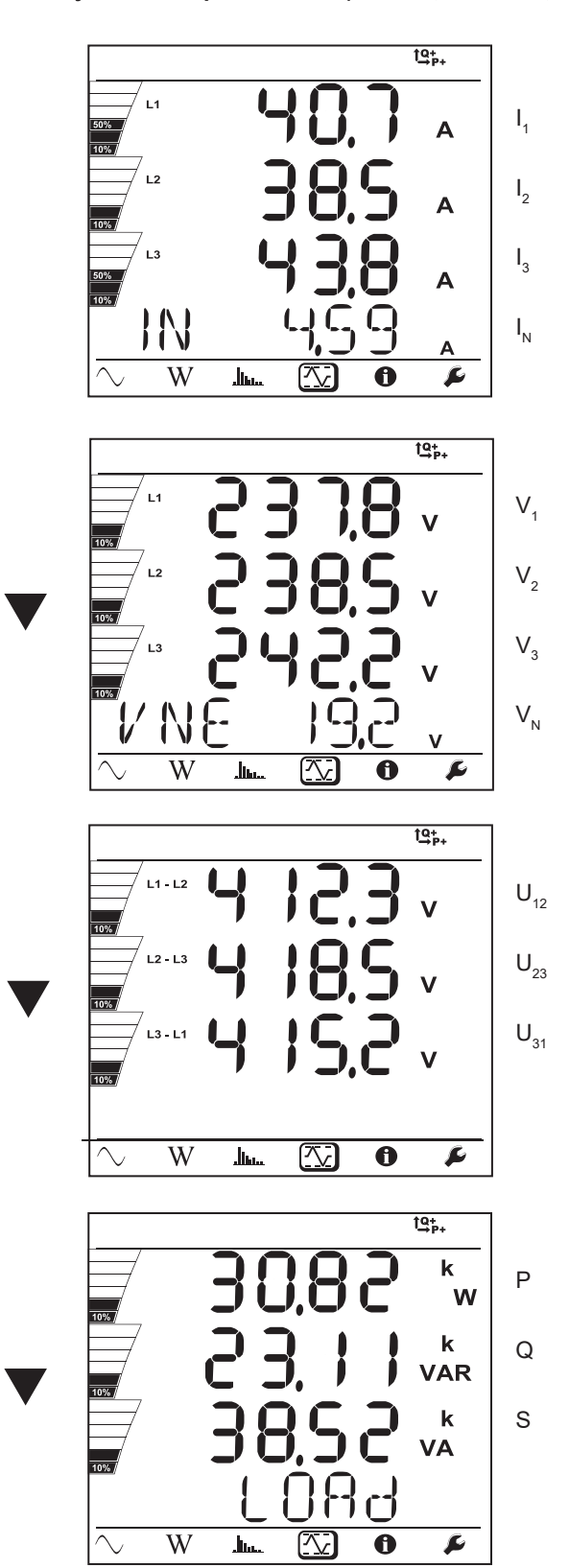

Dla sieci symetrycznych (3p-4WYb),  $I_N$  nie wyświetla się.

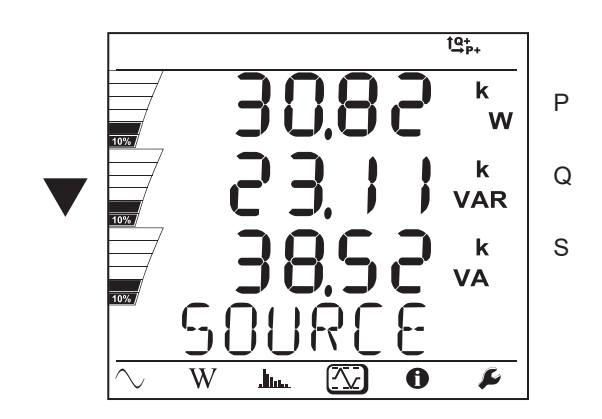

# **5.1. OPROGRAMOWANIE PEL TRANSFER**

## **5.1.1. FUNKCJE**

Oprogramowanie PEL Transfer umożliwia:

- Podłączenie urządzenia do komputera PC za pomocą sieci Wi-Fi (PEL104), Bluetooth, USB lub sieci Ethernet lub przez 3G-UMTS/GPRS (PEL104).
- Konfiguracja urządzenia: nadanie nazwy urządzeniu, ustawienie jasności i kontrastu wyświetlacza, blokowanie lub odblokowanie

przycisku Wybór  $\circled{c}$  urządzenia, ustawienie daty i godziny, formatowanie karty SD itd.

- Konfigurację sposobu komunikacji między urządzeniem a komputerem PC.
- Konfigurację pomiaru: ustawienie sieci zasiłowej, przekładni transformatorowej, częstotliwości, przekładni transformatorowych czujników prądowych.
- Konfigurację rejestracji: ustawienie nazw, czasu trwania, data początku i końca, okresu agregacji, zapisu lub braku zapisu wartości "1s" i harmonicznych.
- Zarządzanie licznikami energii, czasem pracy urządzenia, czasem obecności napięcia na wejściach pomiarowych, czasem obecności natężenia na wejściach pomiarowych itd.
- Podłączenie urządzeń Data Logger L452 do PEL104.
- Zarządzanie alarmami pomiarów PEL104 lub podłączonych Data Logger L452.
- Zarządzanie wysyłaniem raportów okresowych we wiadomości e-mail (PEL104).

PEL transfer pozwala również wyświetlać rejestracje, pobierać je na komputer PC, eksportować do arkusza kalkulacyjnego, wyświetlać wykresy, tworzyć raporty i drukować je.

Umożliwia również aktualizację oprogramowania wewnętrznego urządzenia po udostępnieniu aktualizacji.

# **5.2. INSTALACJA PEL TRANSFER**

Nie należy podłączać urządzenia do komputera PC przed zainstalowaniem oprogramowania i sterowników.

### **Minimalna wymagana konfiguracja komputera:**

- Windows<sup>®</sup> 7 (32/64 bits) lub Windows<sup>®</sup> 8
- 2 GB do 4 GB RAM

li.

- 10 GB wolnego miejsca na dysku
- Napęd CD-ROM

Windows® jest zastrzeżonym znakiem firmy Microsoft®.

**1.** Pobrać ostatnią wersję PEL Transfer ze strony internetowej. [www.chauvin-arnoux.com](http://www.chauvin-arnoux.com)

Uruchomić plik **setup.exe**. Następnie postępować zgodnie z instrukcjami instalacji.

Aby zainstalować oprogramowanie PEL Transfer, użytkownik musi mieć uprawnienia administratora na komputerze PC.

**2.** Wyświetli się komunikat ostrzeżenia podobny do poniższego. Kliknąć **OK**.

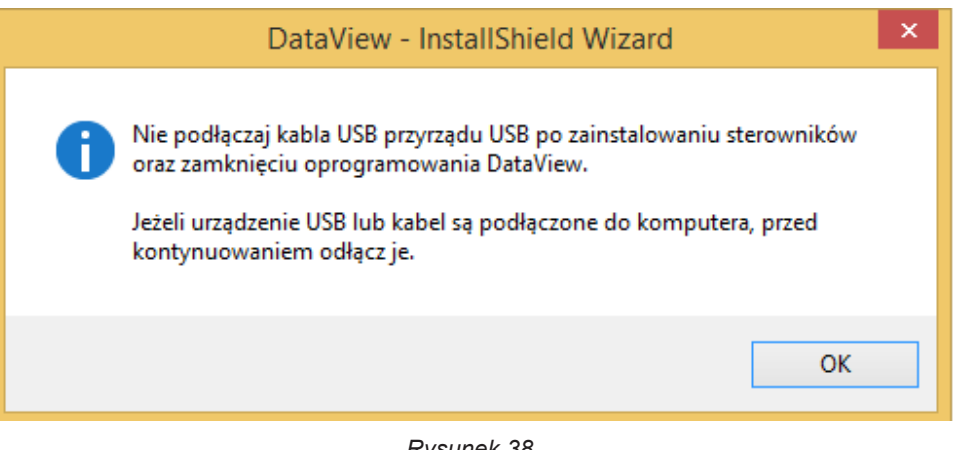

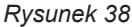

i

Instalacja sterowników może trwać kilka chwil. System Windows może zasygnalizować, że program nie odpowiada mimo, że działa. Należy zaczekać do zakończenia procesu.

- **3.** Po zakończeniu instalacji sterowników, wyświetla się okno dialogowe **Instalacja zakończyła się powodzeniem**. Kliknąć **OK**.
- **4.** Następnie wyświetli się okno **Install Shield Wizard zakończył działanie**. Kliknąć **Zakończ**.
- **5.** Wyświetli się okno dialogowe **Pytanie**. Kliknąć **Tak**, aby przeczytać procedurę podłączania urządzenia do portu USB komputera.

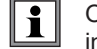

Okno przeglądarki pozostanie otwarte. Możesz również wybrać inną opcję pobierania (na przykład Adobe® Reader) lub instrukcje obsługi do przeczytania lub zamknąć okno.

**6.** Jeżeli zachodzi potrzeba, należy ponownie uruchomić komputer.

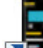

Na pulpicie **kiel lub w katalogu Dataview pojawi się skrót** 

Teraz można uruchomić PEL Transfer i podłączyć PEL do komputera.

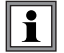

Aby uzyskać informacje kontekstowe dotyczące użytkowania PEL Transfer, należy skorzystać z menu Pomoc w programie.

# **5.3. APLIKACJA PEL**

Aplikacja Android ma część funkcji oprogramowania PEL Transfer. Umożliwia zdalne podłączenie do urządzenia.

Aplikację należy wyszukać poprzez wpisanie "PEL Chauvin Arnoux". Zainstalować aplikację na smartfonie lub tablecie.

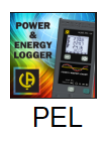

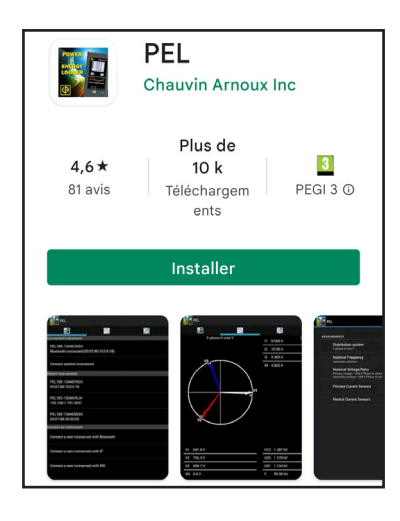

Aplikacja ma 3 zakładki.

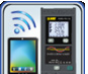

umożliwia podłączenie urządzenia:

- przez Bluetooth. Włączyć Bluetooth w smartfonie lub tablecie, wyszukać PEL i podłączyć.
- przez Ethernet. Podłączyć urządzenie do sieci Ethernet za pomocą przewodu, a następnie wpisać adres IP (patrz § [3.5](#page-22-0)), port i protokół sieci (informacje dostępne w PEL Transfer). Następnie podłączyć się.
- przez IRD. Wpisać numer seryjny PEL (patrz § [3.5](#page-22-0)) i hasło (informacja dostępna w PEL Transfer), następnie podłączyć się.

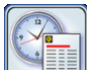

umożliwia wyświetlanie pomiarów w postaci wykresu Fresnela.

Przesunąć ekran w lewo, aby uzyskać wartości napięcia, natężenia, mocy, energii, informacje silnika (prędkość obrotowa, moment) itd.

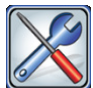

umożliwia:

- Konfigurację rejestracji: ustawienie nazw, czasu trwania, daty początku i końca, okresu agregacji, zapisu lub braku zapisu wartości "1s" i harmonicznych.
- Konfigurację pomiaru: ustawienie sieci zasiłowej, przekładni transformatorowej, częstotliwości, przekładni transformatorowych czujników prądowych.
- Konfigurację sposobu komunikacji między urządzeniem a smartfonie lub tablecie.
- Konfigurację urządzenia: ustawienie daty i godziny, formatowanie karty SD, blokowanie lub odblokowanie przycisku **Wybór**  $\subset$

urządzenia, wpisanie danych silnika i wyświetlanie informacji o urządzeniu.

Dokładność określono w % odczytu (R) plus offset:  $\pm$  (a % R + b)

# **6.1. WARUNKI REFERENCYJNE**

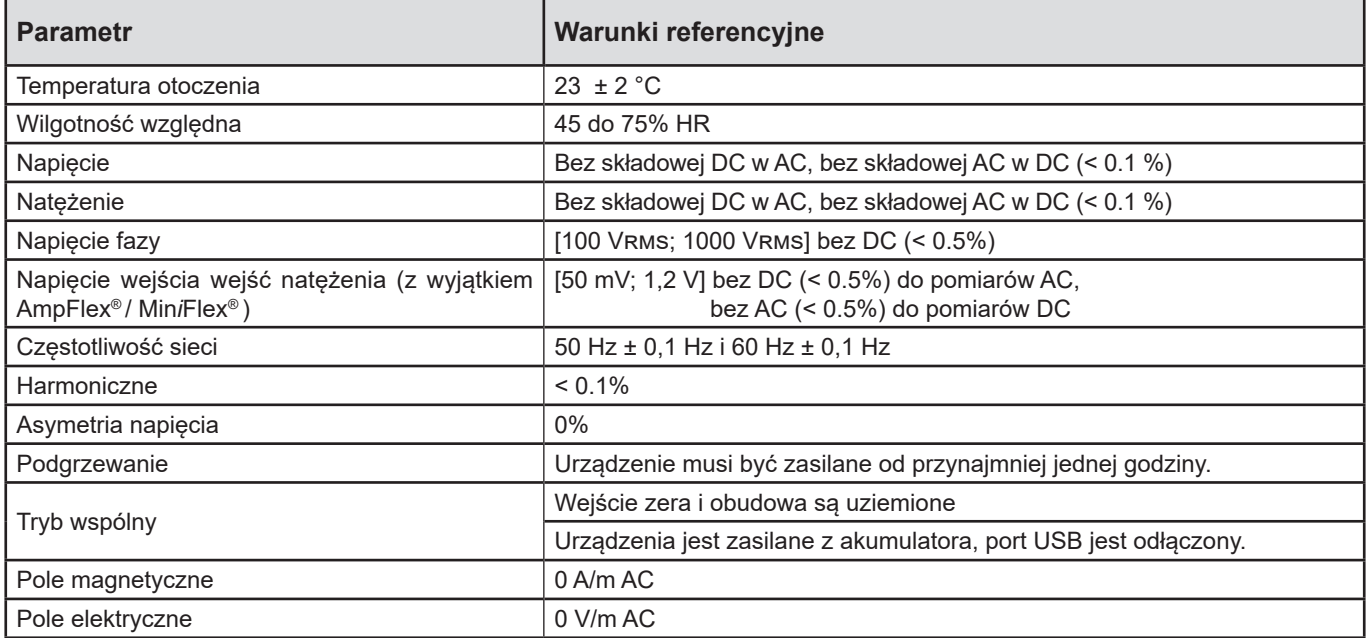

*Tabela 6*

# **6.2. DANE TECHNICZNE ELEKTRYCZNE**

# **6.2.1. WEJŚCIA NAPIĘCIA**

Zakres pracy: do 1 000 VRMs dla napięć faza-zero i faza-faza

 $\overline{\mathbf{1}}$ Napięcia faza-zero mniejsze niż 2 V i napięcia faza-faza mniejsze niż 3,4 V są zerowane.

**Impedancja wejścia:** 1908 kΩ (faza-zero)

**Przeciążenie maksymalne:** 1 100 Vrms (faza-zero) w pełnej skali

# **6.2.2. WEJŚCIA NATĘŻENIA**

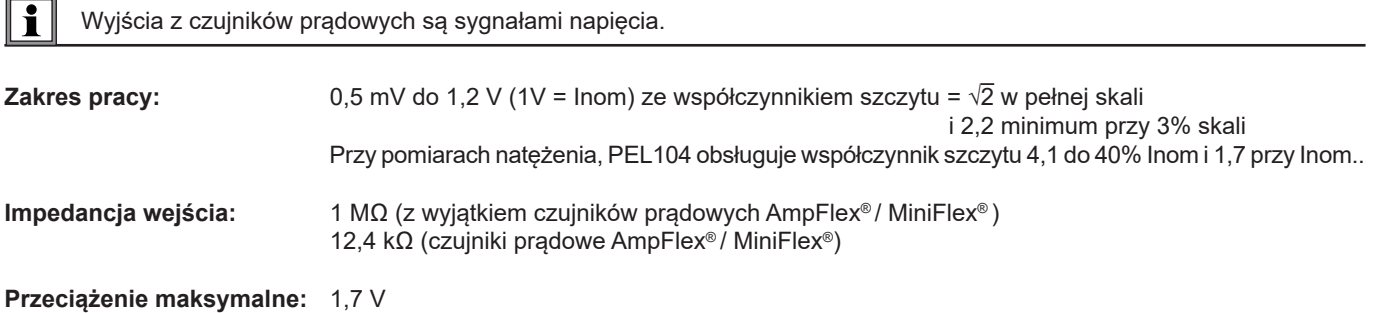

# **6.2.3. BŁĄD WEWNĘTRZNY (BEZ CZUJNIKÓW PRĄDOWYCH)**

Błędy w poniższych tabelach podano dla wartości "1s" i agregowanych. W przypadku pomiarów "200ms", błędu należy podwoić (PEL104).

# **6.2.3.1. Specyfikacje dla 50/60 Hz**

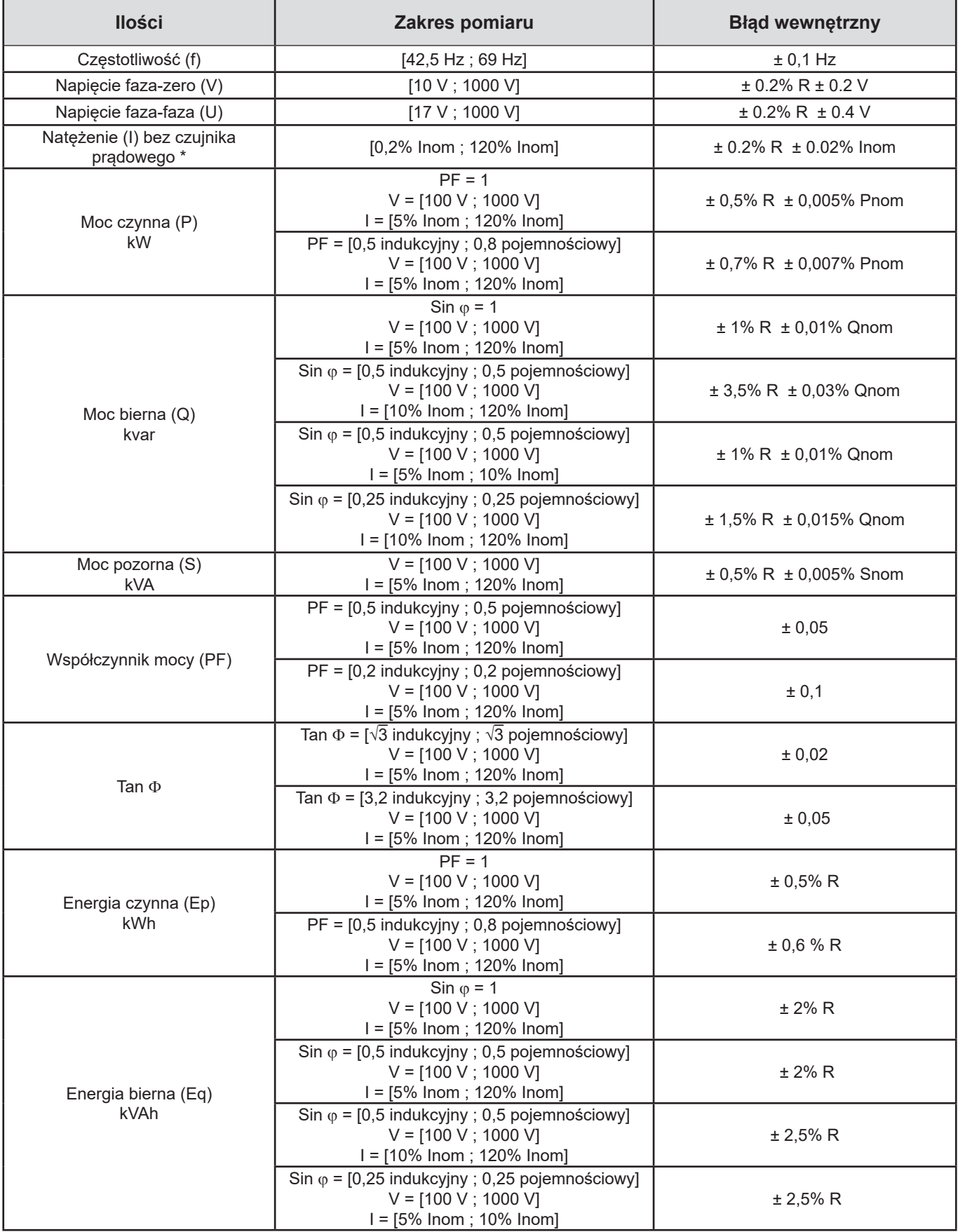

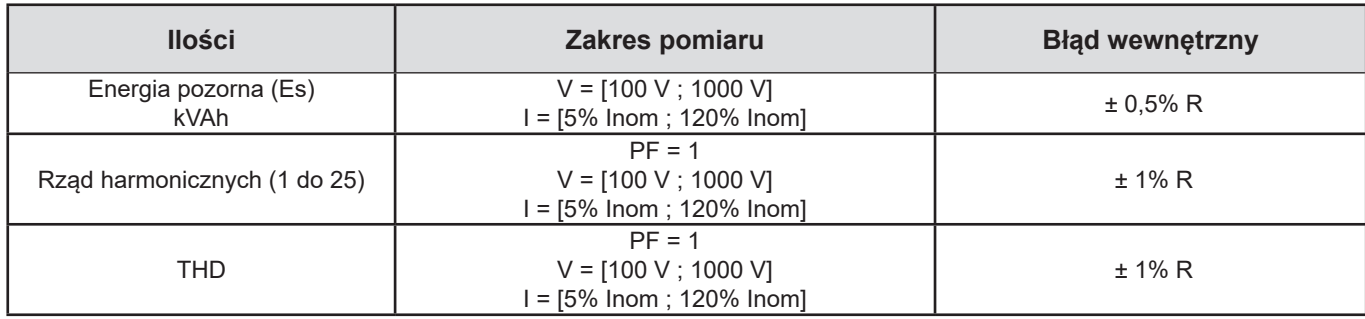

#### *Tabela 7*

- *Inom jest wartością natężenia zmierzoną dla wyjścia czujnika prądowego 1 V. Patrz [Tabela 24](#page-64-0) i [Tabela 25](#page-65-0), aby sprawdzić wartości nominalne natężenia.*
- *Pnom i Snom są mocami aktywnymi i pozornymi dla V = 1 000 V, I = Inom et PF = 1.*
- $\Box$  *Qnom jest mocą bierną dla V = 1 000 V, I = Inom i sin*  $\varphi$  *= 1.*
- *\* : Błąd wewnętrzny dla wejść natężenia (I) jest podany dla wejścia z napięciem izolowanym 1 V znamionowym odpowiadającym Inom. Należy do niego dodać błąd wewnętrzny używanego czujnika prądowego, aby uzyskać całkowity błąd układu pomiarowego. W przypadku czujników prądowych Amp*Flex*® i Mini*Flex*®, należy użyć błędu wewnętrznego wskazanego w [Tabela 25](#page-65-0).*
- *Błąd wewnętrzny dla natężenia zera jest błędem wewnętrznym maksymalnym dla I1, I2 i I3.*

#### **6.2.3.2. Specyfikacje dla 400 Hz**

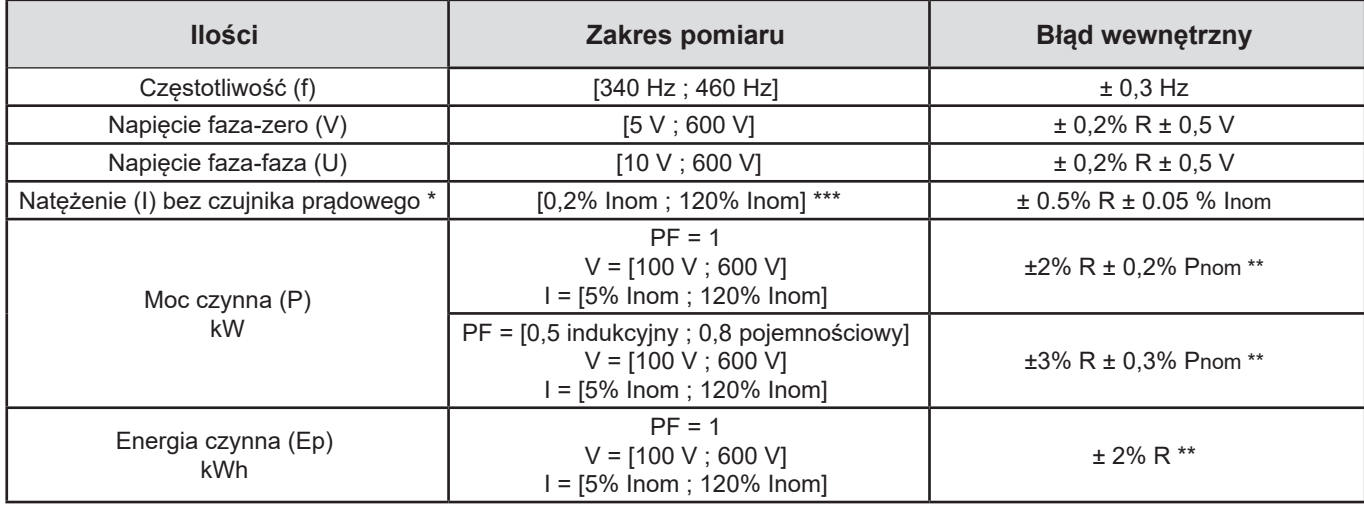

#### *Tabela 8*

- *Inom jest wartością natężenia zmierzoną dla wyjścia czujnika prądowego 50/60 Hz. Patrz [Tabela 24](#page-64-0), aby sprawdzić wartości nominalne natężenia.*
- *Pnom to moc czynna dla V=600 V, I=Inom i PF = 1.*
- *\* : LBłąd wewnętrzny dla wejść natężenia (I) jest podany dla wejścia z napięciem izolowanym 1 V znamionowym odpowiadającym Inom. Należy do niego dodać błąd wewnętrzny używanego czujnika prądowego, aby uzyskać całkowity błąd układu pomiarowego. W przypadku czujników prądowych Amp*Flex*® i Mini*Flex*®, należy użyć błędu wewnętrznego wskazanego w [Tabela 25](#page-65-0).*
- *Błąd wewnętrzny dla natężenia zera jest błędem wewnętrznym maksymalnym dla I1, I2 i I3.*
- *\*\*: Wartość orientacyjna maksymalna błędu wewnętrznego. Może być większa w szczególności przy uwzględnieniu oddziaływania EMC.*
- *\*\*\*: W przypadku czujników prądowych Amp*Flex*® i Mini*Flex*®, natężenie maksymalne jest ograniczone do 60% Inom przy 50/60 Hz z powodu dużej czułości.*

#### **6.2.3.3. Specyfikacje dla DC**

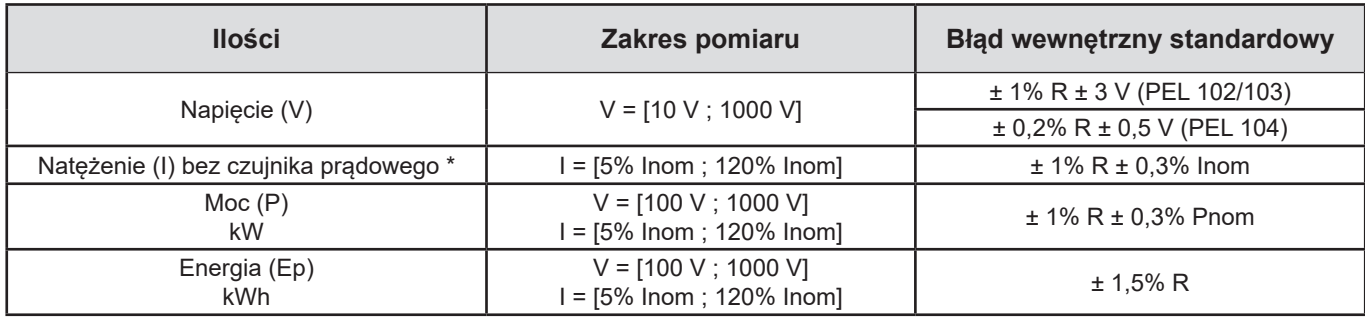

*Tabela 9*

- *Inom jest wartością natężenia zmierzoną dla wyjścia czujnika prądowego 1 V. Patrz [Tabela 24](#page-64-0), aby sprawdzić wartości nominalne natężenia*
- *Pnom to moc dla V=1000 V, I=Inom*
- *\*: Błąd wewnętrzny dla wejść natężenia (I) jest podany dla wejścia z napięciem izolowanym 1 V znamionowym odpowiadającym Inom. Należy do niego dodać błąd wewnętrzny używanego czujnika prądowego, aby uzyskać całkowity błąd układu pomiarowego. W przypadku czujników prądowych Amp*Flex*® i Mini*Flex*®, należy użyć błędu wewnętrznego wskazanego w [Tabela 25](#page-65-0). Błąd wewnętrzny dla natężenia zera jest błędem wewnętrznym maksymalnym dla I1, I2 i I3.*
- *\*\*: Wartość orientacyjna maksymalna błędu wewnętrznego. Może być większa w szczególności przy uwzględnieniu oddziaływania EMC.*

#### **6.2.3.4. Kolejność faz**

Aby określić prawidłową kolejność faz, konieczna jest znajomość prawidłowej kolejności faz natężeń, kolejności faz napięć i przesunięcia kątowego faz napięcia i natężenia.

#### **Warunki do określenia prawidłowej kolejności faz natężenia**

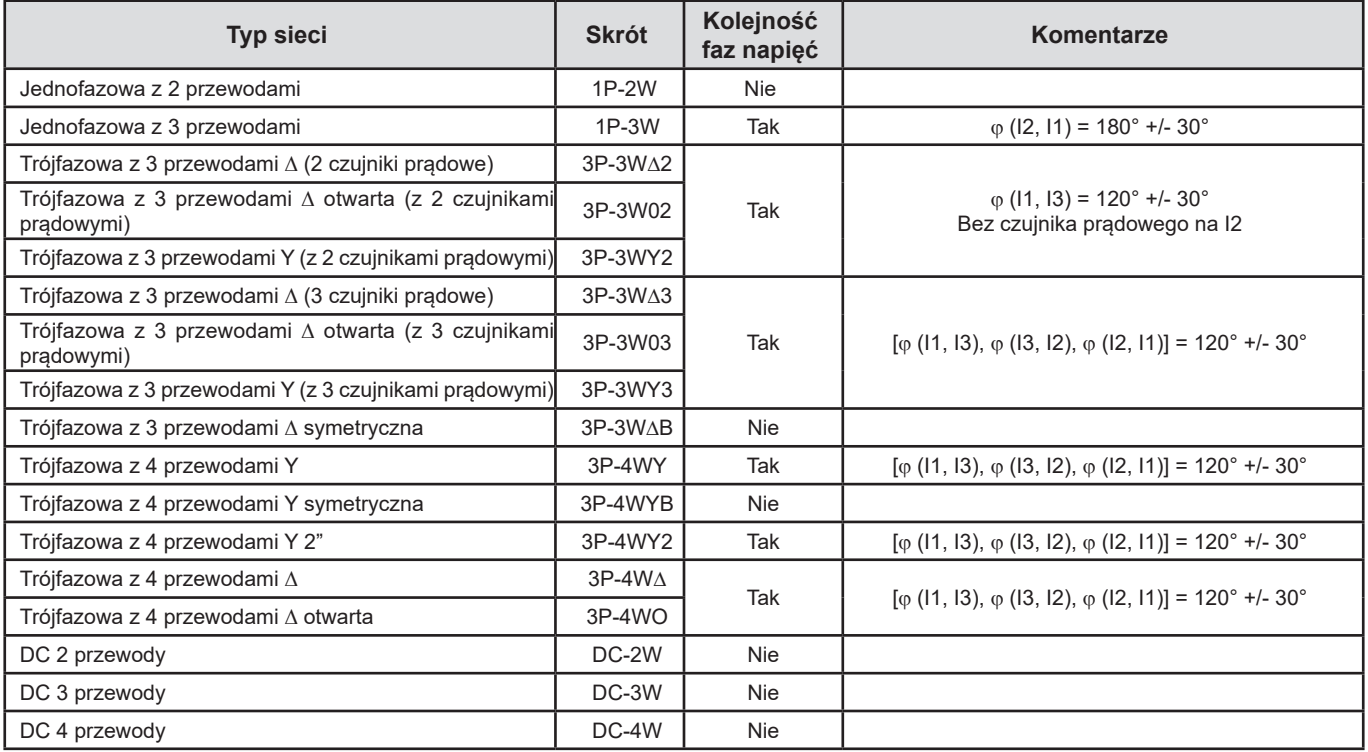

### **Warunki do określenia prawidłowej kolejności faz napięcia**

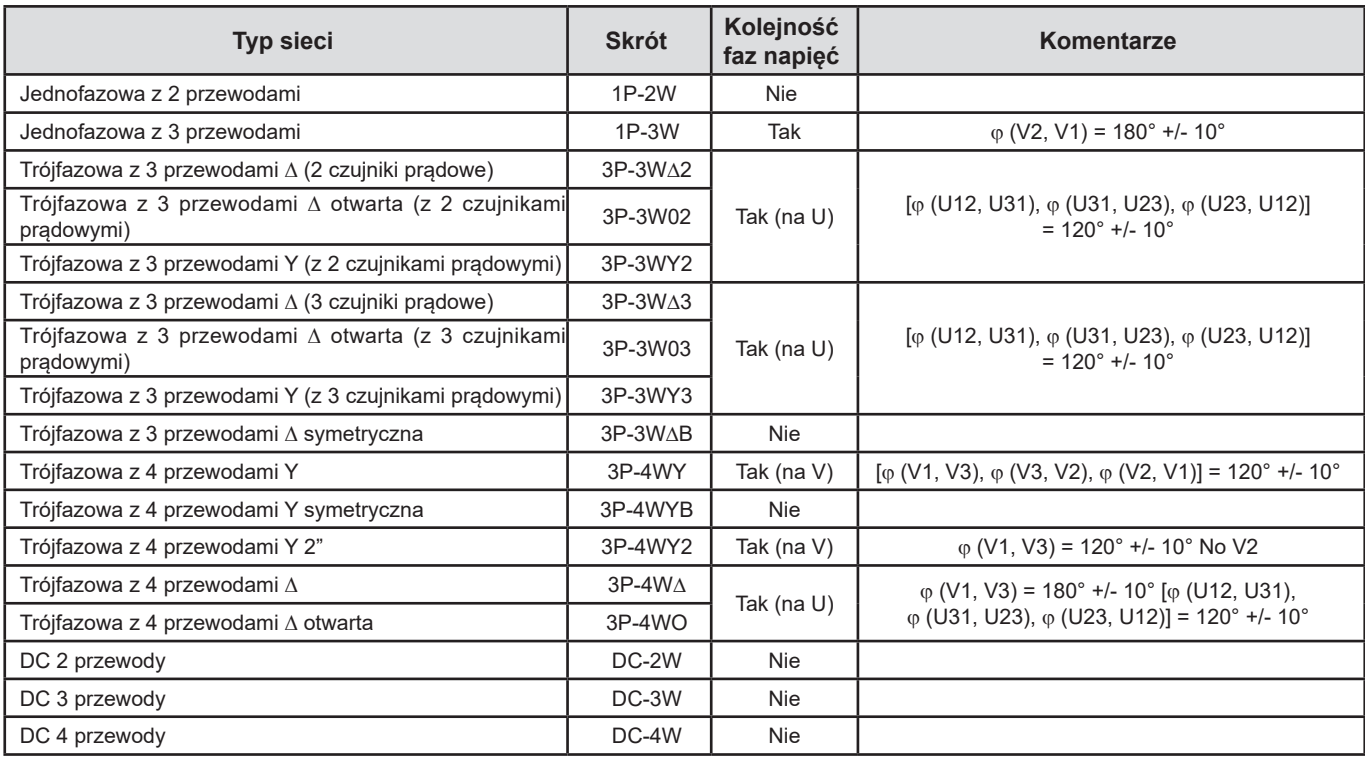

*Tabela 11*

# **Warunki do określenia prawidłowego przesunięcia kątowego natężenia i napięcia**

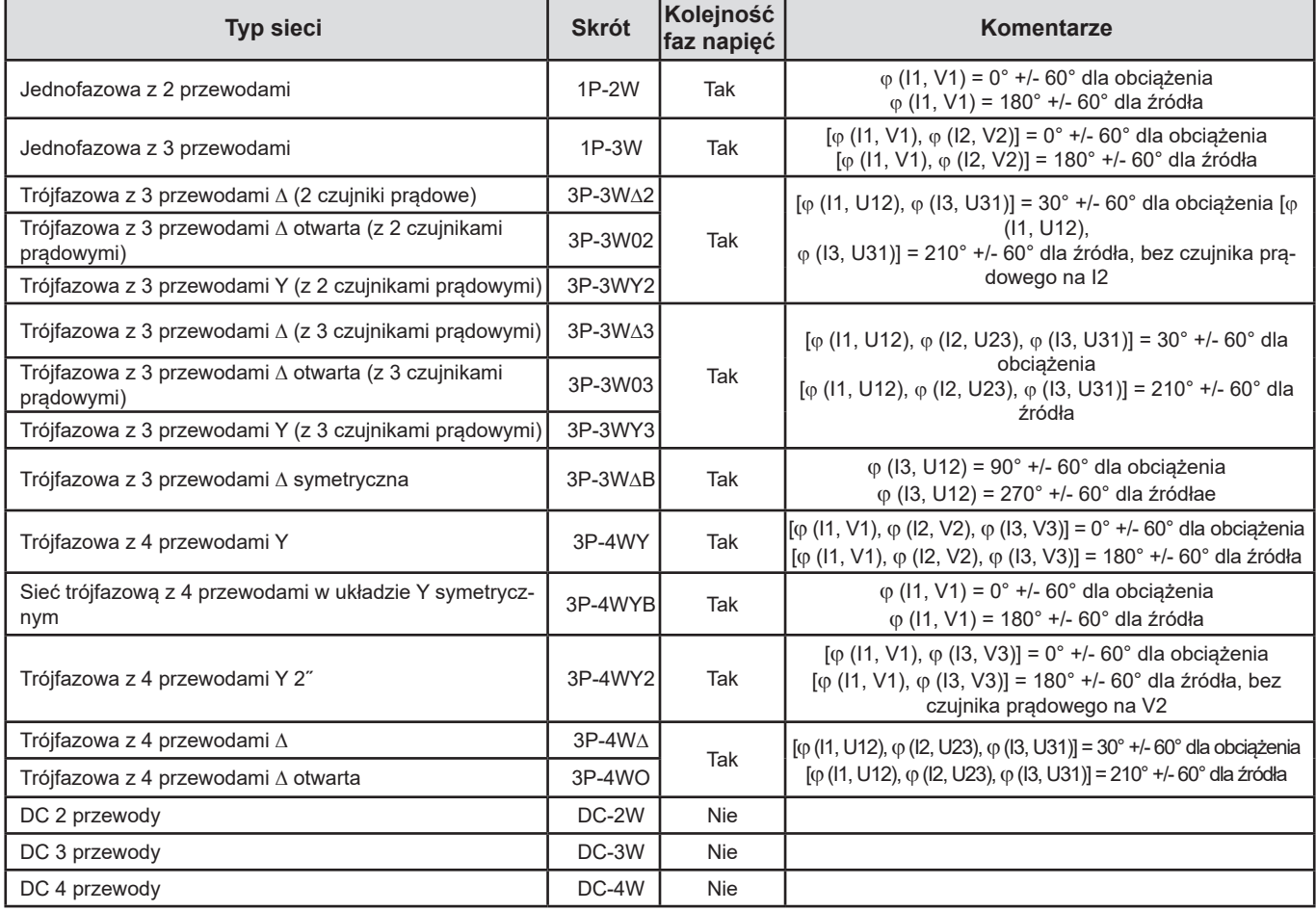

*Tabela 12*

Wyboru "obciążenia" lub "źródła" dokonuje się w konfiguracji.

#### **6.2.3.5. Temperatura**

Dla V, U, I, P, Q, S, PF i E:

- 300 ppm/°C, gdzie 5% <  $1 < 120\%$  i PF = 1
- 500 ppm/°C, gdzie 10% <  $1 < 120%$  i PF = 0,5 indukcyjny
- Offset dla DC V : 10 mv/°C standardowa I : 30 ppm x Inom /°C standardowa

#### **6.2.3.6. Tłumienie w trybie wspólnym**

Tłumienie w trybie wspólnym dla zera wynosi standardowo 140 dB.

Na przykład, napięcie 230 V przyłożone do zera doda 23 µV na wyjściu czujników prądowych AmpFlex*®* i MiniFlex*®,* co daje błąd 230 mA przy 50 Hz. W przypadku innych czujników prądowych daje to błąd dodatkowy 0,02% Inom.

#### **6.2.3.7. Wpływ pola magnetycznego**

Dla wejść natężenia, do których podłączono czujniki prądowe MiniFlex® lub AmpFlex® : 10 mA/A/m standardowo przy 50/60 Hz.

#### <span id="page-59-0"></span>**6.2.4. CZUJNIKI PRĄDOWE**

#### **6.2.4.1. Zalecenia obsługi**

i

Należy skorzystać z karty bezpieczeństwa lub instrukcji obsługi dostarczonych z czujnikami prądowymi.

Amperomierze cęgowe i czujniki prądowe elastyczne służą do pomiaru natężenia w przewodzie bez rozłączania obwodu. Izolują również użytkownika od niebezpiecznych napięć obecnych w przewodach.

Wybór czujnika prądowego do użycia zależy od mierzonego natężenia i średnicy przewodu. Podczas montażu czujników prądowych należy skierować strzałkę na czujniku w kierunku obciążenia.

#### **6.2.4.2. Charakterystyka**

Zakresy pomiaru odpowiadają zakresom czujników prądowych. Czasami, mogą różnić się od zakresów mierzonych przez PEL. Należy zapoznać się z instrukcją obsługi dostarczoną z czujnikiem prądowym.

#### **a) MiniFlex® MA193 lub MiniFlex® MA194**

Elastycznego czujnika prądowego MiniFlex® można użyć do pomiaru natężenia w przewodzie bez przerywania obwodu. Służy on również do izolowania niebezpiecznych napięć obecnych w przewodach. Tego czujnika można użyć jako akcesorium urządzenia. Jeżeli jest kilka czujników, można je oznakować za pomocą pierścieni kolorowych dostarczonych z instrumentem, aby zidentyfikować fazę. Następnie należy podłączyć czujnik do urządzenia.

■ Nacisnąć żółty przycisk otwierania, aby otworzyć czujnik. Następnie należy założyć czujnik prądowy na przewód, przez który przepływa mierzone natężenie (jeden przewód na czujnik prądowy).

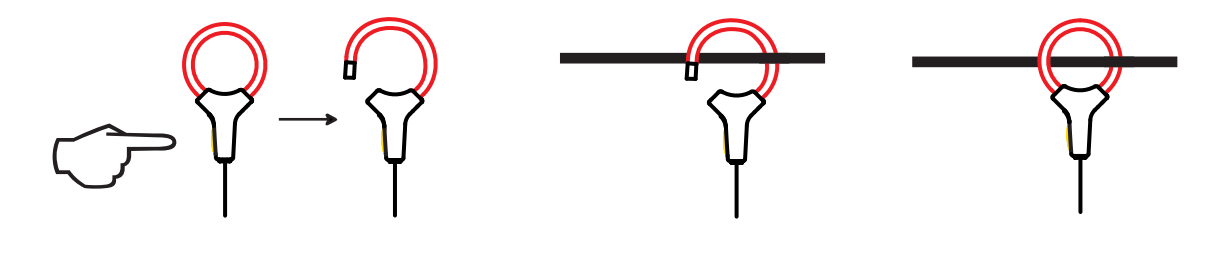

- Zamknąć obwód. Aby zoptymalizować jakość pomiaru, należy wyśrodkować przewód na środku czujnika prądowego i uzyskać kształt jak najbardziej zbliżony do koła.
- Aby odłączyć czujnik prądowy, należy go otworzyć i zdjąć z przewodu. Następnie należy odłączyć czujnik prądowy od urządzenia.

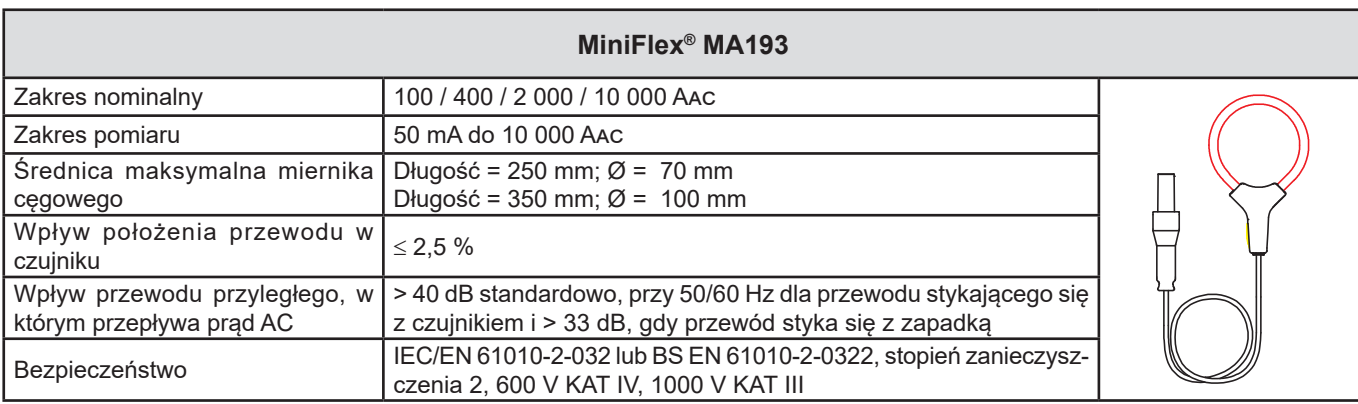

*Tabela 13*

**Uwaga :** Natężenia < 0,05 % zakresu nominalnego są zerowane.

Zakresy nominalne są redukowane do 50/200/1000/5000 Aac przy 400 Hz.

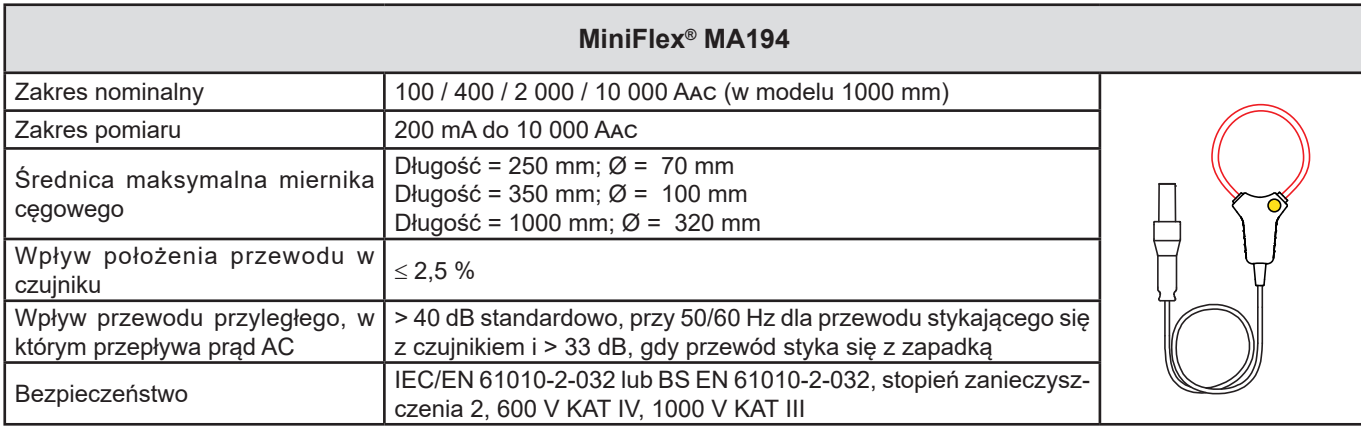

*Tabela 14*

**Uwaga :** Natężenia < 0,05 % zakresu nominalnego są zerowane.

Zakresy nominalne są redukowane do 50/200/1000/5000 Aac przy 400 Hz.

# **b) Miernik cęgowy PAC93**

**Uwaga :** Obliczenia mocy są zerowane, gdy ustawiane jest zero natężenia.

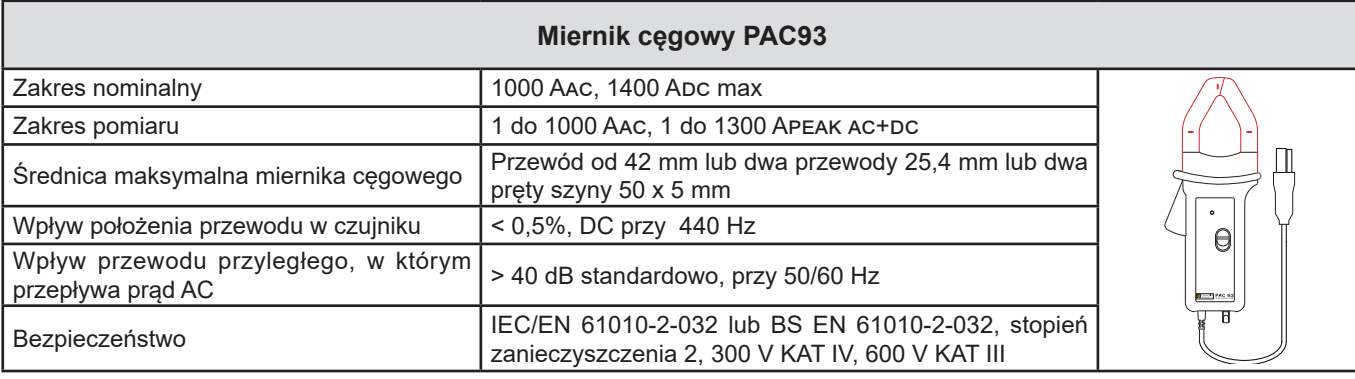

*Tabela 15*

**Uwaga** : Natężenia <1 A AC/DC są zerowane w sieciach prądu przemiennego.

### **c) Miernik cęgowy C193**

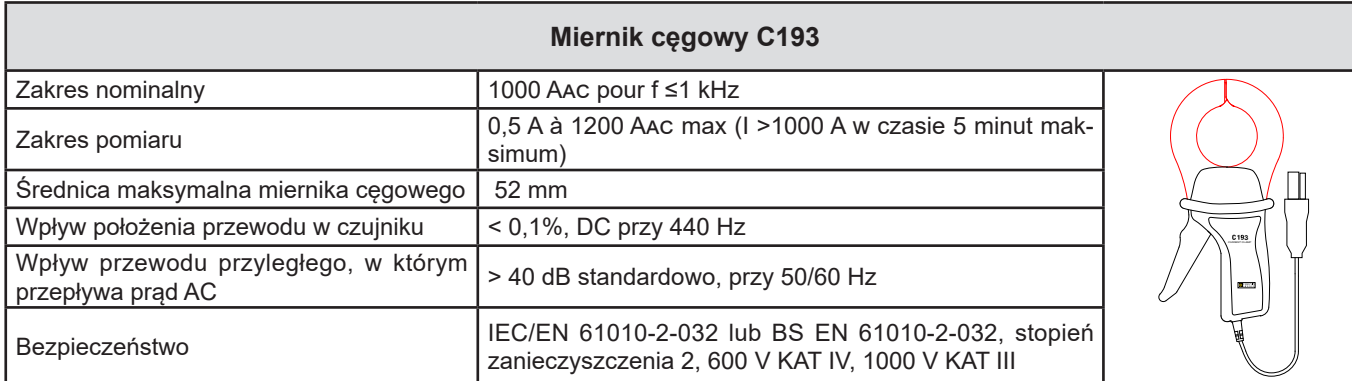

*Tabela 16*

**Uwaga:** Natężenia <0,5 A są zerowane.

#### **d) AmpFlex® A193**

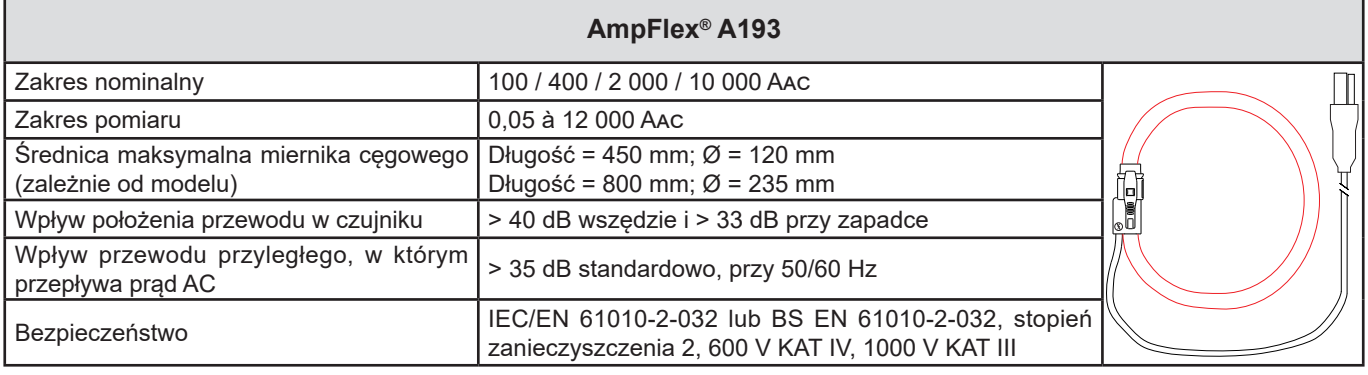

*Tabela 17*

**Uwaga:** Natężenia <0,05% zakresu nominalnego są zerowane.

Zakresy nominalne są redukowane do 50/200/1000/5000 A AC przy 400 Hz.

### **e) Miernik cęgowy MN93**

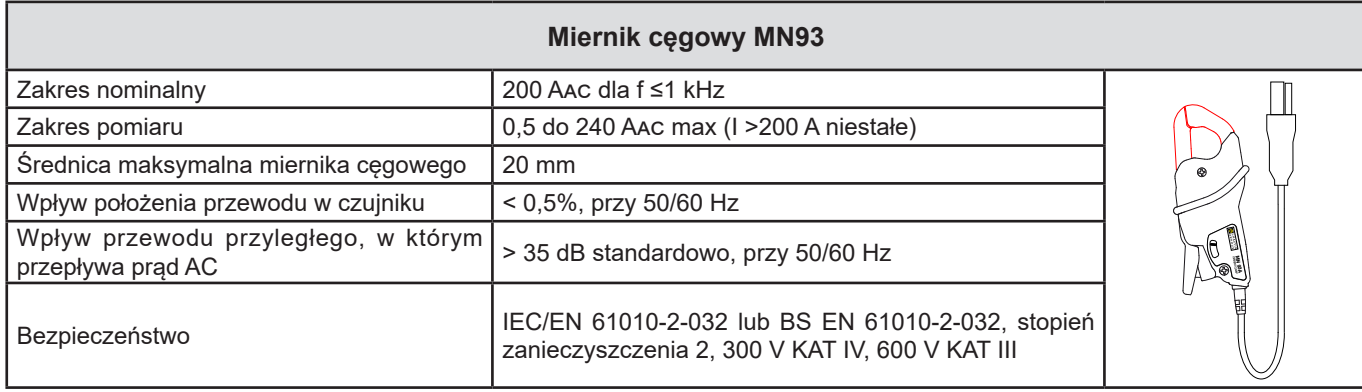

*Tabela 18*

**Uwaga** : Natężenia <100 mA są zerowane.

### **f) Miernik cęgowy MN93A**

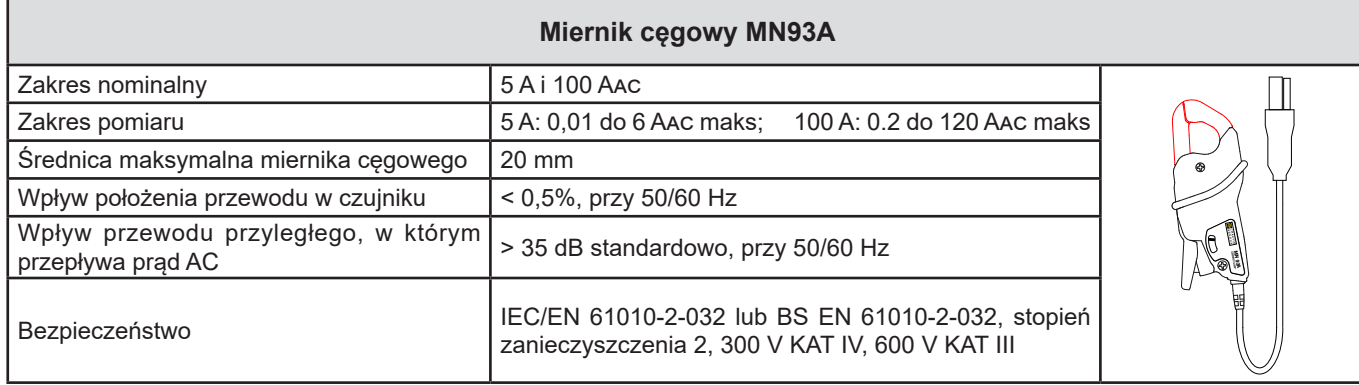

*Tabela 19*

Zakres 5 A mierników cęgowych MN93A jest przystosowany do pomiarów natężeń wtórnych transformatorów prądu.

**Uwaga** : Natężenia <2,5 mA × współczynnik dla zakresu 5 A i <50 mA dla zakresu 100 A są zerowane.

#### **g) Miernik cęgowy MINI94**

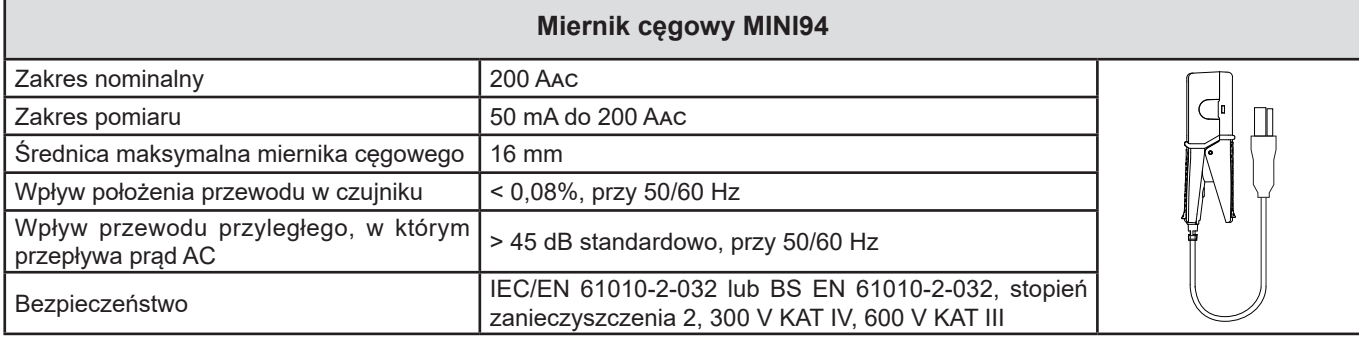

*Tabela 20*

**Uwaga** : Natężenia <50 mA są zerowane.

### **h) Miernik cęgowy E3N z adapter BNC, miernik cęgowy E27 z adapter BNC**

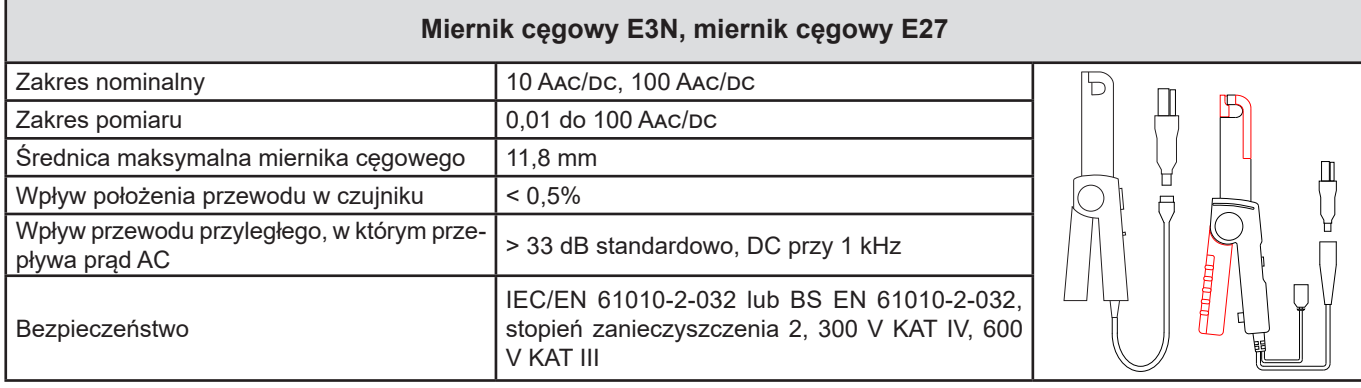

*Tabela 21*

**Uwaga:** Natężenia <50 mA są zerowane w sieciach prądu przemiennego.

# **i) Miernik cęgowy J93**

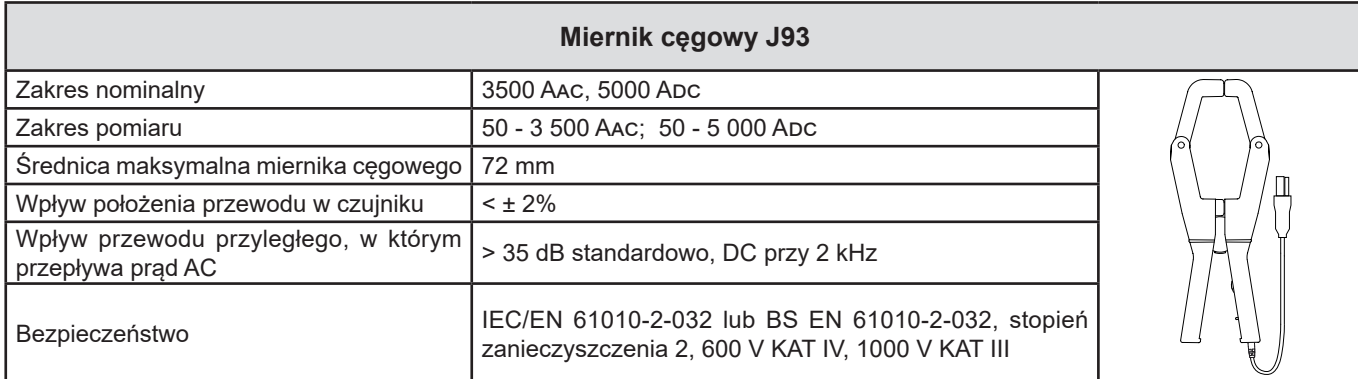

*Tabela 22*

**Uwaga:** Natężenia <5 A są zerowane w sieciach prądu przemiennego.

# **j) Moduł adaptera 5 A i Essailec®**

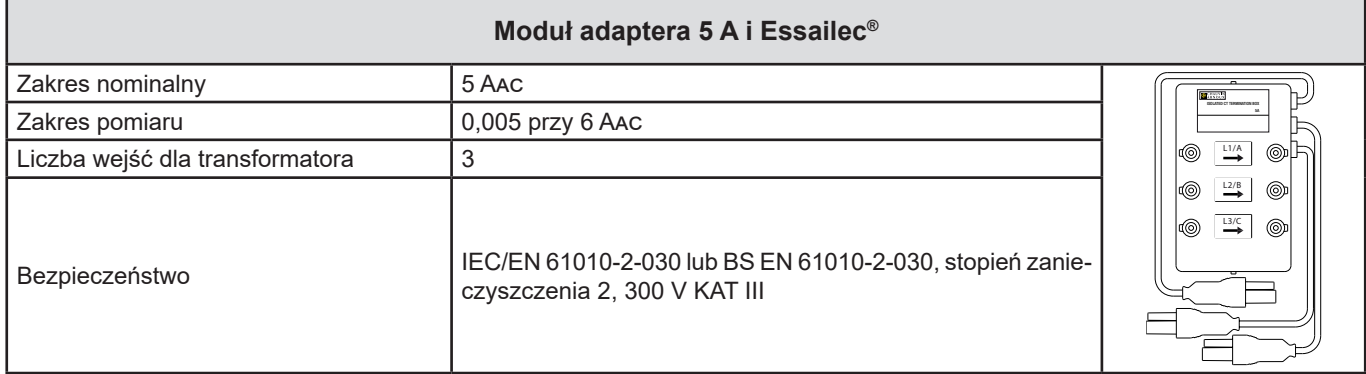

*Tabela 23*

**Uwaga:** Natężenia <2,5 mA są zerowane.

 $\boxed{1}$ 

Błędy wewnętrzne pomiarów natężenia i fazy muszą być dostosowane do błędów wewnętrznych urządzenia dla określonej wielkości: moc, energia, współczynniki mocy, tan Φ, itd.

Następujące charakterystyki podano dla warunków referencyjnych czujników prądowych.

# **Charakterystyki czujników prądowych z wyjściem 1 V przy Inom**

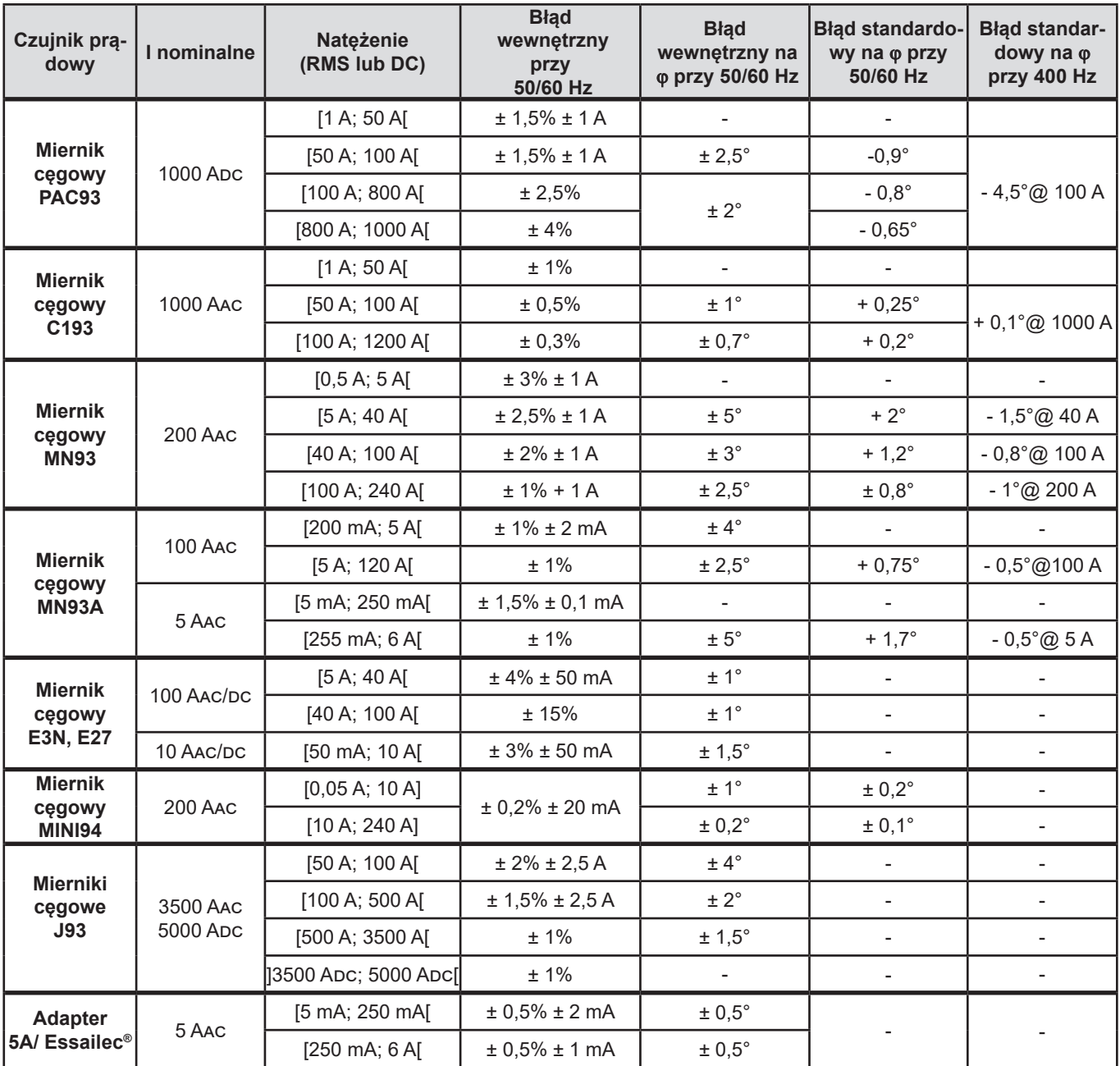

<span id="page-64-0"></span>*Tabela 24*

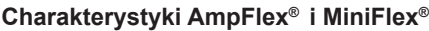

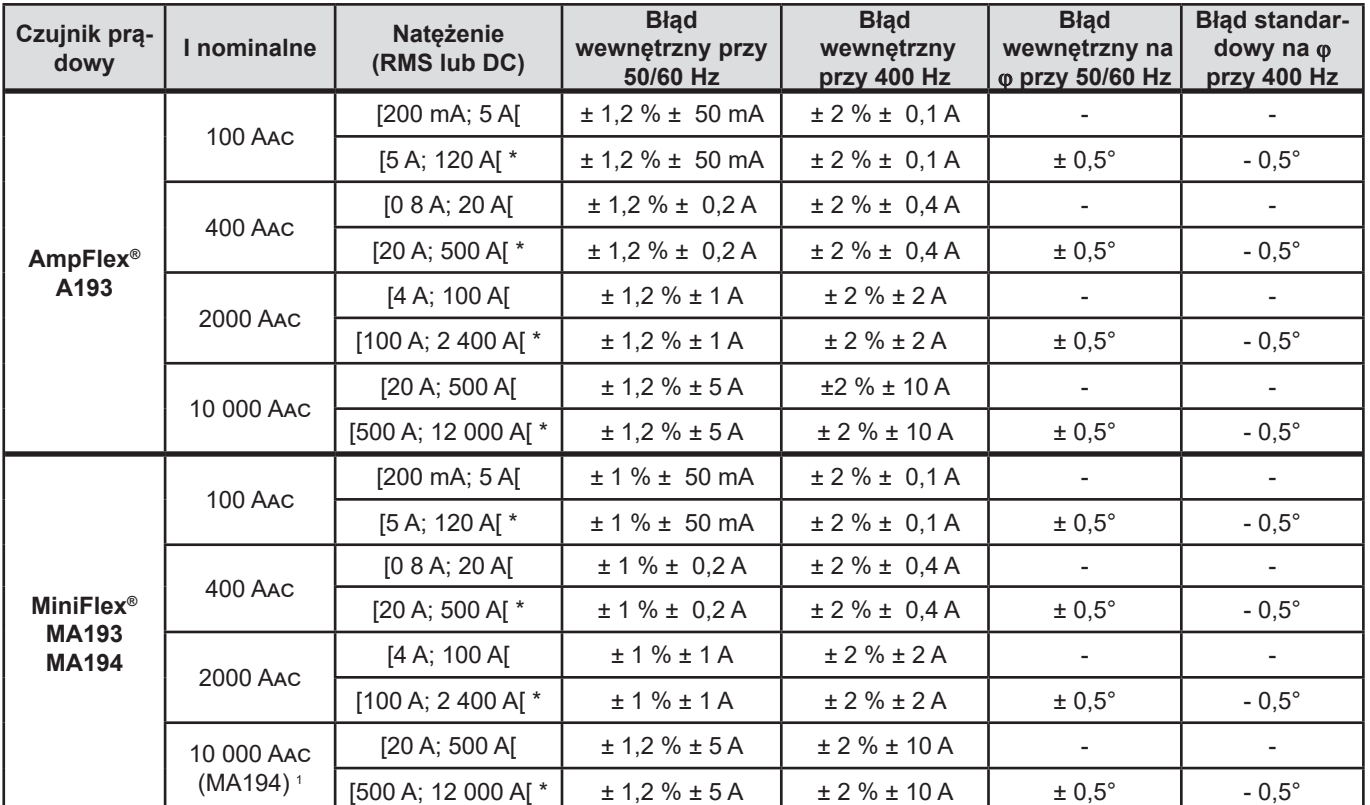

<span id="page-65-0"></span>*Tabela 25*

*1 : Z zastrzeżeniem możliwości założenia czujnika.*

Zakresy nominalne są podzielone przez 8 przy 400 Hz (\*).

#### **Ograniczenia AmpFlex® i MiniFlex®**

Podobnie jak w przypadku wszystkich czujników Rogowskiego, napięcie wyjściowe AmpFlex® i MiniFlex® jest proporcjonalne do częstotliwości. Wysoki prąd przy wysokiej częstotliwości może spowodować nasycenie wejścia prądowego urządzeń.

Aby sprawdzić nasycenie, należy spełnić następujący warunek:

$$
\sum_{n=1}^{n=\infty} [n. I_n] < I_{\text{nom}}
$$

i

Dla I<sub>nom</sub> zakres czujnika prądu

n rząd harmonicznej

I<sub>n</sub> wartość natężenia harmonicznej rzędu n

Na przykład zakres prądu wejściowego ściemniacza powinien być 5 razy mniejszy niż wybrany zakres prądowy urządzenia.

Wymóg ten nie uwzględnia ograniczenia przepustowości urządzenia, co może prowadzić do innych błędów.

# **6.3. KOMUNIKACJA**

# **6.3.1. BLUETOOTH**

Bluetooth 2.1 Klasa 1 (zasięg do 100 m w linii prostej) Domyślny kod parowania: 000 Moc nominalna wyjścia: +15 dBm Czułość nominalna: -82 dBm Współczynnik: 115,2 kbits/s

#### **6.3.2. USB**

Złącze typu B USB 2

### **6.3.3. SIEĆ**

Złącze RJ 45 z 2 wbudowanymi diodami LED Ethernet 100 Base T

### **6.3.4. WI-FI (PEL104)**

2,4 GHz, pasmo IEEE 802.11 B/G/N Moc TX: +17 dBm Czułość RX: -97 dBm Prędkość: 72,2 Mo/s max Szyfrowanie: WPA / WPA2 Punkt dostępowy (AP): do pięciu klientów

### **6.3.5. 3G-UMTS/GPRS (PEL104)**

W Europie, USA i Chinach UMTS/HSPA 800/850/900/1700/1900/2100 MHz (pasma VI, V, VIII, IV, II, I) 3GPP Release 7 GSM GSM 850 / 900 / 1800 / 1900 MHz 3GPP Release 7 Obsługa PBCCH GPRS Klasa 12, CS1-CS4 - do 86.5 ko/s EDGE Klasa 12, MCS1-9 - do 236.8 ko/s

# **6.4. ZASILANIE**

### **Zasilanie z sieci**

- Zakres pracy: [110 V -10% ; 230 V +10 %] przy 50, 60 lub 400 Hz
- Moc maksymalna: 30 VA

#### **Akumulator**

- Typ: Akumulator NiMH
- Czas ładowania: około 5 h
- Temperatura ładowania: 10 do 40 °C

Gdy urządzenie nie jest zasilane, działanie zegara jest podtrzymywane przez 2 tygodnie.

### **Czas działania**

i

■ 30 minut standardowo bez włączonego Bluetooth i Wi-Fi i 3G

# **6.5. DANE TECHNICZNE OTOCZENIA**

- Użytkowanie w pomieszczeniach.
- **Wysokość**
	- Działanie: 0 do 2 000 m;
	- Po wyłączeniu: 0 do 10 000 m

# **Temperatura i wilgotność względna**

% wilgotności względnej

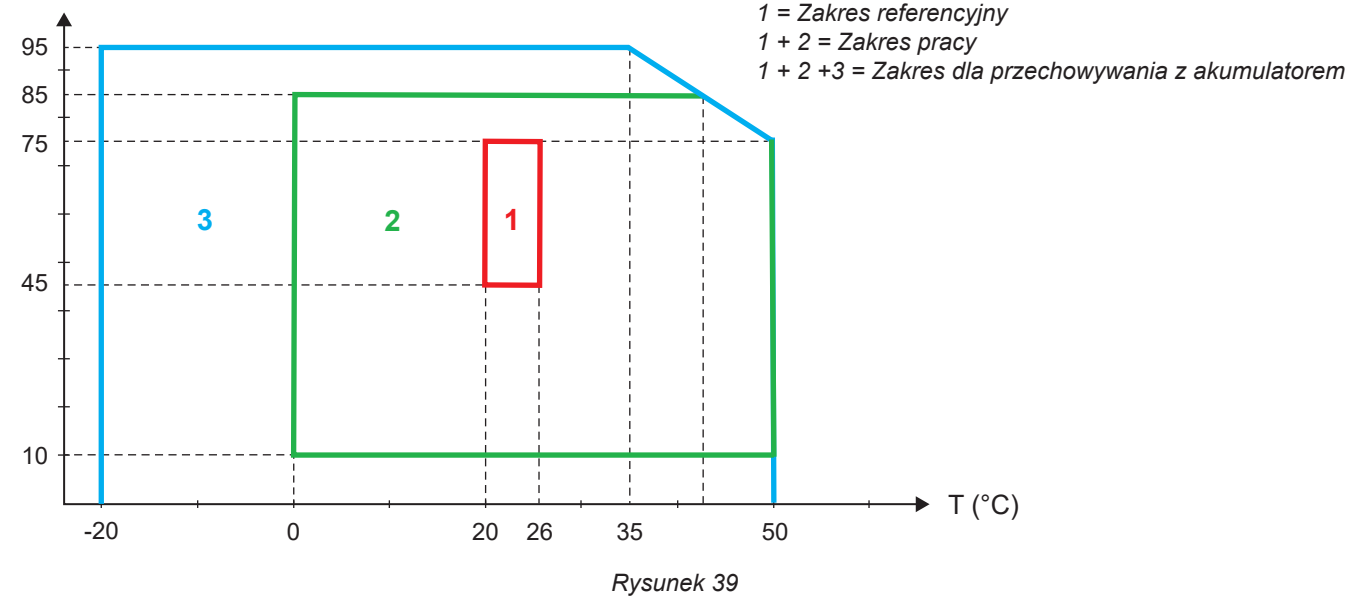

# **6.6. CHARAKTERYSTYKA MECHANICZNA**

- **Wymiary:** 256 × 125 × 37 mm
- **Waga:**  $< 1$  kg
- **Upadek:** 1 m w najniekorzystniejszym położeniu bez trwałych uszkodzeń mechanicznych lub uszkodzenia działania
- **Stopnie ochrony:** w obudowie (kod IP) zgodnie z IEC 60529, IP 54 po wyłączeniu/bez uwzględniania styków IP 54, gdy urządzenie nie jest podłączone
	- IP20, gdy urządzenie jest podłączone

# **6.7. BEZPIECZEŃSTWO ELEKTRYCZNE**

Urządzenia są zgodne z normami IEC/EN 61010-2-030 lub BS EN 61010-2-030:

- Wejścia pomiaru i obudowa: 600 V kategoria pomiarowa IV/1000 V kategoria pomiarowa III, stopień zanieczyszczenia 2
- Zasilanie: 300 V kategoria przepięcia III (PEL102, PEL103), 600 V kategoria przepięcia III (PEL104),stopień zanieczyszczenia 2

### PEL102 i PEL103:

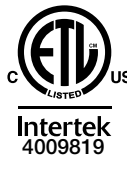

Conforms to UL Std. UL 61010-1 Conforms to UL Std. UL 61010-2-030 Cert. to CAN/CSA Std. C22.2 No. 61010-1-12 Cert. to CSA Std. C22.2#61010-2-030

Czujniki prądowe - patrz § [6.2.4](#page-59-0). Czujniki prądowe są zgodne z normą IEC/EN 61010-2-032 lub BS EN 61010-2-032. Przewody pomiarowe i zaciski krokodylkowe są zgodne z normą IEC/EN 61010-031 lub BS EN 61010-031.

# **6.8. ZGODNOŚĆ ELEKTROMAGNETYCZNA**

Emisje i odporność w środowisku przemysłowym - zgodność z IEC/EN 61326-1 lub BS EN 61326-1.

Z AmpFlex® i MiniFlex®, standardowe oddziaływanie na pomiar wynosi 0,5% dla końca skali z maksimum 5 A.

# **6.9. EMISJA RADIOWA**

Urządzenia są zgodne z dyrektywą RED 2014/53/UE i przepisami FCC. [https://www.chauvin-arnoux.com/COM/CA/doc/Declaration\\_of\\_conformity\\_PEL102.pdf](https://www.chauvin-arnoux.com/COM/CA/doc/Declaration_of_conformity_PEL102.pdf) [https://www.chauvin-arnoux.com/COM/CA/doc/Declaration\\_of\\_conformity\\_PEL103.pdf](https://www.chauvin-arnoux.com/COM/CA/doc/Declaration_of_conformity_PEL103.pdf) [https://www.chauvin-arnoux.com/COM/CA/doc/Declaration\\_of\\_conformity\\_PEL104.pdf](https://www.chauvin-arnoux.com/COM/CA/doc/Declaration_of_conformity_PEL104.pdf)

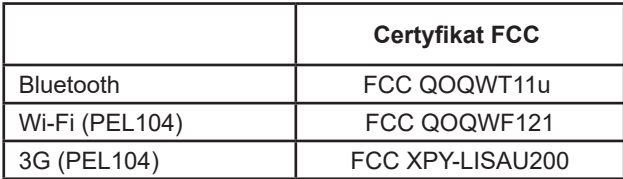

# **6.10. KARTA PAMIĘCI**

PEL obsługuje karty SD, SDHC i SDXC, sformatowane w systemie FAT32, o pojemności do 32 GB. Karty SDXC należy sformatować w urządzeniu.

Wkładanie i wyjmowanie: 1000.

Transfer dużej ilości danych może być długotrwały. Dodatkowo, niektóre komputery mogą sprawiać problemy przy przetwarzaniu takich ilości informacji, natomiast arkusze kalkulacyjne pozwalają na przetworzenie tylko ograniczonej ilości danych.

Zalecamy optymalizację danych na karcie SD i zapisywanie tylko niezbędnych pomiarów. Przykładowo rejestracja 5-dniowa z agregacją 15-minutową, zapisem "1s" i harmonicznymi w sieci trójfazowej z czterema przewodami zajmuje około 530 MB. Jeżeli harmoniczne nie są niezbędne i jeżeli ich zapis jest wyłączony, rozmiar zmniejsza się do około 67 MB.

Czasy maksymalne rejestracji na karcie 2 GB są następujące:

- 7 dni dla zapisu z czasem agregacji 1 minuta, dane "1s" i harmoniczne;
- 1 miesiąc dla rejestracji z czasem agregacji 1 minuta, dane "1s" bez harmonicznych;
- 1 rok dla rejestracji z czasem agregacji 1 minuta.

Nie przekraczać 32 rejestracji na karcie SD.

W przypadku długich zapisów (czas trwania przekracza jeden tydzień) lub obejmujących harmoniczne, należy użyć kart SDHC klasy 4 lub wyższej.

Nie należy używać połączenia Bluetooth, Wi-fi lub 3G-UMTS/GPRS do pobierania dużych rejestracji, ponieważ taki proces będzie zbyt długotrwały. Jeżeli inne połączenie nie jest możliwe, należy zmniejszyć wielkość rejestracji przez usunięcie danych "1s" i harmonicznych. Bez tych ostatnich, rejestracja 30 dniowa nie zajmuje więcej niż 2,5 MB.

Pobieranie przez połączenie USB lub Ethernet jest możliwe w zależności od długości rejestracji i przepustowości sieci. Aby przesyłać dane szybciej, należy użyć czytnika kart SD/USB.

f.

i

Urządzenie nie zawiera żadnych elementów, które mogą być wymieniane przez nieprzeszkolony i nieupoważniony personel. Każda nieupoważniona interwencja lub wymiana części na ich odpowiedniki grozi poważnym obniżeniem poziomu bezpieczeństwa.

# **7.1. CZYSZCZENIE**

Odłączyć wszystkie przewody od urządzenia i wyłączyć je.

Użyć miękkiej ścierki, lekko nasączonej wodą z mydłem. Wytrzeć wilgotną ścierką i wysuszyć suchą ścierką lub strumieniem powietrza. Nie używać alkoholu, rozpuszczalników lub produktów ropopochodnych.

Nie używać urządzenia, jeżeli styki lub klawiatura są wilgotne. Należy je najpierw wysuszyć.

Czujniki prądow:

- Należy zwrócić uwagę, aby żadne ciało obce nie blokowało zapadki czujnika prądowego.
- Szczeliny mierników cęgowych należy utrzymywać w stanie idealnej czystości. Chronić miernik cęgowy przed zachlapaniem wodą.

# **7.2. AKUMULATOR**

Urządzenie wyposażono w akumulator NiMH. Ta technologia ma wiele zalet:

- Długi czas działania przy małych rozmiarach i masie;
- Znacznie ograniczony efekt pamięci: akumulator można doładowywać nawet, jeżeli nie jest całkowicie rozładowany;
- Ochrona środowiska: brak zanieczyszczeń takich, jak ołów lub kadm, zgodnie z obowiązującymi przepisami.

Akumulator może być całkowicie rozładowany po długotrwałym przechowywaniu. W takim przypadku należy go całkowicie naładować. Istnieje możliwość, że urządzenie nie będzie działać w początkowej fazie ładowania. Ładowanie całkowicie rozładowanego akumulatora może trwać kilka godzin.

W takim przypadku, przynajmniej 5 cykli ładowania/rozładowania jest niezbędnych, aby przywrócić pojemność akumulatora do 95 %.

Aby zoptymalizować eksploatację akumulatora i zwiększyć jego trwałość należy:

- Ładować urządzenie tylko w temperaturach między 10°C a 40°C.
- **Przestrzegać warunków eksploatacji.**
- Przestrzegać warunków przechowywania.

# **7.3. AKTUALIZACJA OPROGRAMOWANIA**

Aby zapewnić jak najwyższą jakość działania urządzenia w obszarze wydajności i w odniesieniu do zmian technicznych, firma Chauvin Arnoux udostępnia możliwość aktualizacji wewnętrznego oprogramowania urządzenia (firmware) oraz aplikacji (PEL Transfer).

### **7.3.1. AKTUALIZACJA OPROGRAMOWANIA**

Po podłączeniu urządzenia do PEL Transfer wyświetla się informacja o udostępnieniu nowej wersji oprogramowania urządzenia.

Aktualizacja oprogramowania urządzenia:

- Podłacz urządzenie do portu USB, ponieważ ilość danych bedzie zbyt duża dla innych rodzajów połączenia.
- **Uruchom aktualizację.**

li.

 $\mathbf i$ 

Aktualizacja oprogramowania może spowodować wyzerowanie konfiguracji i utratę zapisanych danych. Ze względów bezpieczeństwa należy wykonać kopię zapasową danych na komputerze PC przed wykonaniem aktualizacji firmware.

### **7.3.2. AKTUALIZACJA PEL TRANSFER**

Przy uruchomieniu program PEL Transfer sprawdza, czy nie udostępniono nowszej wersji. Jeżeli istnieje nowsza wersja, aplikacja proponuje przeprowadzenie aktualizacji.

Aktualizacje można również pobrać z naszej strony internetowej: [www.chauvin-arnoux.com](http://www.chauvin-arnoux.com) Przejdź do zakładki Pomoc i wyszukaj PEL102, PEL103 lub PEL104. Nasza gwarancja obowiązuje, z wyjątkiem innych ustaleń, przez okres **24 miesięcy** od daty zakupu urządzenia. Wyciąg z Ogólnych warunków sprzedaży jest dostępny na żądanie. [www.group.chauvin-arnoux.com/en/general-terms-of-sale](http://www.group.chauvin-arnoux.com/en/general-terms-of-sale)

Gwarancja nie obowiązuje w przypadku:

- Niewłaściwego użytkowania urządzenia lub użytkowania z niekompatybilnym wyposażeniem;
- Wprowadzenia zmian w wyposażeniu bez uzyskania zgody działu technicznego producenta;
- Wykonania napraw przez osobę nie posiadającą autoryzacji producenta;
- Przystosowania urządzenia do specjalnych zastosowań, nieprzewidzianych w opisie urządzenia lub niewskazanych w instrukcji obsługi;
- Uszkodzeń spowodowanych upadkiem, uderzeniem lub zalaniem.
## **9.1. POMIARY**

#### **9.1.1. DEFINICJA**

Obliczenia są wykonywane zgodnie z normami IEC 61557-12 i IEC 61000-4-30.

Prezentacja geometryczna moc aktywnej i biernej:

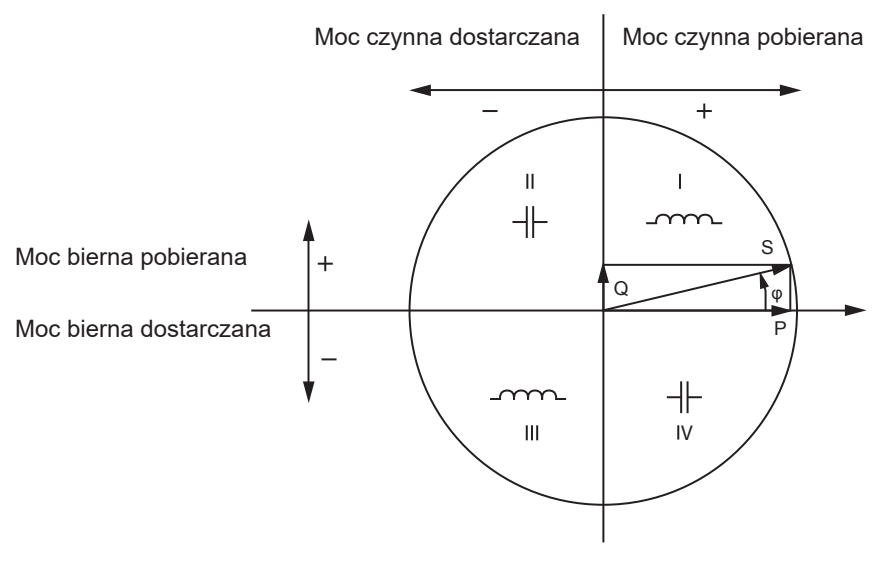

*Rysunek 40*

Schemat zgodny z artykułami 12 i 14 IEC 60375.

Punktem odniesienia tego schematu jest wektor natężenia (w prawej strony osi).

Wektor napięcia zmienia kierunek w zależności od kąta fazowego φ.

Kąt fazowy φ, między napięciem V a natężeniem I, jest dodatni w sensie matematycznym terminu (kierunek w lewo).

#### **9.1.2. PRÓBKOWANIE**

#### **9.1.2.1. Okres próbkowania**

Zależy od częstotliwości sieci: 50 Hz, 60 Hz lub 400 Hz. Okres próbkowania jest wyliczany co sekundę.

- $\Box$  Częstotliwość sieci  $f = 50$  Hz
	- Między 42,5 a 57,5 Hz (50 Hz ±15%), okres próbkowania jest zablokowany dla częstotliwości sieci. 128 próbek jest dostępnych dla każdego cyklu sieci.
	- $\blacksquare$  Poza zakresem 42,5–57,5 Hz, okres próbkowania wynosi 128 x 50 Hz.
- $\Box$  Czestotliwość sieci  $f = 60$  Hz
	- Między 51 a 69 Hz (60 Hz ±15%), okres próbkowania jest zablokowany dla częstotliwości sieci. 128 próbek jest dostępnych dla każdego cyklu sieci.
	- Poza zakresem 51–69 Hz, okres próbkowania wynosi 128 x 60 Hz.
- $\Box$  Częstotliwość sieci f = 400 Hz
	- Między 340 a 460 Hz (400 Hz ±15%), okres próbkowania jest zablokowany dla częstotliwości sieci. 16 próbek jest dostępnych dla każdego cyklu sieci.
	- Poza zakresem 340–460 Hz, okres próbkowania wynosi 16 x 400 Hz.

Sygnał stały jest uznawany za przekraczający zakres częstotliwości. Częstotliwość próbkowania wynosi, zależnie od preselekcjonowanej częstotliwości sieci, 6,4 kHz (50/400 Hz) lub 7,68 kHz (60 Hz).

#### **9.1.2.2. Blokowanie częstotliwości próbkowania**

- Domyślnie, częstotliwość próbkowania jest zablokowana na V1.
- Jeżeli nie ma V1, ustala się na V2, następnie na V3, I1, I2 i I3.

#### **9.1.2.3. AC/DC**

PEL wykonuje pomiary AC lub DC dla sieci zasiłowych prądu przemiennego lub stałego. Wyboru AC lub DC dokonuje użytkownik.

Wartości AC + DC nie są dostępne w PEL.

#### **9.1.2.4. Pomiar natężenia zera**

Zależnie od sieci zasiłowej, natężenie zera jest wyliczane w PEL.

#### **9.1.2.5. Wartości « 200 ms » (PEL104)**

Urządzenie wylicza następujące ilości co 200 ms na postawie pomiarów w 10 okresach dla 50 Hz, 12 okresach dla 60 Hz i 80 okresach dla 400 Hz, zgodnie z [Tabela 23](#page-63-0). Wartości "200 ms" są wykorzystywane do:

■ trendy dla wartości «1 s»

■ agregacji wartości dla wartości «1 s» (patrz § [9.1.2.6](#page-73-0))

Wszystkie wartości « 200 ms » można zapisać na karcie SD w czasie sesji rejestracji.

#### <span id="page-73-0"></span>**9.1.2.6. Wartości "1 s" (jednosekundowe)**

Urządzenie oblicza następujące wartości co jedną sekundę na podstawie pomiarów w jednym cyklu, zgodnie z § [9.2](#page-74-0) Wartości "1 s" są wykorzystywane do:

- wartości w czasie rzeczywistym
- tendencji 1-sekundowych
- agregacji wartości dla tendencji "agregowanych" (patrz § [9.1.2.7\)](#page-73-1)
- określania wartości minimalnych i maksymalnych dla wartości tendencji "agregowanych"

Wszystkie wartości "1 s" można zapisać na karcie SD w czasie sesji rejestracji.

#### <span id="page-73-1"></span>**9.1.2.7. Agregacja**

Wartość agregowana jest wartością wyliczaną dla określonego okresu czasu zgodnie ze wzorami wskazanymi w [Tabela 27](#page-77-0).

Okres agregacji zaczyna się zawsze o pełnej godzinie lub minucie. Okres agregacji jest taki sam dla wszystkich wartości. Dostępne są następujące okresy: 1, 2, 3, 4, 5, 6, 10, 12, 15, 20, 30 i 60 min.

Wszystkie wartości agregowane są zapisywane na karcie SD w czasie sesji rejestracji. Można je wyświetlać w PEL Transfer.

#### **9.1.2.8. Min i Maks**

Min. i Maks. to wartości minimalne i maksymalne wartości "1 s" dla danego okresu agregacji. Są zapisywane z datami i godzinami (patrz [Tabela 27\)](#page-77-0). Wartości Maks. niektórych wartości agregowanych są wyświetlane bezpośrednio w urządzeniu.

#### **9.1.2.9. Obliczenie energii**

Energie są wyliczane co sekundę. Energia całkowita przedstawia zapotrzebowanie w czasie sesji rejestracji.

Energię częściową można zdefiniować dla okresu integracji z następującymi wartościami: 1 h, 1 dzień, 1 tydzień lub 1 miesiąc. Indeks energii częściowej jest dostępny tylko w czasie rzeczywistym. Nie jest rejestrowany.

Energie całkowite są dostępne z danymi rejestrowanej sesji.

# <span id="page-74-0"></span>**9.2. FORMUŁY POMIARU**

PEL mierzy 128 próbek na cykl (16 próbek dla f=400 Hz) i oblicza wartości napięcia, natężenia i mocy czynnej w cyklu.

PEL wylicza następnie wartość agregowaną dla 10 cyklów (50 Hz), 12 cyklów (60 Hz) lub 80 cyklów (400 Hz), (wartości 200 ms) (PEL104), następnie dla 50 cyklów (50 Hz), 60 cyklów (60 Hz) lub 400 cyklów (400 Hz), (wartości "1s").

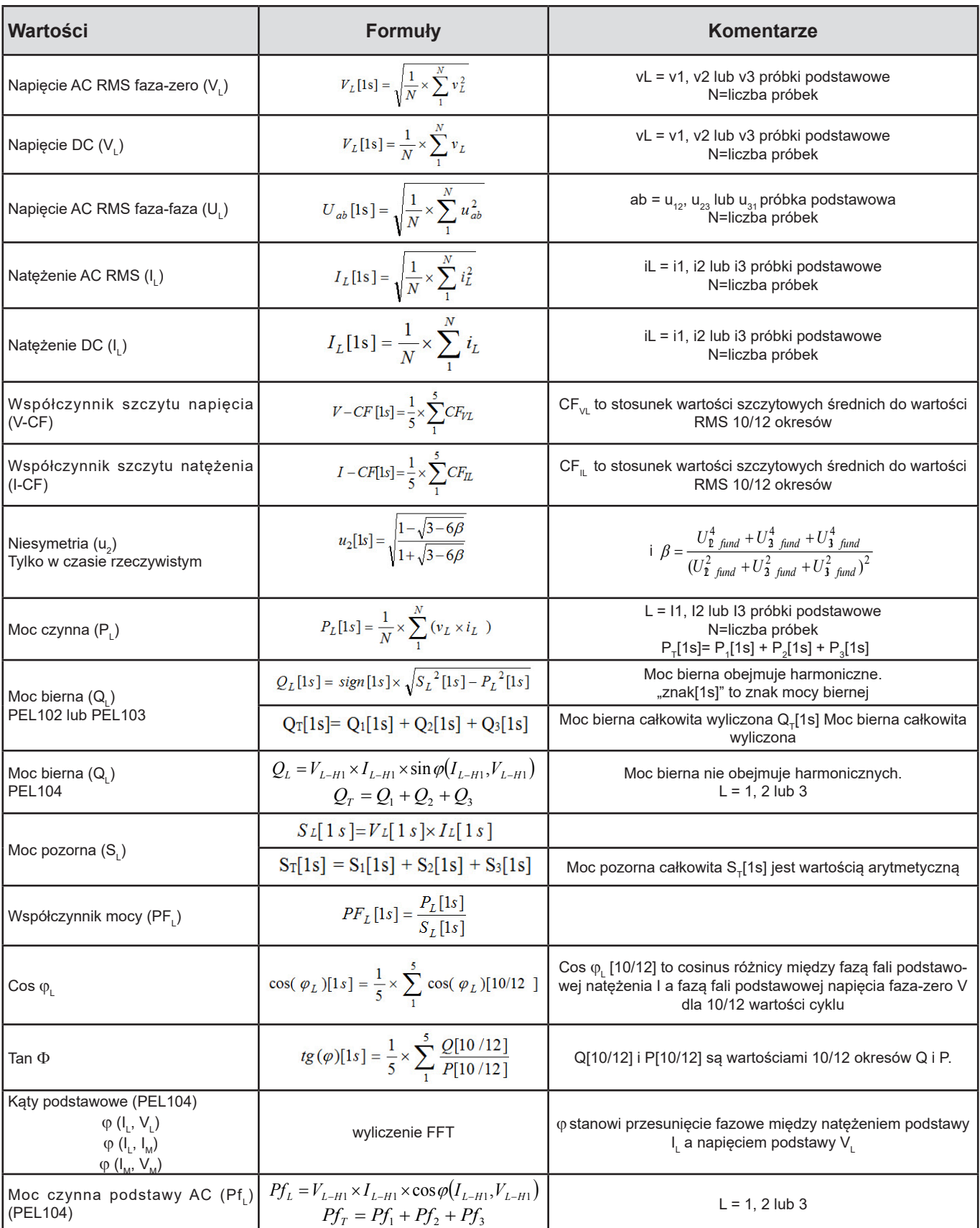

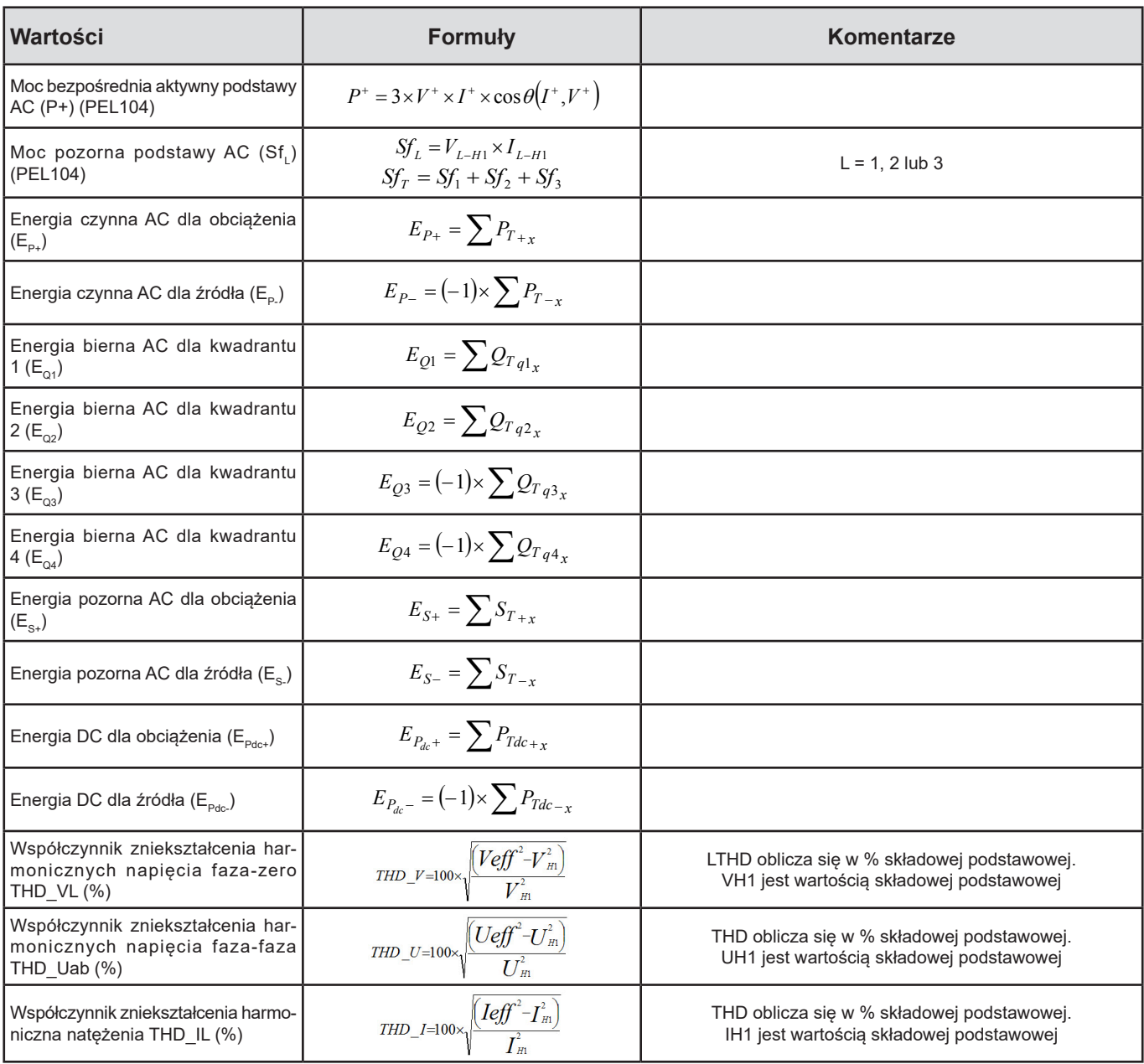

*Tabela 26*

# <span id="page-75-0"></span>**9.3. AGREGACJA**

llości agregowane są obliczane dla okresu zdefiniowanego według następujących wzorów w oparciu o wartości "1 s". Agregację można wyliczy ze średniej arytmetycznej, średniej kwadratowej lub za pomocą obu metod.

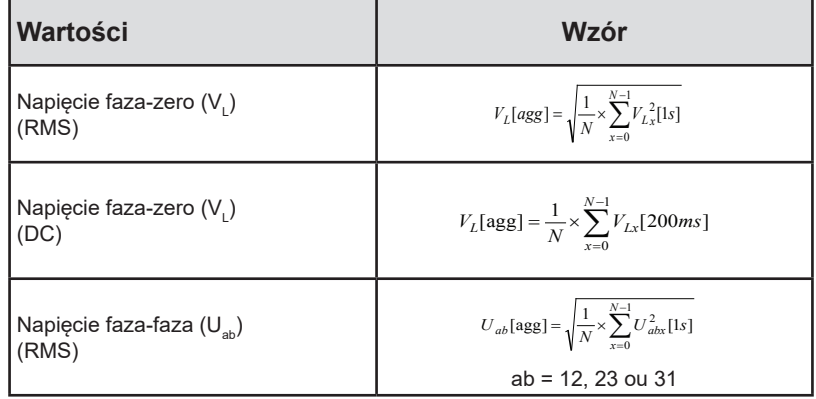

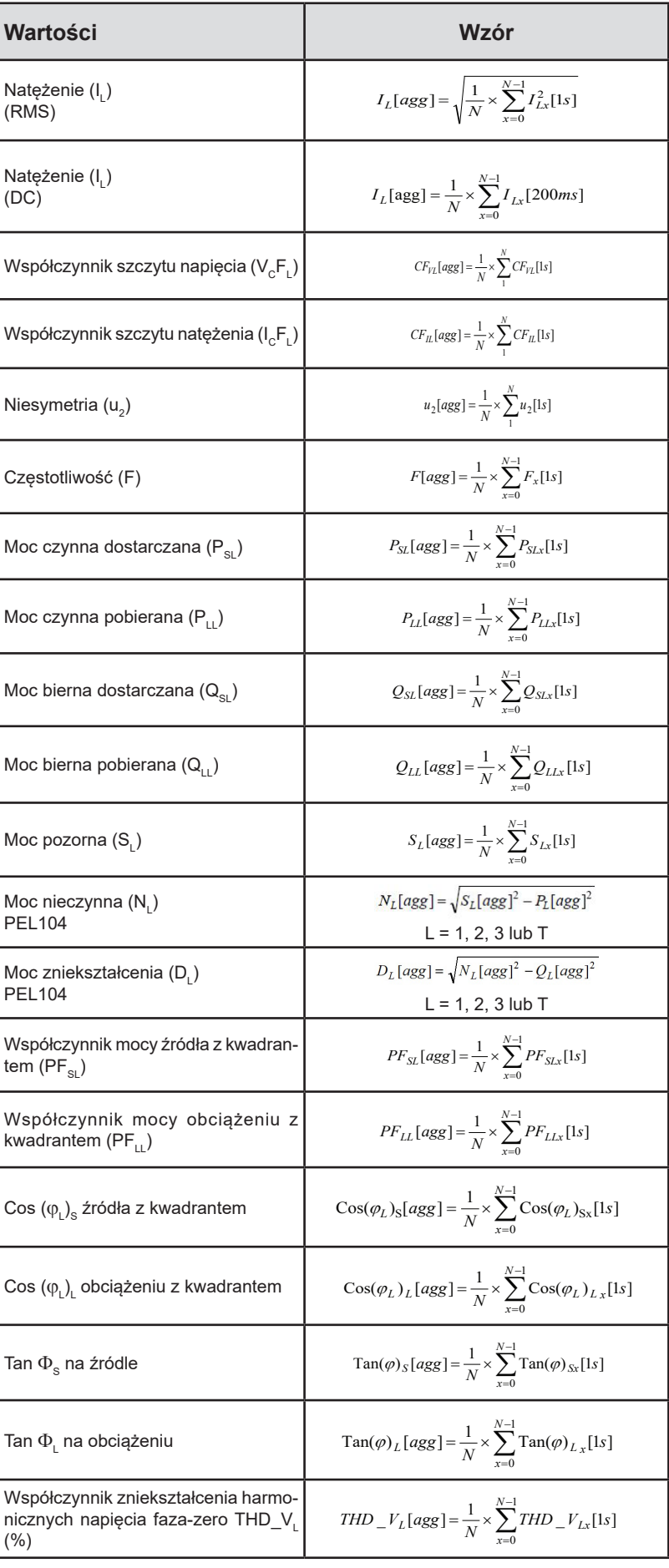

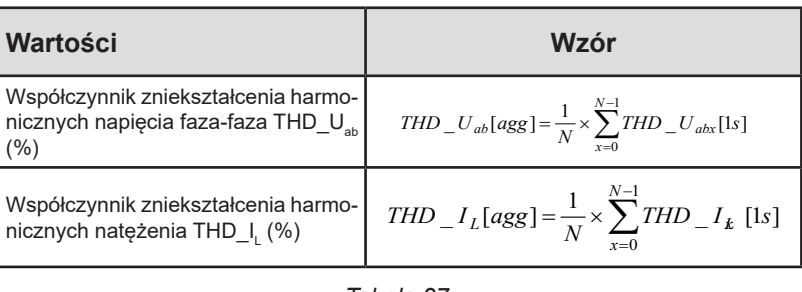

<span id="page-77-0"></span>*Tabela 27*

**Uwaga:** N jest liczbą wartości "1 s" dla okresu agregacji (1, 2, 3, 4, 5, 6, 10, 12, 15, 20, 30 lub 60 minut).

# **9.4. DOPUSZCZALNE SIECI ZASIŁOWE**

Obsługiwane są następujące typy sieci zasiłowych:

- V1, V2, V3 to napięcia faza-zero zmierzonej instalacji. [V1=VL1-N; V2=VL2-N; V3=VL3-N].
- Małe litery v1, v2, v3 oznaczają wartości próbkowania.
- U1, U2, U3 są napięciami między fazami w instalacji, w której odbywa się pomiar.
- Małe litery to wartości próbkowania [u12=v1-v2; u23= v2-v3; u31=v3-v1].
- 11, I2, I3 są natężeniami w przewodach fazy instalacji, w której odbywa się pomiar.
- Małe litery i1, i2, i3 oznaczają wartości próbkowania.

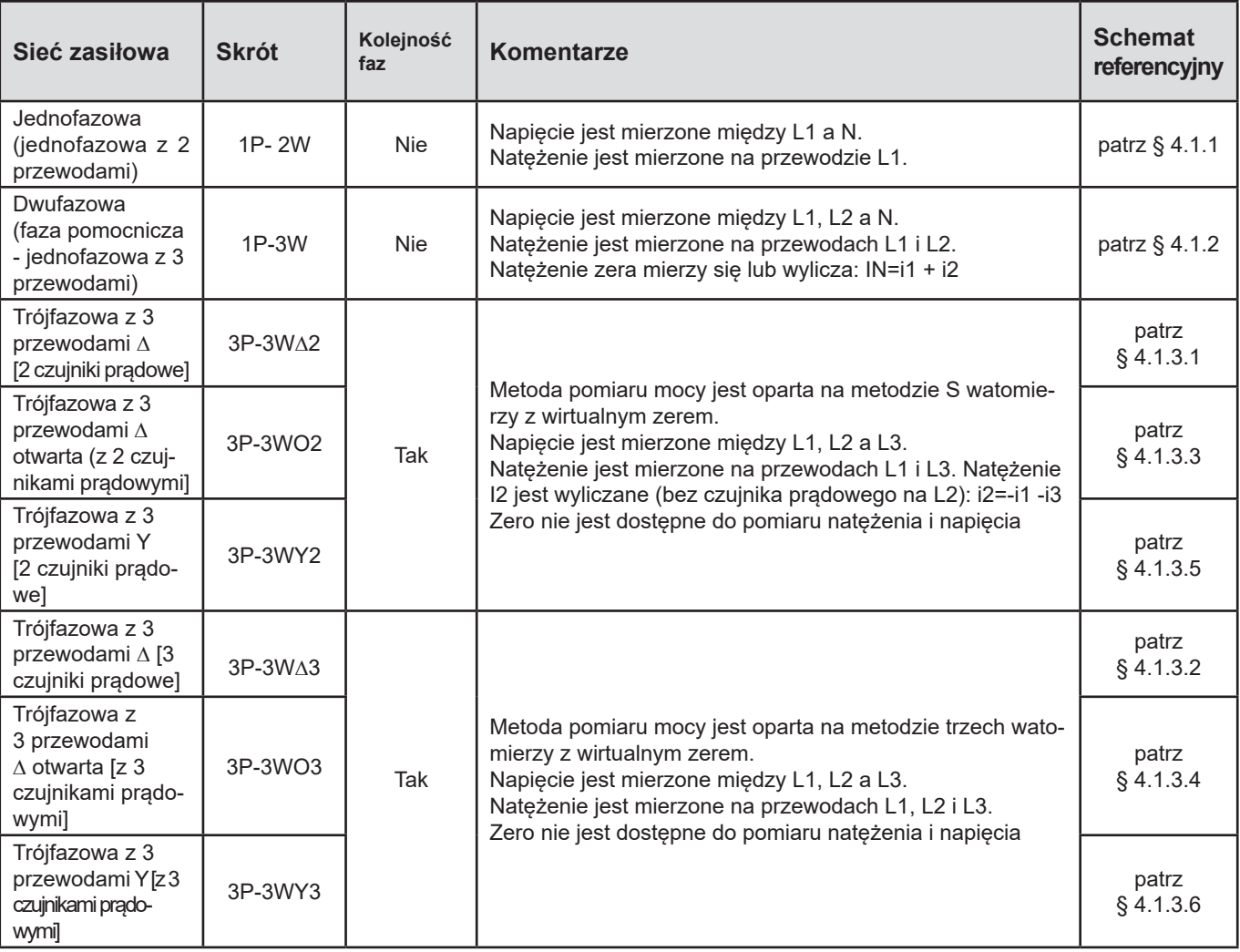

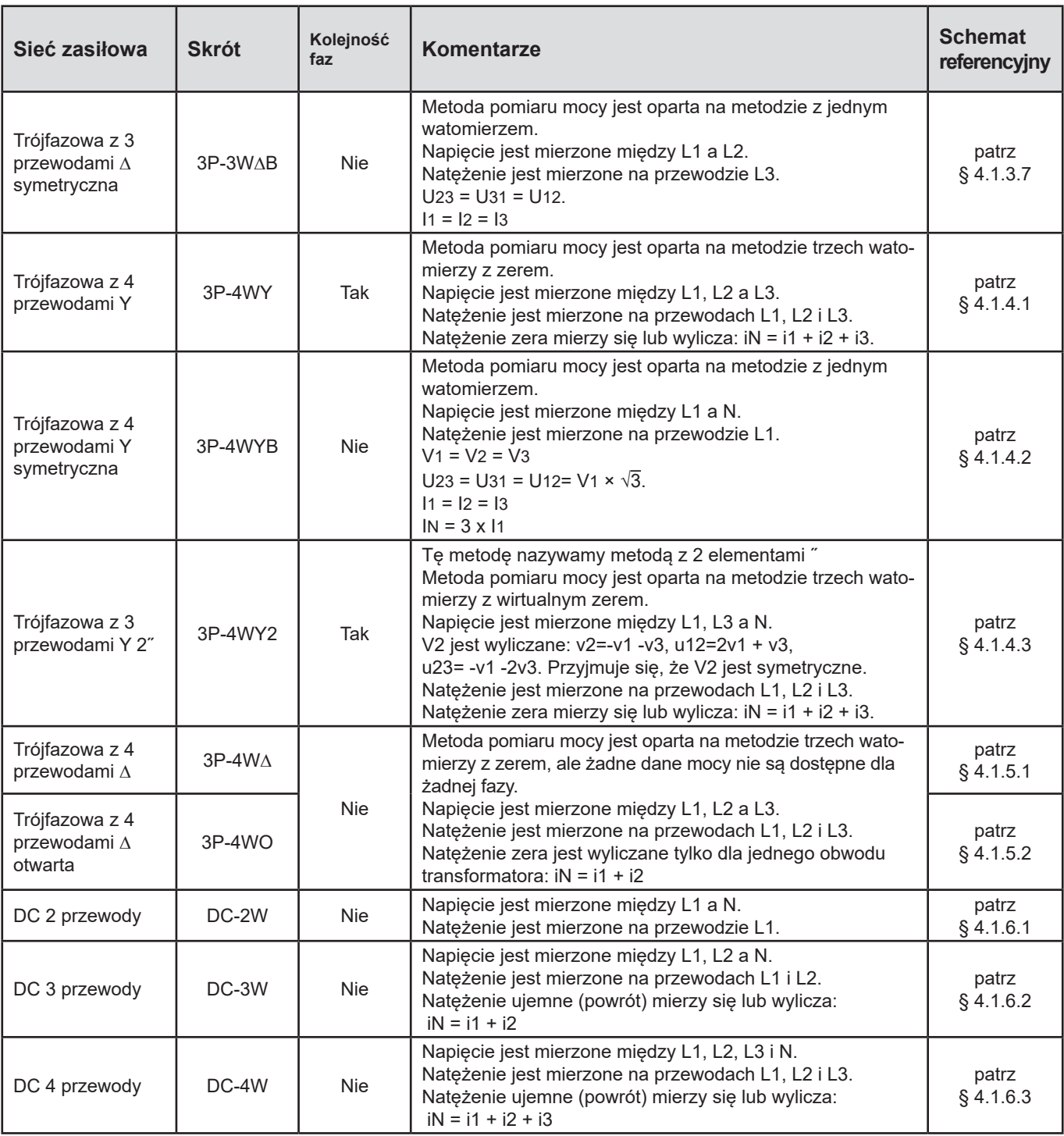

*Tabela 28*

# **9.5. WARTOŚCI W ZALEŻNOŚCI OD SIECI ZASIŁOWEJ**

 $\bullet$  = Tak  $\bullet$  = Nie

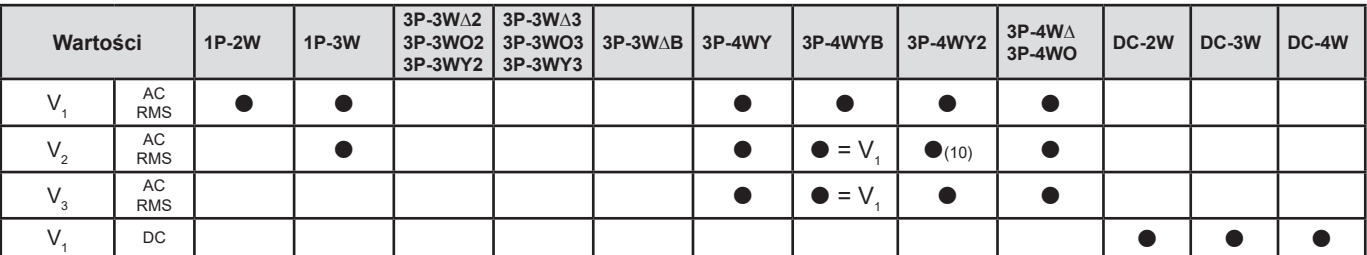

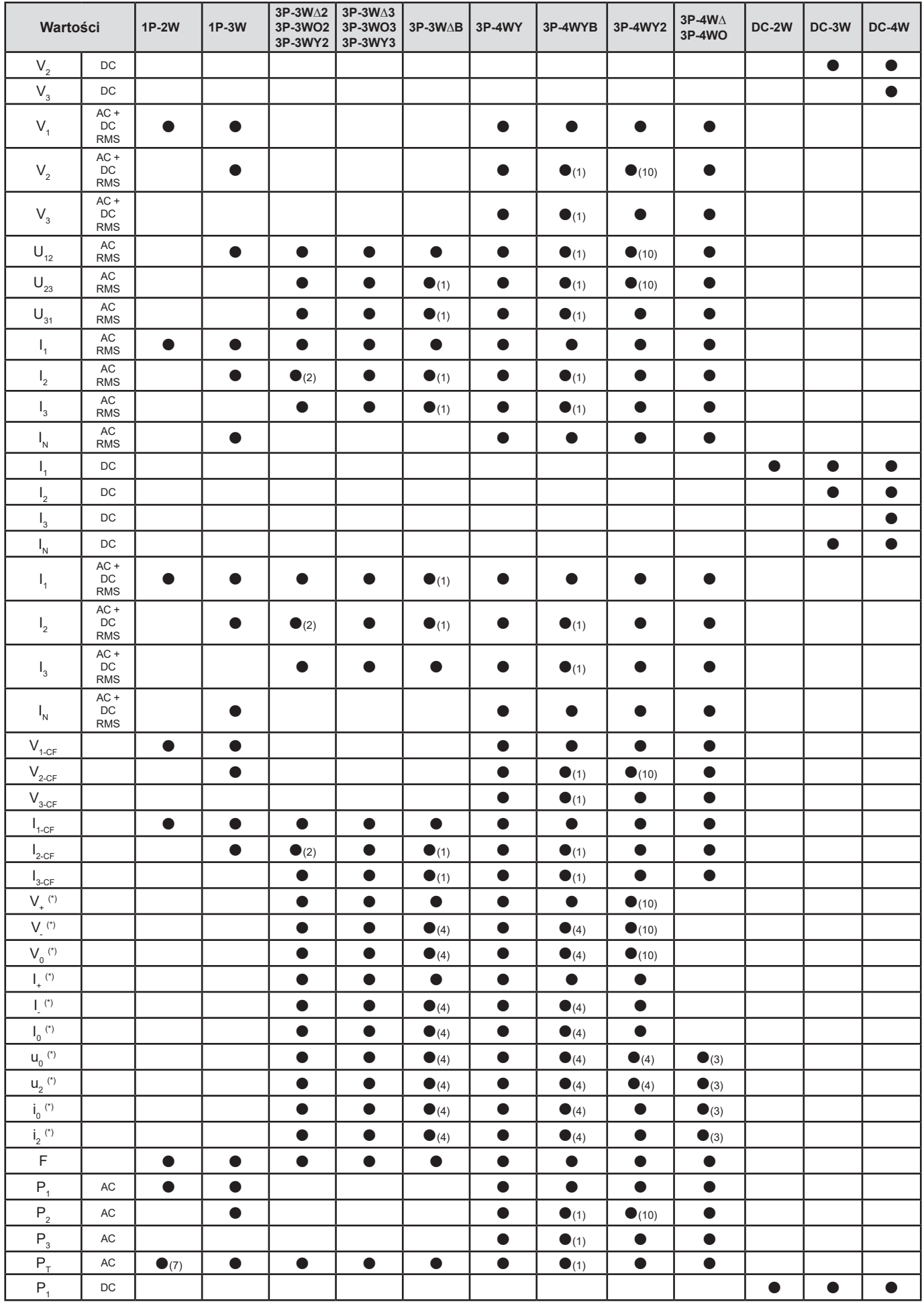

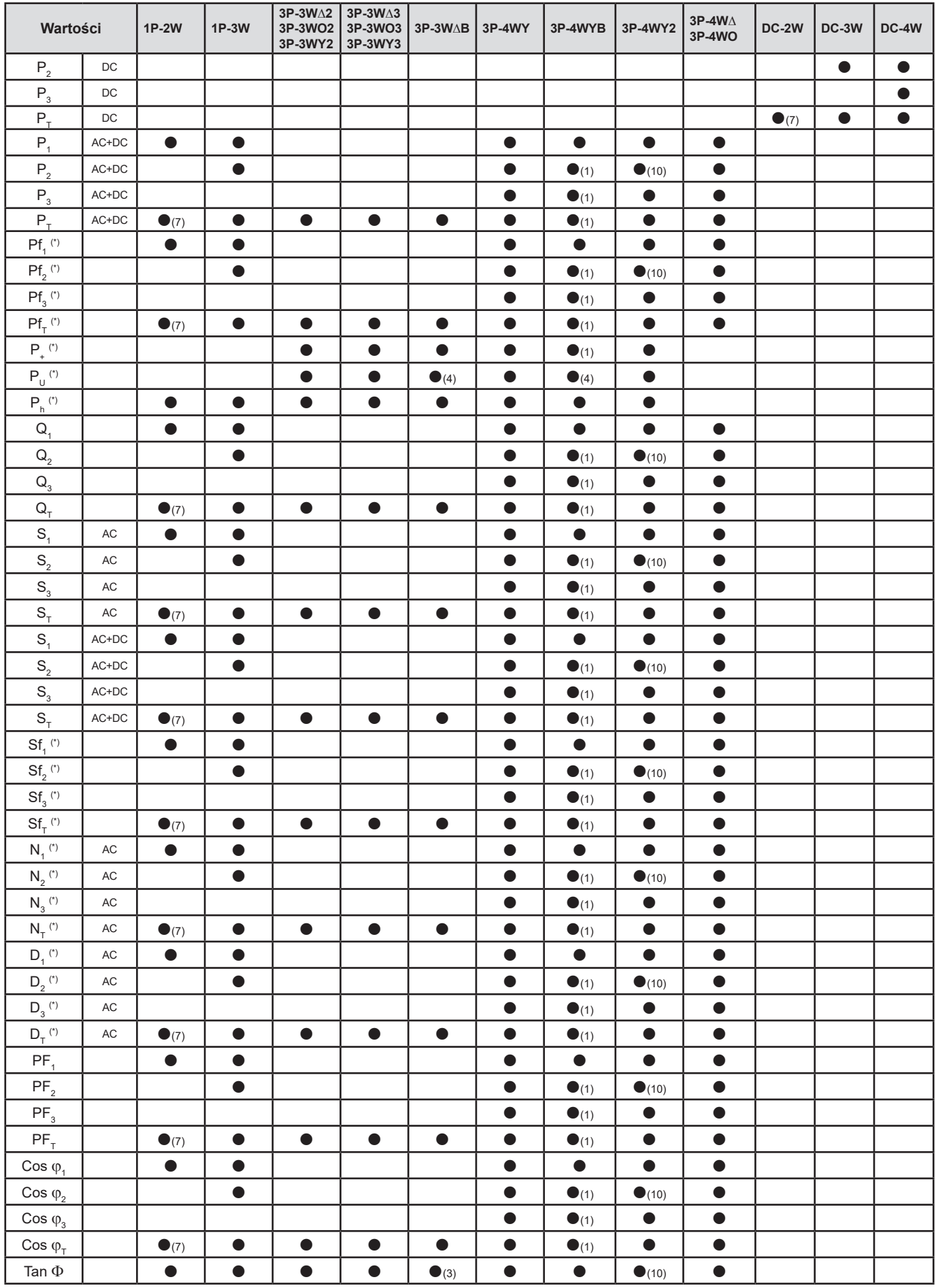

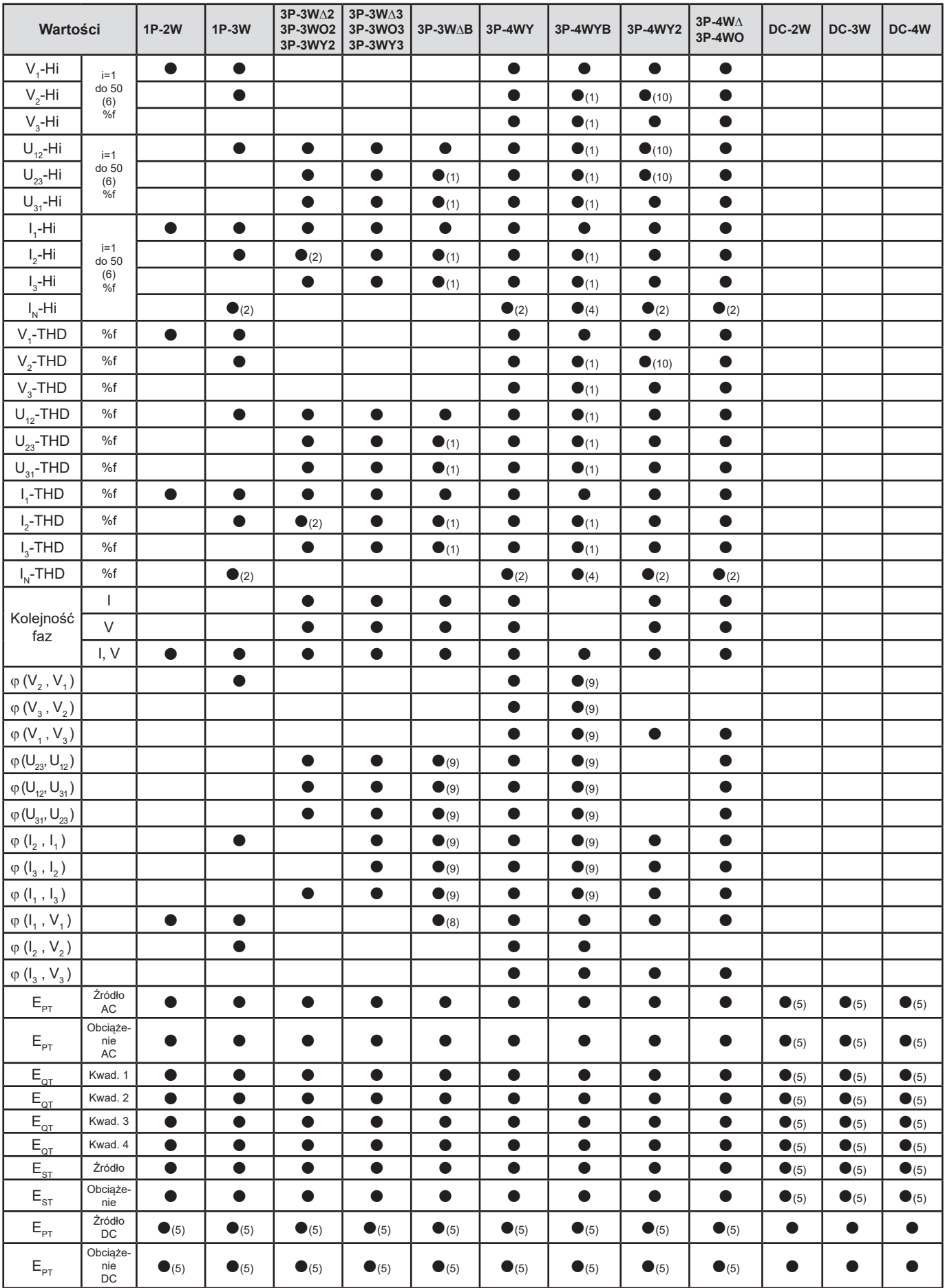

(\*) PEL104

*Tabela 29*

*(1) Ekstrapolacja (2) Obliczenie (3) Wartość nieistotna (4) Zawsze = 0 (5) AC+DC po wybraniu (6) Rząd 7 maks. przy 400 Hz* (7)  $P_1 = P_7$ ,  $\varphi_1 = \varphi_7$ ,  $S_1 = S_7$ ,  $PF_1 = PF_7$ ,  $Cos \varphi_1 = Cos \varphi_7$ ,  $Q_1 = Q_7$ ,  $N_1 = N_7$ ,  $D_1 = D_7$ *(8)*  $\varphi$  (*l*<sub>3</sub>, *U*<sub>12</sub>) *(9) Zawsze = 120° (10) Interpolacja*

# **9.6. GLOSARIUSZ**

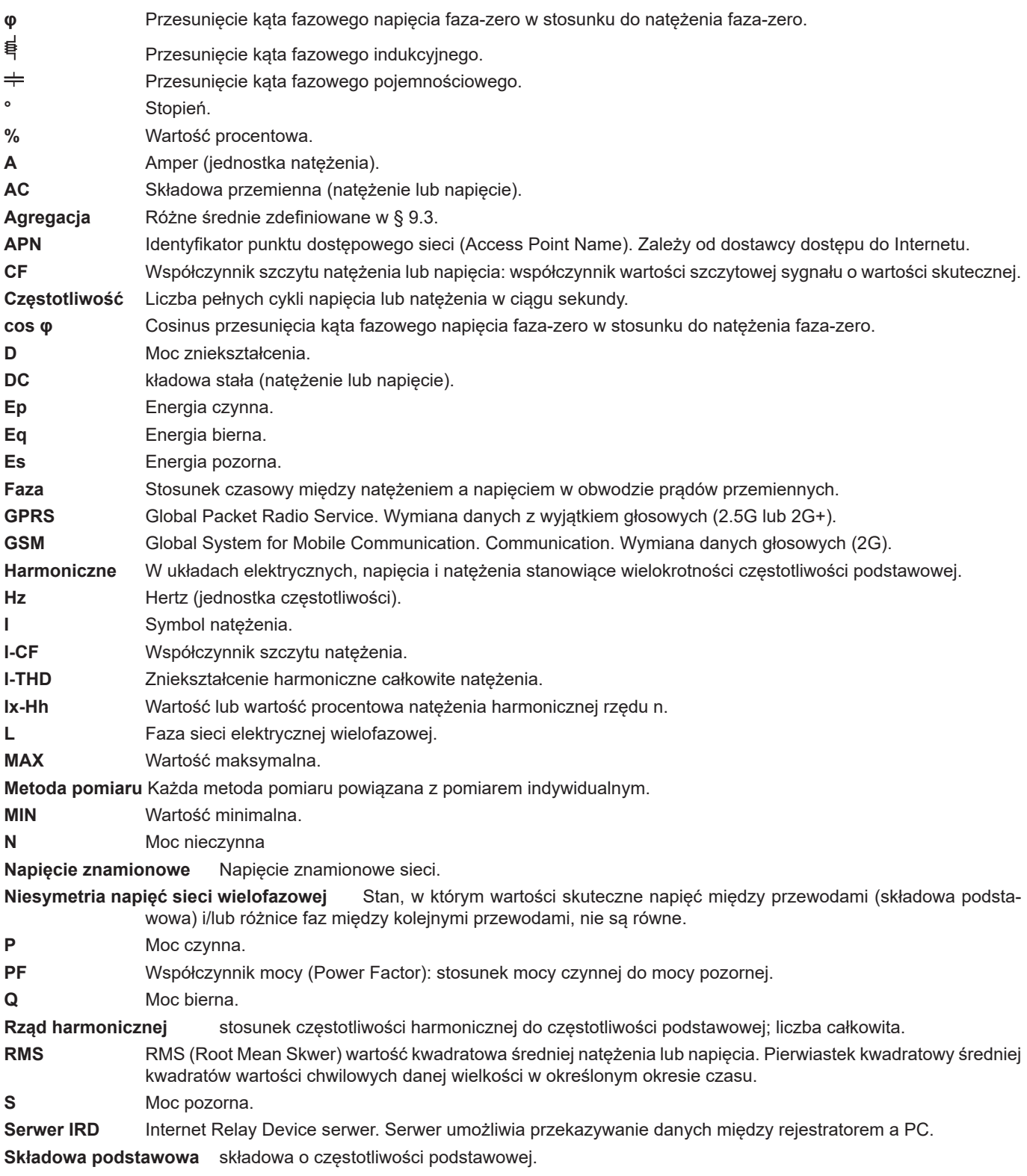

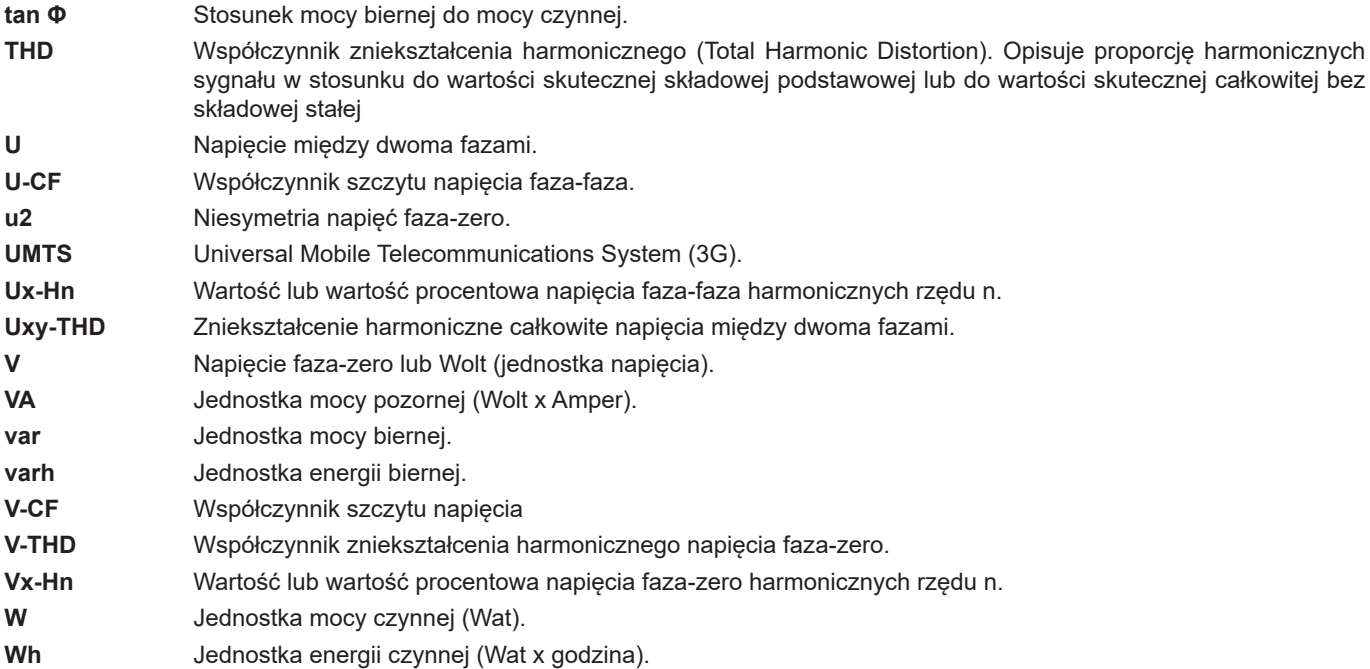

Prefiksy jednostek systemu międzynarodowego (SI)

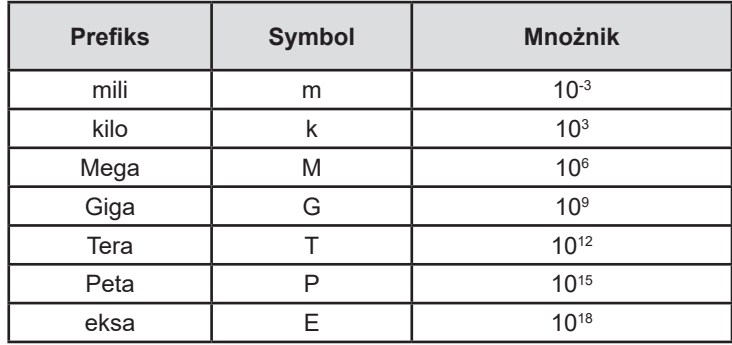

*Tabela 30*

# 

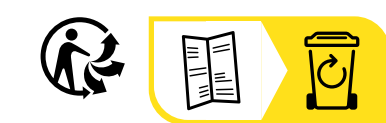

# **FRANCE Chauvin Arnoux**

12-16 rue Sarah Bernhardt 92600 Asnières-sur-Seine Tél : +33 1 44 85 44 85 Fax : +33 1 46 27 73 89 [info@chauvin-arnoux.com](mailto:info%40chauvin-arnoux.com?subject=) [www.chauvin-arnoux.com](http://www.chauvin-arnoux.com)

### **INTERNATIONAL Chauvin Arnoux**

Tél : +33 1 44 85 44 38 Fax : +33 1 46 27 95 69

# **Our international contacts**

www.chauvin-arnoux.com/contacts

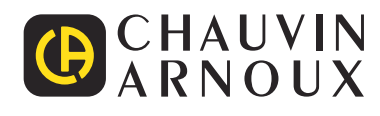